${\hbox{\rm Sem}}$ vložte zadání Vaší práce.

České vysoké učení technické v Praze Fakulta informačních technologií KATEDRA SOFTWAROVÉHO INŽENÝRSTVÍ

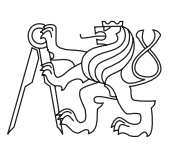

Bakalářská práce

## **FurryBall - správa licencí a uživatelů**

*Ing. arch. Šimon Steklík*

Vedoucí práce: Ing. Jiří Chludil

11. května 2015

## **Poděkování**

Rád bych poděkoval vedoucímu práce Ing. Jiřímu Chludilovi za možnost pracovat na tomto tématu a za jeho cenné rady při psaní této práce. Poděkování patří i mé rodině za podporu po celou dobu studia.

## **Prohlášení**

Prohlašuji, že jsem předloženou práci vypracoval(a) samostatně a že jsem uvedl(a) veškeré použité informační zdroje v souladu s Metodickým pokynem o etické přípravě vysokoškolských závěrečných prací.

Beru na vědomí, že se na moji práci vztahují práva a povinnosti vyplývající ze zákona č. 121/2000 Sb., autorského zákona, ve znění pozdějších předpisů. V souladu s ust. § 46 odst. 6 tohoto zákona tímto uděluji nevýhradní oprávnění (licenci) k užití této mojí práce, a to včetně všech počítačových programů, jež jsou její součástí či přílohou, a veškeré jejich dokumentace (dále souhrnně jen "Dílo"), a to všem osobám, které si přejí Dílo užít. Tyto osoby jsou oprávněny Dílo užít jakýmkoli způsobem, který nesnižuje hodnotu Díla, a za jakýmkoli účelem (včetně užití k výdělečným účelům). Toto oprávnění je časově, teritoriálně i množstevně neomezené. Každá osoba, která využije výše uvedenou licenci, se však zavazuje udělit ke každému dílu, které vznikne (byť jen zčásti) na základě Díla, úpravou Díla, spojením Díla s jiným dílem, zařazením Díla do díla souborného či zpracováním Díla (včetně překladu), licenci alespoň ve výše uvedeném rozsahu a zároveň zpřístupnit zdrojový kód takového díla alespoň srovnatelným způsobem a ve srovnatelném rozsahu, jako je zpřístupněn zdrojový kód Díla.

V Praze dne 11. května 2015 . . . . . . . . . . . . . . . . . . . . .

České vysoké učení technické v Praze

Fakulta informačních technologií

c 2015 Šimon Steklík. Všechna práva vyhrazena.

*Tato práce vznikla jako školní dílo na Českém vysokém učení technickém v Praze, Fakultě informačních technologií. Práce je chráněna právními předpisy a mezinárodními úmluvami o právu autorském a právech souvisejících s právem autorským. K jejímu užití, s výjimkou bezúplatných zákonných licencí, je nezbytný souhlas autora.*

#### **Odkaz na tuto práci**

Steklík, Šimon. *FurryBall - správa licencí a uživatelů*. Bakalářská práce. Praha: České vysoké učení technické v Praze, Fakulta informačních technologií, 2015.

## **Abstrakt**

Tato bakalářská práce se zabývá návrhem a realizací prototypu webové aplikace pro prodej a správu licencí renderovacího softwaru FurryBall a podporu jeho uživatelů. Aplikace zahrnuje uživatelský účet, která uživateli umožňuje spravovat jeho licence, a dále administrátorskou část, sloužící ke zpracování objednávek, úpravu a analýzu dat v systému a komunikaci s uživateli.

**Klíčová slova** webová aplikace, informační systém, uživatelský účet, prodej a správa licencí, PHP, Symfony

## **Abstract**

The topic of this thesis is design and inplementation of a prototype of a web application for FurryBall rendering software. The application's main purpose is sales and management of FurryBall licences and also user support. It has a user account section, where registered users can manage their licences, and administrator section, which is used to process orders, manage and analyze data and to communicate with users.

**Keywords** web application, information system, user account, licence sales and management, PHP, Symfony

# **Obsah**

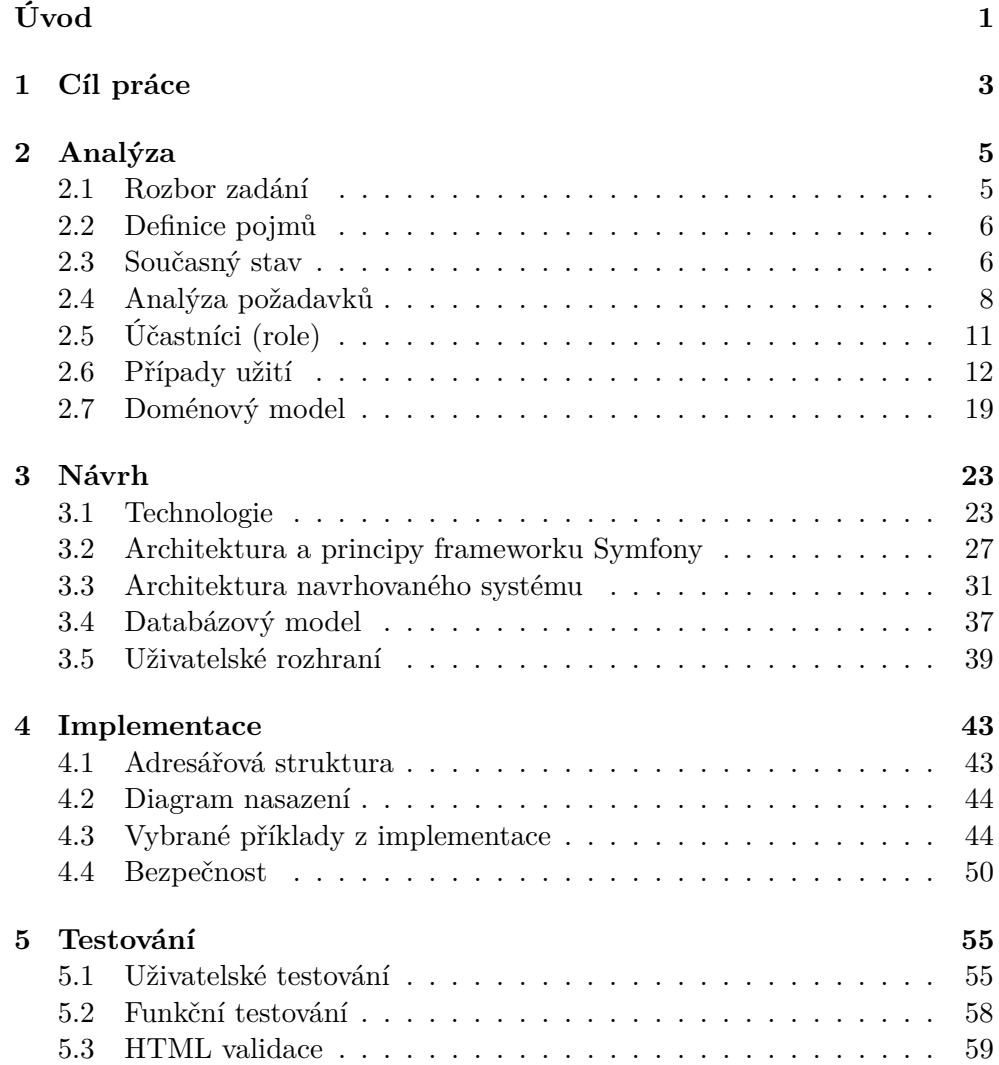

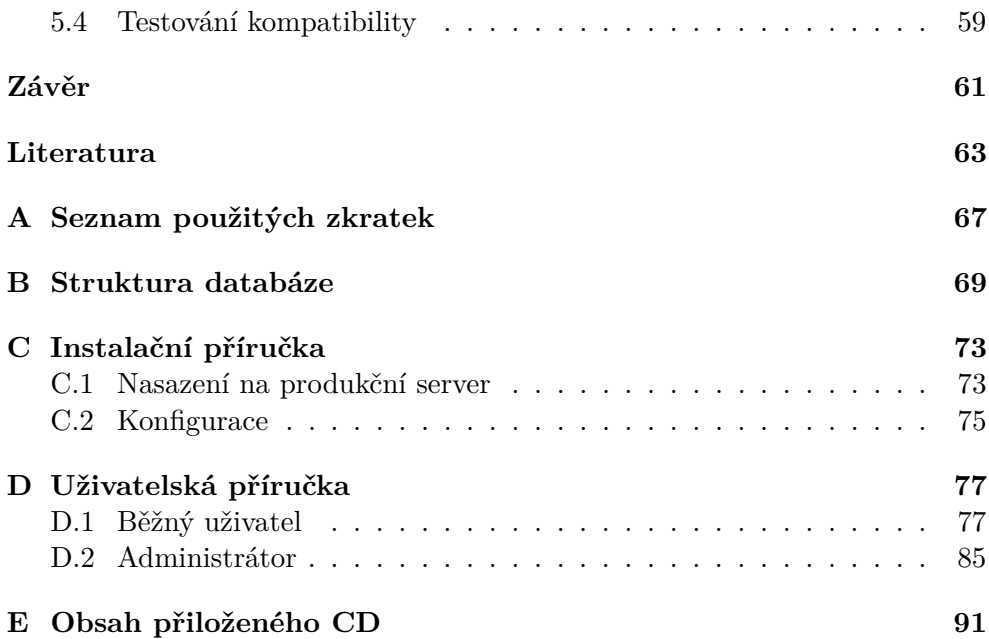

# **Seznam obrázků**

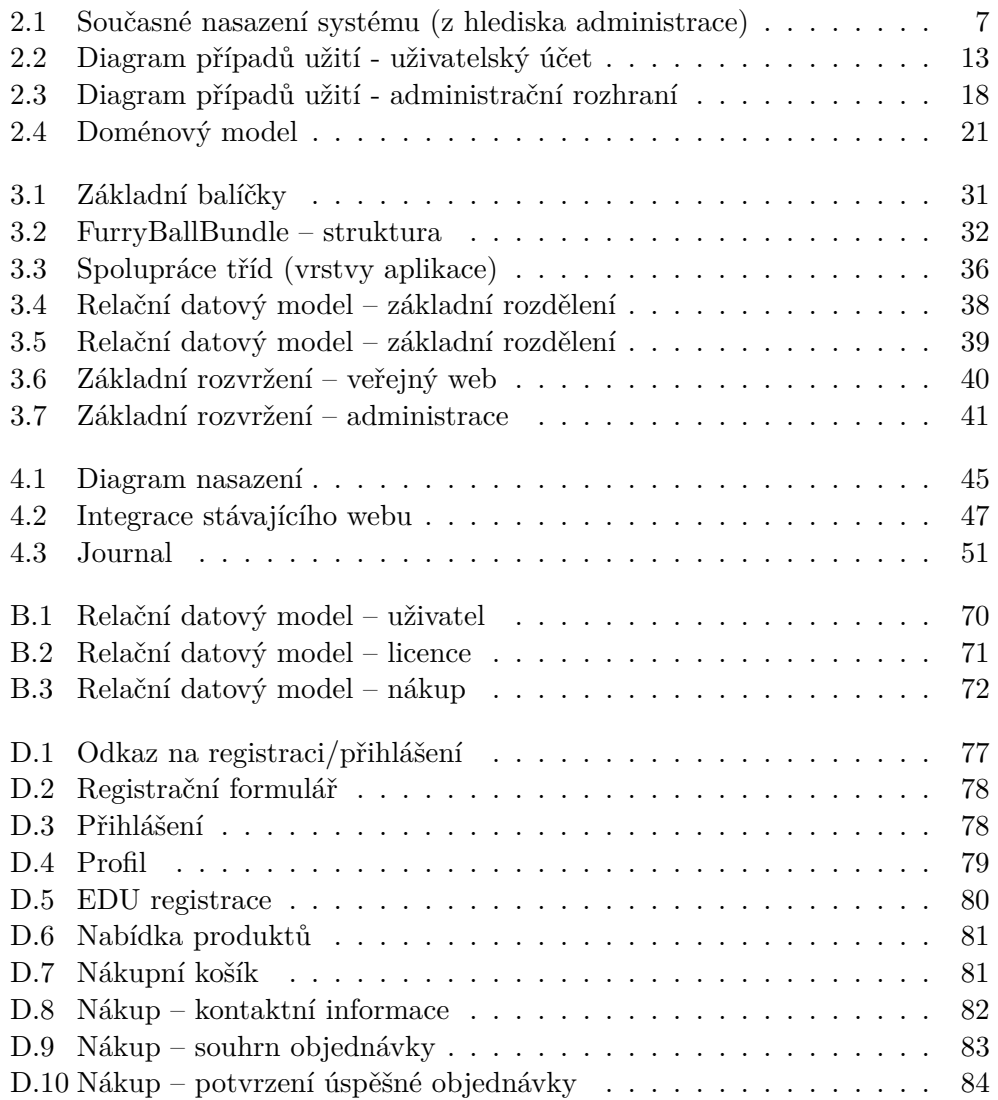

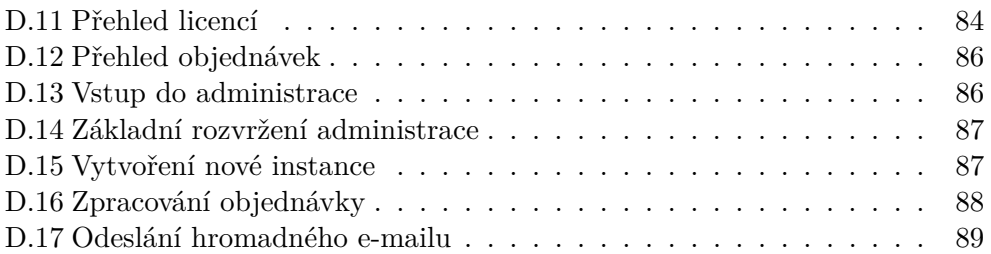

# **Seznam tabulek**

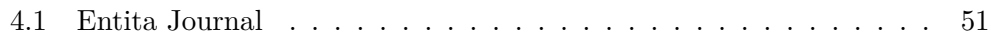

# **Úvod**

<span id="page-16-0"></span>Bez počítačových informačních systémů se dnešní moderní společnost jen těžko obejde. Tyto systémy umožňují efektivní výměnu informací, jejich bezpečné uložení a šetří čas automatizací původně manuálně prováděných činností. Potřeby společnosti se ale rychle mění a informační systémy (jakkoliv kvalitně jsou navrženy) zastarávají. Pak je možné buď systém upravit tak, aby odpovídal novým požadavkům, nebo (pokud se požadavky změnily zásadně) je třeba vytvořit systém nový.

Firma *Art And Animation Studio* vytvářela v letech 2009 - 12 pod vedením Jana Tománka animovaný film *Kozí příběh se sýrem* a pro jeho potřeby vyvinula renderovací software FurryBall. Po skončení prací na filmu se tvůrci rozhodli nabídnout FurryBall veřejnosti. Vytvořili tedy na webu jednoduchý systém umožňující koupi permanentních i časově omezených licencí.

Postupně vznikaly nové verze softwaru FurryBall a nové typy licencí a systém pro jejich koupi se vždy ad-hoc upravil, aby umožňoval pracovat s uvedenými změnami. Zprvu jednoduchý systém a datový model na toto ale nebyly navrženy, a postupně tak docházelo k zesložitění a znepřehlednění systému, až toto dosáhlo bodu, kdy jakékoliv změny funkčnosti byly neúnosně složité a bylo rozhodnuto, že je třeba celý systém navrhnout znovu.

Moje práce se zabývá návrhem a implementací prototypu tohoto informačního systému. Nejprve jsem analyzoval požadavky zadavatele – funkce nového systému a změny oproti stávajícímu. V návrhové části jsem pak na základě této analýzy vytvořil základní strukturu systému a zvolil vhodné technologie. Poté jsem prototyp systému implementoval a připravil pro nasazení na infrastrukturu zadavatele.

# Kapitola **1**

## **Cíl práce**

<span id="page-18-0"></span>Cílem práce je navrhnout a implementovat prototyp webové aplikace, sloužící pro prodej a správu licencí renderovacího softwaru FurryBall a podporu jeho uživatelů. Současný systém poskytující danou funkčnost již nestačí novým požadavkům.

Prvním úkolem bude navržení a implementace uživatelského účtu – v současné době kromě nákupu veškerá komunikace s uživateli probíhá přes e-mail a přes podpůrné fórum. Uživatel nemá žádný centralizovaný přehled o tom, kolik má licencí a jaké jsou jejich vlastnosti (kdy vyprší, jaké mají identifikační číslo apod.), pokud si takový přehled sám nevytvoří. Nový uživatelský účet mu právě tento přehled poskytne. Zároveň mu umožní spravovat své licence, upravovat profilové informace apod.

Druhou částí aplikace bude administrační rozhraní, sloužící správcům systému k vyřizování objednávek, správu uživatelů a komunikaci s nimi, přehled a úpravy licencí, produktů a dalších prvků systému.

# Kapitola **2**

## **Analýza**

<span id="page-20-0"></span>V této kapitole se zabývám analýzou současného stavu a na základě konzultací se zadavatelem specifikuji funkční i nefunkční požadavky nového systému. Tyto požadavky poté detailněji rozepisuji do případů užití. Součástí kapitoly je také doménový model, který popisuje základní entity v systému, jejich vlastnosti a vazby mezi nimi.

### <span id="page-20-1"></span>**2.1 Rozbor zadání**

1. *Analyzujte současný stav správy licencí a uživatelů softwaru FurryBall.*

Východiskem pro analýzu a návrh nové aplikace bude rozbor současného stavu – z jakých částí se současný systém skládá, k čemu tyto části slouží a jaké jsou mezi nimi vazby.

2. *Popište požadavky zadavatele (AAA-studio) na novou funkcionalitu webové aplikace.*

Před samotným návrhem aplikace sestavím na základě konzultací se zadavatelem funkční a nefunkční požadavky na aplikaci. Všechny zásadní (netriviální) funkční požadavky podrobně rozpracuji do případů užití a vytvořím doménový model.

3. *Navrhněte webovou aplikaci pro správu uživatelů a licencí (schvalování, úprava licencí a uživatelských kont) včetně části pro uživatele (profil, nákup a informace o licencích atd.).*

V návaznosti na předchozí analýzu vytvořím návrh nové aplikace. Návrh bude určitě ovlivněn použitými technologiemi, proto prvním krokem bude volba těchto technologií a jejich popis. Dalším krokem bude návrh architektury nové aplikace, popis jejích jednotlivých částí, databázového modelu a také uživatelského rozhraní.

4. *Na základě předchozích kroků implementujte prototyp webové aplikace, otestujte jej a nasaďte v infrastruktuře zadavatele.*

Navržená aplikace bude poté implementována pomocí zvolených technologií. Nasazení na infrastrukturu zadavatele bude nejspíš probíhat už průběžně během implementace, hlavně kvůli otestování funkčnosti na zvoleném hostingu (způsob nasazení hotového prototypu aplikace bude popsán v instalační příručce). Dále také v této práci uvedu testy, kterým byla aplikace podrobena.

### <span id="page-21-0"></span>**2.2 Definice pojmů**

V systému existují určité entity a termíny, které jsou pro něj specifické (resp. mají v něm specifický význam). V této části se je pokusím vysvětlit.

- *HWID* jednoznačný identifikátor konkrétního počítače (používá se primárně pro svázání počítače s licencí).
- *Licence* entita systému identifikovaná pomocí HWID a umožňující používat FurryBall na konkrétním počítači. Tato licence je buď trvalá nebo dočasná (z toho pak vyplývají další její vlastnosti).
- *Licenční soubor* soubor obsahující informace o licenci, který uživatel použije k aktivaci licence na konkrétním počítači.
- *FurryBall desktopový klient* desktopová aplikace, kterou je třeba nainstalovat na počítači, kde chce uživatel renderovat pomocí softwaru FurryBall.
- *Přednostní podpora (angl. 'maintenance')* ke každé licenci uživatel může zakoupit přednostní podporu, díky které pak má přednost při řešení problémů a další výhody. Tato podpora je dočasná a je třeba ji pravidelně obnovovat.

### <span id="page-21-1"></span>**2.3 Současný stav**

V této části popíši, jaký je současný stav systému a jak se tento počáteční stav promítne do návrhu nového řešení – které části mají být zachovány a které ne. V současnosti je celý řešený informační systém rozdělen na několik součástí:

• *webové stránky FurryBall* – web napsaný v PHP, poskytující informace o softwaru, základní nápovědu (FAQ), ukázky tvorby a umožňující nákup licencí.

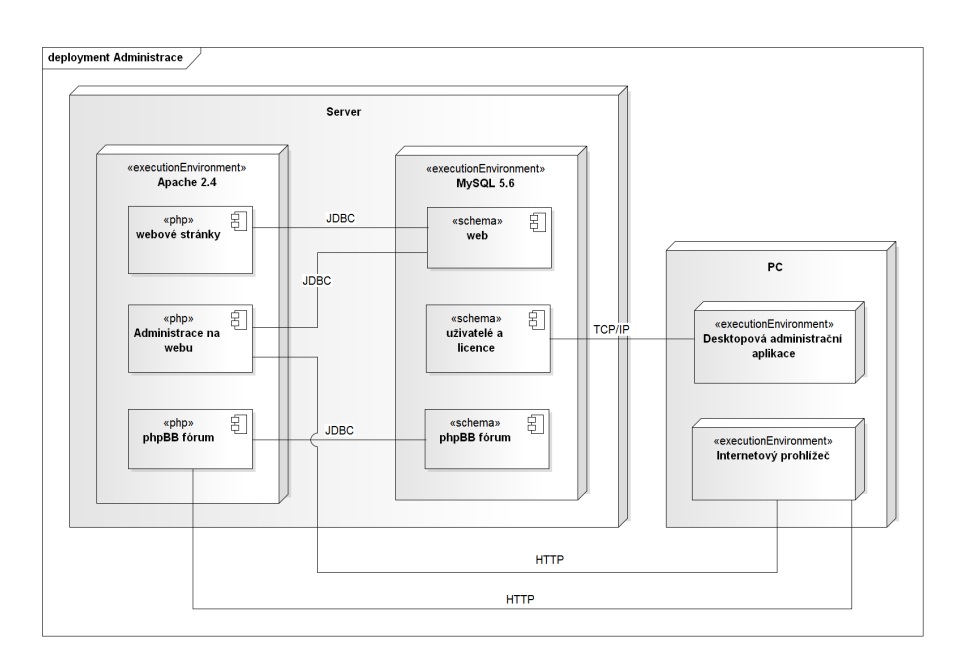

<span id="page-22-0"></span>Obrázek 2.1: Současné nasazení systému (z hlediska administrace)

- *webové administrační rozhraní* toto rozhraní (taktéž napsané v PHP) slouží pro administraci webových stránek (úpravu jejich obsahu, přidávání nových stránek apod.). Dále umožňuje tvorbu a rozesílání hromadných e-mailů a nastavení některých parametrů systému.
- *podpůrné fórum* fórum pro poskytování zákaznické podpory.
- *desktopová administrační aplikace* aplikace nainstalovaná na několika počítačích zadavatele, která slouží administrátorům k vyřizování objednávek a analýzu dat.

Systém tedy poskytuje poměrně rozsáhlou funkčnost, jeho jednotlivé součásti jsou ale implementovány rozdílně a netvoří příliš soudržný celek. To vychází ze způsobu, jakým celý systém vznikal - na minimální jádro, u kterého se nepočítalo s rozšiřováním, se postupně nabalovaly další součásti, jak přibývalo uživatelů a funkcí.

Co v systému v současnosti nejvíc chybí, je na webu přístupný uživatelský účet - přehled uživatelových licencí s možností jejich správy (prodlužování, rušení atp.). Uživatel se v současném stavu musí sám starat o to, kolik má licencí, jaké jsou jejich vlastnosti a kdy vyprší. Přitom takový účet je už dnes na webu standardem.

Desktopová aplikace pro administraci má mnohé výhody (např. rychlost), ale její hlavní nevýhodou je dostupnost pouze na konkrétních počítačích, kde je nainstalovaná. Webová aplikace je oproti tomu přístupná odkudkoliv, kde je k dispozici internetový prohlížeč.

Dalším zásadním problémem systému je jeho datový, resp. databázový model – stejně jako zbytek systému vznikal ad-hoc podle toho, co bylo zrovna potřeba, a ve výsledku se stal velmi nepřehledným a jakákoliv změna vyžaduje mnoho práce.

Ze všech těchto důvodů vyplývá, že není prakticky proveditelné systém pouze aktualizovat a že je třeba vytvořit systém nový. Součástí tohoto nového systému ale budou existující webové stránky FurryBall a také stávající podpůrné fórum.

### <span id="page-23-0"></span>**2.4 Analýza požadavků**

V této kapitole popisuji požadavky kladené na navrhovaný informační systém. Funkční požadavky vyjadřují, jaké funkce by měl systém vykonávat, nefunkční (obecné) požadavky popisují další nároky a omezení kladená na systém – použití určitých technologií, způsob nasazení apod.

#### **2.4.1 Funkční požadavky**

#### **2.4.1.1 Uživatelský účet**

Funkční požadavky na uživatelský účet přístupný na webu FurryBall pro registrované uživatele (s výjimkou FU1).

- FU1. *Registrace uživatele* Systém umožní registraci uživatele. Registrace je povinná pro nákup licencí.
- FU2. *Automatická registrace na fóru* Systém při registraci (FU1) automaticky registruje uživatele i na fóru (pod stejným uživatelským jménem a heslem).
- FU3. *Správa účtu uživatele* Uživatel bude mít možnost zobrazit a upravovat své profilové informace (jméno, heslo, adresa apod.).
- FU4. *Nákup licence* Systém umožní uživateli nákup licencí. Nákup bude probíhat standardním způsobem jako ve většině e-shopů - vložením do košíku, zadáním kontaktních údajů, potvrzením objednávky a zaplacením. Platba bude možná pomocí kreditní karty, PayPalu nebo převodem na účet.
- FU5. *Přehled objednávek* Uživatel bude mít přístup k přehledu svých objednávek, jejich položkám, stavu a ceně.
- FU6. *Správa licencí uživatelem* Uživatel bude mít k dispozici přehled svých licencí a bude mít možnost je spravovat. Správa bude umožňovat:
	- aktivaci licence před aktivací není možné licenci používat
	- upgrade licence převedení licence na novější verzi
	- prodloužení platnosti licence (pro časově omezené licence)
	- změnu HWID
	- stažení licenčního souboru
- FU7. *EDU registrace uživatele* Systém umožní EDU registraci uživatele uživatel prokáže, že je studentem/učitelem a pak může kupovat EDU licence.
- FU8. *Upozornění emailem* Systém bude zasílat uživateli (pokud o to projeví zájem) upozornění týkající se jeho licencí, např. o blížícím se konci platnosti apod.

#### <span id="page-24-0"></span>**2.4.1.2 Administrace**

Funkční požadavky na rozhraní přístupné administrátorům systému.

- FA1. *Správa objednávek* Systém umožní správu objednávek, a to zejména:
	- přehled a úpravu objednávek
	- vytváření a mazání objednávek
	- filtrování
	- přehled položek objednávky
	- zpracování objednávky schválení objednávky (vždy manuální) a automatická úprava uživatelových licencí
- FA2. *Správa uživatelů* Systém umožní správu uživatelů, a to zejména:
	- přehled a úpravu uživatelských dat
	- vytváření a mazání uživatelů
	- filtrování
	- přehled uživatelových licencí
	- posílání hromadných e-mailů
- FA3. *Správa standardních licencí* Systém umožní správu standardních licencí, a to zejména:
	- přehled a úpravu licencí
- vytváření a mazání licencí
- filtrování
- přehled podlicencí každé licence<sup>[1](#page-25-0)</sup>
- FA4. *Historie standardních licencí* Systém umožní uchovávat historii licencí – kdy byla zakoupena, prodloužena, že byl proveden její upgrade apod.
- FA5. *Správa zkušebních licencí* Systém umožní správu zkušebních licencí, a to zejména:
	- přehled zkušebních licencí
	- filtrování
- FA6. *Správa e-mailů a jejich skupin* Systém umožní správu e-mailů a jejich skupin<sup>[2](#page-25-1)</sup>, a to zejména:
	- vytváření a mazání e-mailů
	- přehled a úpravu e-mailů
	- filtrování
	- hromadné e-maily
- FA7. *Správa produktů a jejich kategorií* Systém umožní správu produktů (nabízených licencí) a jejich kategorií a to zejména:
	- vytváření a mazání produktů a jejich kategorií
	- přehled a úpravu produktů a jejich kategorií
	- filtrování

#### **2.4.1.3 Komunikace s desktopovým klientem FurryBall**

Funkční požadavky na komunikaci systému s desktopovými klienty FurryBall (systém odpovídá klientům).

- FK1. *Vytvoření a reaktivace zkušební licence* zkušební licence se musí před použitím aktivovat pomocí desktopového klienta – systém na základě požadavku od klienta vytvoří novou zkušební licenci, resp. reaktivuje existující.
- FK2. *Záznam v logu* klienti v pravidelných intervalech hlásí svůj stav systém toto hlášení zpracuje a zaznamená.

<span id="page-25-0"></span><sup>1</sup>Každá licence může obsahovat jednu nebo více podlicencí pro různé verze FurryBall pluginu

<span id="page-25-1"></span><sup>2</sup>Skupina e-mailů umožňuje jejich snadné kategorizování

FK3. *Přihlášení/odhlášení odběru novinek* – uživatelé se mohou pomocí desktopového klienta přihlásit k odběru novinek – systém tyto požadavky zpracuje.

#### **2.4.2 Nefunkční požadavky**

- N1. *Webová aplikace* systém bude dostupný jako webová aplikace.
- N2. *PHP* systém bude napsán v programovacím jazyku PHP[3](#page-26-1) verze 5.
- N3. *Symfony* systém bude napsán ve frameworku Symfony 2[4](#page-26-2) .
- N4. *Integrace uživatelského účtu do stávajícího webu* uživatelský účet bude součástí stávajícího webu FurryBall.
- N5. *Jazyk* systém bude v angličtině, ale část řešící uživatelský účet bude podporovat překlad do jiných jazyků.
- N6. *Hosting* systém bude nasazen na hosting vybraný zadavatelem *Savana hosting* ve variantě *Savana 3000*, poskytující VPS[5](#page-26-3) a PHP ve verzi 5.5.
- N7. *Databáze* pro persistenci dat bude použit databázový systém MySQL.
- N8. *Platby kartou a přes PayPal* pro platby kartou bude použit systém GP WebPay<sup>[6](#page-26-4)</sup>. Pro napojení na něj i na PayPal<sup>[7](#page-26-5)</sup> budou použity knihovny dodané zadavatelem.

### <span id="page-26-0"></span>**2.5 Účastníci (role)**

Tato kapitola obsahuje výčet typů uživatelů systému a popis jejich práv. Systém je v tomto ohledu poměrně jednoduchý – obsahuje v základu pouze klasickou trojici nepřihlášený uživatel - přihlášený uživatel - administrátor.

Pomocí tohoto rozdělení se ale definuje jen přístup k základním částem systému. Pro potřeby prodeje produktů může administrátor vytvářet vlastní skupiny uživatelů.

<span id="page-26-1"></span><sup>3</sup>PHP - Hypertext pre-processor, programovací jazyk

<span id="page-26-3"></span><span id="page-26-2"></span><sup>4</sup> framework pro tvorbu webových aplikací

 $^{5}$ virtuální privátní server - vyhrazená část serveru s vlastní instalací operačního systému a služeb

<span id="page-26-4"></span> $6$ platební brána, www.gpwebpay.cz

<span id="page-26-5"></span><sup>7</sup> internetový platební systém, www.paypal.com

#### **2.5.1 Nepřihlášený uživatel**

Nepřihlášený uživatel má přístup pouze k omezené části systému – může zobrazit dostupné produkty (licence) a inicializovat nákup, ale před jeho dokončením se musí přihlásit/registrovat.

#### **2.5.2 Přihlášený uživatel**

Přihlášený uživatel má práva jako nepřihlášený uživatel, a navíc může nakupovat licence a má přístup ke svému uživatelskému účtu, kde může spravovat své licence a provádět úpravy svého profilu.

#### **2.5.3 Administrátor**

Administrátor má práva jako přihlášený uživatel, a navíc přístup k administrátorskému rozhraní, které mu umožňuje spravovat data systému (může provádět všechny akce uvedené v kapitole [2.4.1.2\)](#page-24-0).

### <span id="page-27-0"></span>**2.6 Případy užití**

V této kapitole popisuji vybrané případy užití systému. V první části se zabývám případy užití z pohledu běžného uživatele (návštěvníka webu), druhá část popisuje práci s administrátorským rozhraním. Podrobnější scénáře uvádím jen u složitějších případů užití.

#### **2.6.1 Uživatelský účet**

<span id="page-27-2"></span><span id="page-27-1"></span>UC1. *Registrace* – umožní nepřihlášeným uživatelům se registrovat

- 1. Scénář začíná v okamžiku, kdy se uživatel rozhodne zaregistrovat.
- 2. Uživateli je zobrazen formulář, který obsahuje 3 povinná pole:
	- uživatelské jméno
	- e-mail
	- $\bullet$  heslo  $(+)$ eho potvrzení)

Dále obsahuje pole, která jsou pro registraci nepovinná, a buď je třeba je později vyplnit pro možnost nákupu (na toto je uživatel upozorněn), nebo slouží k upřesnění informací o uživateli.

- 3. Uživatel formulář vyplní a odešle.
- 4. Pokud je formulář vyplněn správně, je uživateli vytvořen účet, a zároveň je uživatel zaregistrován na podpůrném fóru (se stejnými přihlašovacími údaji). Pokud je formulář vyplněn chybně, pokračuje se bodem [2.](#page-27-1)
- 5. Uživatel je informován o úspěšné registraci a je přihlášen do svého účtu. Zároveň je mu odeslán e-mail potvrzující registraci.

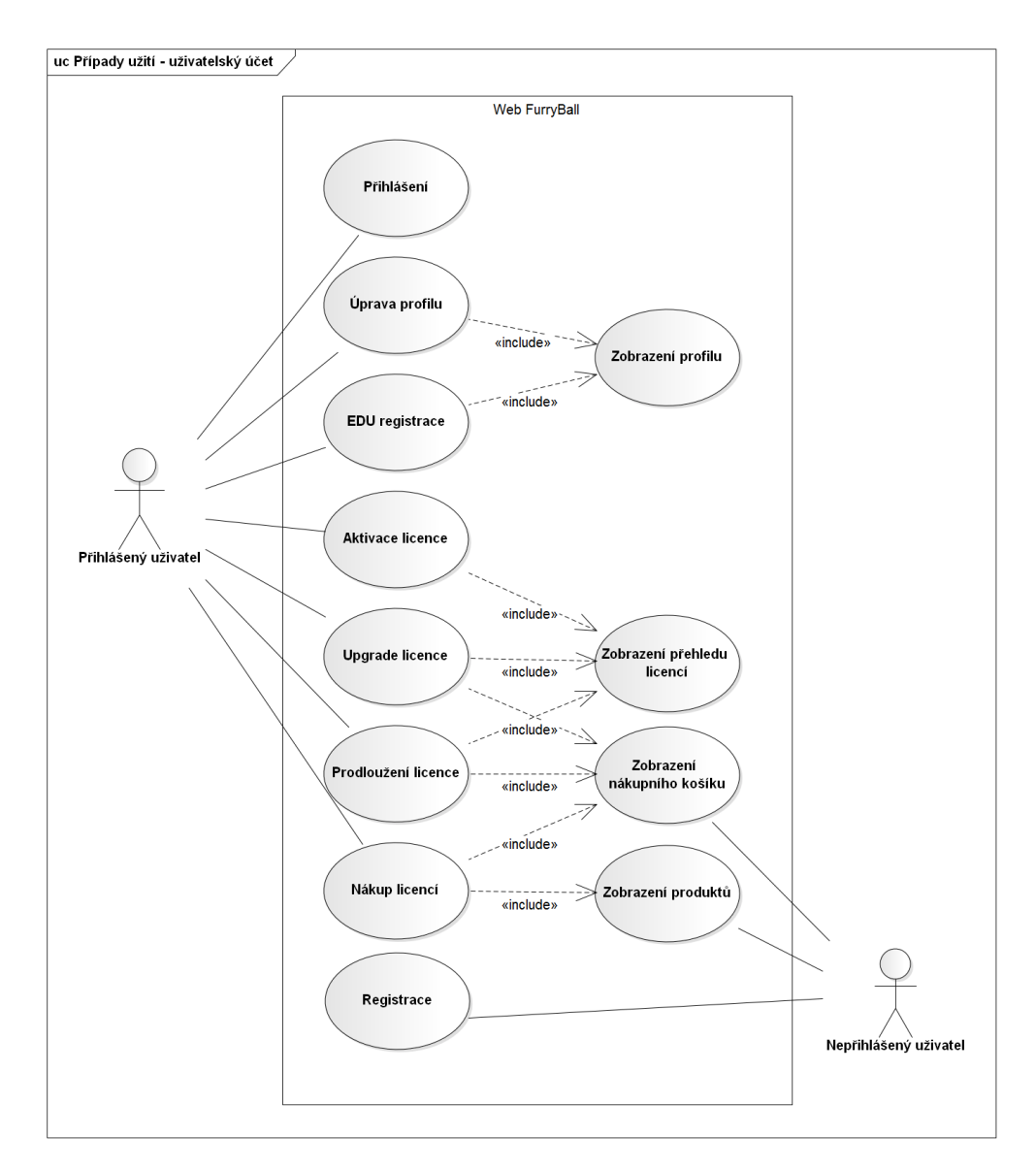

<span id="page-28-0"></span>Obrázek 2.2: Diagram případů užití - uživatelský účet

- <span id="page-29-3"></span>UC2. *Přihlášení* – umožní uživateli se přihlásit (pokud je registrován) vyplněním svého uživatelského jména/e-mailu a hesla do formuláře.
- <span id="page-29-0"></span>UC3. *Zobrazení profilu* – umožní přihlášenému uživateli zobrazit jeho profil – přehled jeho kontaktních informací a nastavení.
- <span id="page-29-1"></span>UC4. *Úprava profilu* – umožní přihlášenému uživateli měnit své profilové informace (email, adresa apod.).
	- 1. Scénář začíná v okamžiku, kdy se uživatel rozhodne změnit své profilové informace.
	- 2. Uživatel zobrazí svůj profil – [UC3.](#page-29-0)
	- 3. Je mu zobrazen obdobný formulář jako v [UC1.,](#page-27-2) bod [2.,](#page-27-1) pouze bez uživatelského jména a hesla. Hodnoty jsou předvyplněny.
	- 4. Uživatel formulář vyplní a odešle.
	- 5. Pokud je formulář vyplněn správně, jsou změny uloženy a uživateli je zobrazen jeho profil s aktualizovanými informacemi. Pokud je formulář vyplněn chybně, pokračuje se bodem [3.](#page-29-1)
- <span id="page-29-4"></span>UC5. *Zobrazení přehledu licencí* – umožní přihlášenému uživateli zobrazit přehled jeho licencí se všemi informacemi o nich a s možností jejich správy.
- <span id="page-29-2"></span>UC6. *Zobrazení produktů (nabízených licencí)* – umožní libovolnému uživateli zobrazit přehled produktů s možností zahájení nákupu. Produkty jsou zobrazeny ve formě jejich seznamu s možností u každého specifikovat, kolik jich chce uživatel koupit.
- UC7. *Zobrazení nákupního košíku* umožní libovolnému uživateli zobrazit jeho nákupní košík s přehledem vložených produktů, celkovou cenou a možností položky v košíku upravovat.
- <span id="page-29-5"></span>UC8. *Nákup licencí* – umožní uživateli koupit novou licenci.

Hlavní scénář:

- 1. Scénář začíná v okamžiku, kdy se (přihlášený nebo nepřihlášený) uživatel rozhodne koupit novou licenci.
- 2. Uživateli je zobrazen přehled produktů – [UC6.](#page-29-2)
- 3. Uživatel specifikuje, kolik a jakých licencí si přeje koupit a výběr potvrdí.
- 4. Vybrané licence jsou vloženy do nákupního košíku a ten je poté uživateli zobrazen.
- <span id="page-29-6"></span>5. V nákupním košíku uživatel může specifikovat, ke kterým licencím si přeje doobjednat přednostní podporu (pokud to daná licence umožňuje), příp. některé z košíku odstranit, a poté výběr potvrdí.
- 6. Pokud uživatel není přihlášen, je vyzván k přihlášení [\(UC2.\)](#page-29-3)/registraci [\(UC1.\)](#page-27-2). Pokračovat v nákupu může pouze přihlášený uživatel.
- 7. Uživateli je zobrazen formulář s údaji potřebnými pro provedení nákupu (dříve zadané informace jsou předvyplněné):
	- jméno
	- e-mail
	- adresa
	- zda je uživatel plátcem  $\text{DPH}^8$  $\text{DPH}^8$  a příp. jeho identifikační číslo
	- s jakým softwarem bude FurryBall plugin používat
- 8. Uživatel formulář vyplní a odešle.
- 9. Pokud je formulář vyplněn správně, je uživateli zobrazen souhrn objednávky – jeho kontaktní informace, přehled položek objednávky a celková cena (rozepsaná jako základ + DPH = celková cena). Uživatel údaje zkontroluje a vybere způsob platby:
	- platební kartou
	- přes PayPal
	- převodem na účet
- 10. Pokud uživatel vybral platbu kartou nebo přes PayPal, je přesměrován na odpovídající platební bránu. Pokud uživatel vybral platbu převodem, je mu zobrazena informace o vytvoření objednávky a o tom, na jaký účet a s jakými údaji má peníze převést.
- 11. Pokud uživatel vybral platbu kartou nebo přes PayPal, je po úspěšné platbě informován o vytvoření objednávky a přesměrován na seznam svých licencí – [UC5.](#page-29-4)
- 12. Systém odešle na uživatelův e-mail potvrzení objednávky a zároveň odešle administrátorovi e-mail s informací o vytvoření nové objednávky.

(objednávka poté musí být schválena administrátorem – až poté dojde k vytvoření licencí)

Výjimečný scénář:

- 1. Pokud se v průběhu platby vyskytne chyba, je o tom uživatel informován, objednávka není vytvořena, ale nákupní košík zůstane v původním stavu.
- 2. Pokud je platba přes platební bránu uživatelem zrušena, objednávka není vytvořena, ale nákupní košík zůstane v původním stavu. Uživatel je informován o tom, že může nákup zrušit, nebo platbu opakovat.

<span id="page-30-0"></span><sup>8</sup>pouze v zemích EU

<span id="page-31-4"></span>UC9. *Aktivace licence* – umožní uživateli aktivovat zakoupenou licenci.

- 1. Scénář začíná v okamžiku, kdy se přihlášený uživatel rozhodne aktivovat novou licenci.
- 2. Uživatel zobrazí přehled svých licencí – [UC5.](#page-29-4)
- 3. Vybere licenci, kterou chce aktivovat a volbu potvrdí.
- <span id="page-31-0"></span>4. Zobrazí se formulář pro zadání HWID.
- 5. Uživatel ho vyplní a odešle.
- 6. Systém zkontroluje, jestli je zadané HWID platné a poté aktivuje licenci. V opačném případě se pokračuje bodem [4.](#page-31-0)
- 7. Uživateli je zobrazen přehled jeho licencí a je informován o aktivaci licence.
- <span id="page-31-3"></span>UC10. *Upgrade licence* – umožní uživateli upgrade licence. Upgrade uživatelem je možný pouze u trvalých licencí bez zakoupené přednostní podpory (licence s přednostní podporou a časově omezené licence jsou upgradovány automaticky).
	- 1. Scénář začíná v okamžiku, kdy se přihlášený uživatel rozhodne, že chce provést upgrade licence.
	- 2. Uživatel zobrazí přehled svých licencí – [UC5.](#page-29-4)
	- 3. Vybere licenci, kterou chce upgradovat, a volbu potvrdí.
	- 4. Upgrade je vložen do košíku a zbytek nákupu je stejný jako [UC8.](#page-29-5) od bodu [5.](#page-29-6)
	- 5. Po zpracování objednávky je uživateli přidána nová licence novější verze – původní licence mu zůstane, ale nejde znovu upgradovat<sup>[9](#page-31-1)</sup>.
- UC11. *EDU registrace* umožní uživateli registrovat se jako EDU uživatel, díky tomu pak může koupit EDU licenci<sup>[10](#page-31-2)</sup>.
	- 1. Scénář začíná v okamžiku, kdy se přihlášený uživatel rozhodne registrovat jako EDU uživatel.
	- 2. Uživatel zobrazí svůj profil – [UC3.](#page-29-0)
	- 3. Vybere možnost *'registrovat jako EDU'*.
	- 4. Zobrazí se formulář pro EDU registraci s poli (všechna povinná):
		- jméno školy
		- zda je studentem nebo učitelem
		- dokument dokazující, že je studentem/učitelem (fotografie, scan)

<span id="page-31-1"></span><sup>9</sup> toto chování je vyžadováno zadavatelem

<span id="page-31-2"></span> $^{10}\rm{special}$ licence, která je levnější, ale obsahuje určitá omezení

- 5. Uživatel formulář vyplní a odešle.
- 6. Pokud je formulář vyplněn správně, EDU registrace je uložena a uživatel je o tom informován. (EDU registraci musí schválit administrátor, až poté je platná)

#### **2.6.2 Administrační rozhraní**

Všechny případy užití v této podkapitole se týkají uživatele - administrátora.

- <span id="page-32-0"></span>UC12. *Zobrazení objednávek* – umožní uživateli zobrazení přehledu (seznamu) objednávek, který bude u každé objednávky obsahovat:
	- údaje o uživateli
	- přehled položek objednávky
	- celkovou cenu
	- stav objednávky (*čeká na zaplacení, zaplacená* apod.)
- UC13. *Zpracování objednávky* umožní administrátorovi zpracovat objednávku a vytvořit/upravit na jejím základě odpovídající licence.
	- 1. Scénář začíná v okamžiku, kdy se administrátor rozhodne zpracovat objednávku.
	- 2. administrátor zobrazí přehled objednávek – [UC12.](#page-32-0)
	- 3. Vybere jednu (nezpracovanou) z nich a zkontroluje její údaje.
	- 4. Označí všechny nebo jen některé položky objednávky a zvolí možnost *'process'*.
	- 5. Systém vybrané položky zpracuje, upraví na jejich základě odpovídající licence a informuje administrátora o výsledku.
	- 6. Systém odešle objednateli e-mail informující ho o vyřízení objednávky.
- UC14. *Zpracování EDU registrace* umožní administrátorovi schválit EDU registraci.
	- 1. Scénář začíná v okamžiku, kdy se administrátor rozhodne zpracovat EDU registraci.
	- 2. Administrátor zobrazí seznam EDU registrací.
	- 3. Vybere jednu (nezpracovanou) z nich a zkontroluje její údaje.
	- 4. Pokud jsou údaje v pořádku, zvolí možnost *'zpracovat'*.
	- 5. Systém schválí danou EDU registraci a informuje o výsledku administrátora.

#### 2. Analýza

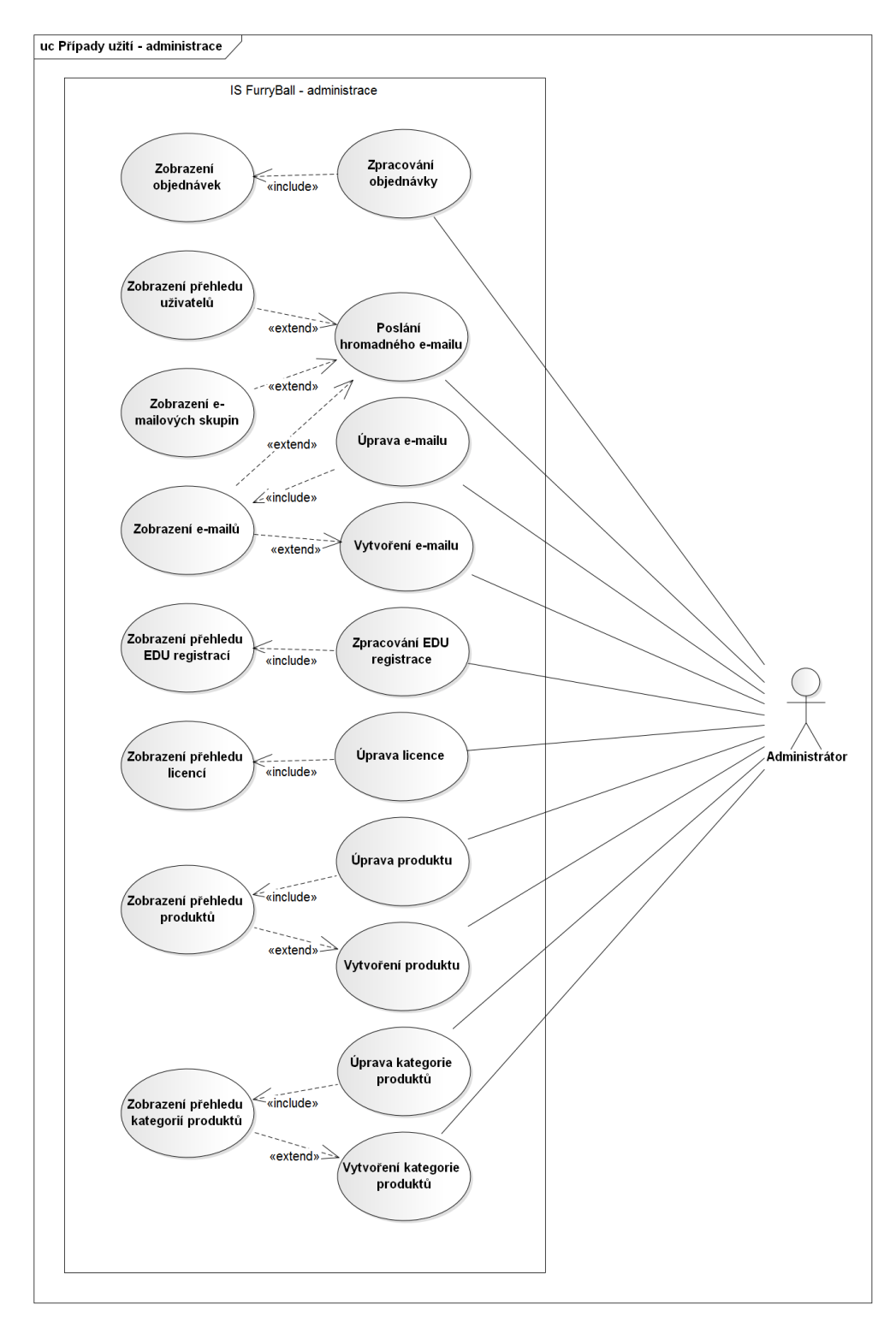

<span id="page-33-0"></span>Obrázek 2.3: Diagram případů užití - administrační rozhraní

- 6. Systém odešle uživateli žádajícímu o EDU registraci e-mail s informací o vyřízení registrace.
- UC15. *Zobrazení přehledu uživatelů* umožní administrátorovi zobrazit přehled všech uživatelů, kde u každého uživatele zobrazuje zejména:
	- jeho kontaktní informace
	- počet jeho licencí s odkazem na jejich přehled
- UC16. *Filtrování uživatelů* umožňuje administrátorovi v přehledu uživatelů jejich snadné filtrování, a to podle:
	- uživatelského jména
	- země
	- počtu licencí
	- aktivní/neaktivní (blokovaný)
	- je/není plátce daně
- UC17. *Odeslání hromadného e-mailu* umožní administrátorovi odeslat e-mail na více adres najednou, a to buď jejich manuálním výběrem, nebo zvolením jedné nebo více e-mailových skupin (skupina e-mailů je samostatná entita).
	- 1. Scénář začíná v okamžiku, kdy se administrátor rozhodne poslat hromadný e-mail. K samotnému formuláři pro odeslání se může dostat třemi způsoby:
		- Výběrem několika emailů z jejich přehledu
		- Výběrem několika e-mailových skupin z jejich přehledu
		- Výběrem několika uživatelů z jejich přehledu
	- 2. Systém zobrazí formulář pro hromadný e-mail.
	- 3. Administrátor vyplní předmět a tělo e-mailu, příp. přidá/odebere adresáty a formulář odešle.
	- 4. Pokud je formulář vyplněn správně, systém e-mail odešle na dané adresy a informuje administrátora o výsledku.
- UC18. *Vytvoření nového produktu* umožní administrátorovi vytvořit nový produkt. Formulář pro vytvoření bude přístupný z přehledu produktů.

### <span id="page-34-0"></span>**2.7 Doménový model**

Na základě předchozí analýzy jsem vytvořil doménový model, viditelný na diagramu [2.4.](#page-36-0) V této kapitole popíšu nejdůležitější entity a jejich vztahy.

#### **2.7.1 Entity**

#### **2.7.1.1 User**

Entita User představuje uživatele systému. Ten je identifikován uživatelským jménem a e-mailem. Uživatelské jméno zároveň identifikuje uživatele na podpůrném fóru. Pro nákup licencí musí uživatel vyplnit i další údaje (jméno, adresa a další, viz [2.4\)](#page-36-0).

#### **2.7.1.2 Role**

Role vyjadřuje práva uživatele v systému, např. role *administrátor* má přístup k administračnímu rozhraní, zatímco role *uživatel* ne. Zároveň role určuje (ve spojení s entitou ProductCategory), jaké produkty může daný uživatel koupit.

#### **2.7.1.3 Licence**

Licence umožňuje uživateli používat software FurryBall na jednom počítači. Je identifikována pomocí HWID (viz [2.7.1.6\)](#page-35-0) a příslušností k SuperLicenci  $(2.7.1.4).$  $(2.7.1.4).$ 

#### <span id="page-35-1"></span>**2.7.1.4 SuperLicence**

SuperLicence je entita, která sdružuje více licencí. Je potřeba z toho důvodu, že když je licence upgradována (ať už automaticky, nebo uživatelem), vznikne nová licence a původní uživateli zůstane (viz [UC10.\)](#page-31-3). Už ji ale není možno upgradovat znovu. Zároveň, pokud původní licence byla časově omezená, nová licence toto omezení sdílí. Efektivně jde tedy o skupinu licencí, které sdílejí určité vlastnosti a navzájem se ovlivňují. A tuto skupinu právě představuje SuperLicence. Rozhodl jsem se proto, že každá licence bude mít svou Super-Licenci (i když je ve skupině sama) a sdílené vlastnosti budou v SuperLicenci.

#### **2.7.1.5 TrialLicence**

Entita TrialLicence představuje zkušební verzi softwaru FurryBall, kterou si (neznámý) uživatel nainstaloval na svůj počítač. Zkušební verzi je třeba před použitím a poté jednou za čas aktivovat přes internet (jde o zcela jiný proces než případ užití [UC9.](#page-31-4) – *Aktivace licence* a není součástí této bakalářské práce). Je třeba zmínit, že přes podobný název tvoří zkušební licence a standardní licence dva oddělené funkční celky.

#### <span id="page-35-0"></span>**2.7.1.6 HWID**

HWID je jednoznačný identifikátor konkrétního počítače.
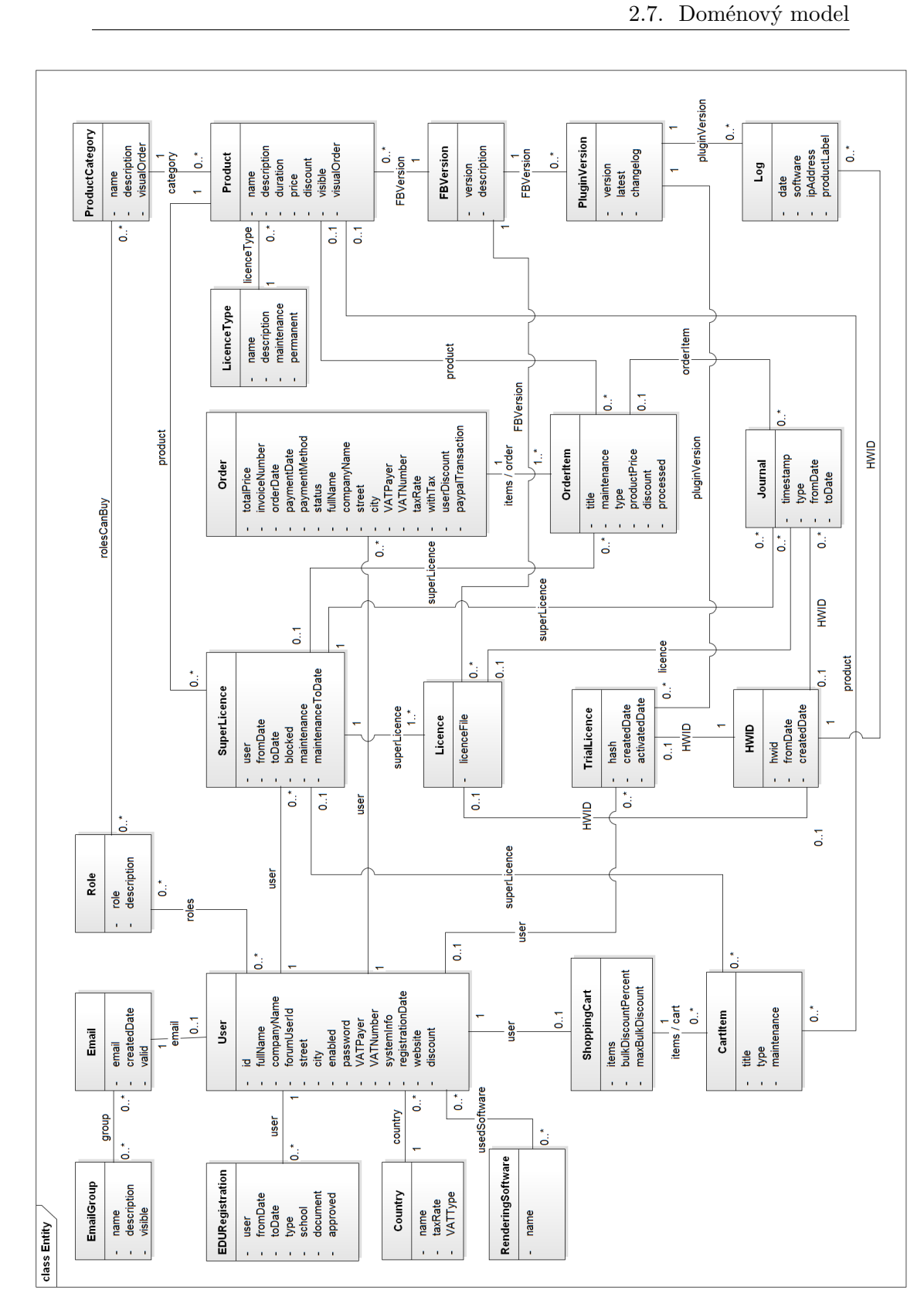

Obrázek 2.4: Doménový model

## **2.7.1.7 Product**

Tato entita představuje produkty nabízené k prodeji (licence). Kromě vlastních atributů (název, cena apod.) má vazbu na ProductCategory (viz [2.7.1.8\)](#page-37-0), LicenceType (typ licence, který vznikne koupením tohoto produktu) a FBVersion (major verze softwaru FurryBall, v rámci které jsou aktualizace zdarma).

## <span id="page-37-0"></span>**2.7.1.8 ProductCategory**

Kategorie produktů – určuje, kteří uživatelé mohou koupit který produkt na základě jejich rolí (a v současnosti určuje i členění na stránce s nabídkou produktů).

## **2.7.1.9 Order**

Entita Order představuje objednávku produktů uživatelem. Má vazbu na uživatele a zároveň kopii všech jeho dat, která se objednávky týkají (jméno, adresa, zda je plátcem daně apod.). Dále obsahuje kolekci položek objednávky.

## **2.7.1.10 OrderItem**

Položka objednávky (jeden produkt) – má vazbu na produkt a zároveň kopii jeho dat, která se jí týkají. Dále má vazbu na svou rodičovskou objednávku a volitelně na SuperLicenci, pokud tuto SuperLicenci upravuje (upgrade, prodloužení platnosti) místo aby vytvářela novou.

## **2.7.1.11 Journal**

Entita Journal slouží k záznamu historie (super)licencí. Při každé důležité změně se vytvoří nový záznam obsahující typ změny a vazby na entity, které se změny účastní. Typy zaznamenávaných změn:

- nová superlicence
- obnovení platnosti dočasné superlicence
- upgrade superlicence objednaný uživatelem
- automatický upgrade superlicence na základě vydání nové verze
- aktivace licence
- změna HWID licence

# Kapitola **3**

# **Návrh**

Tato kapitola popisuje proces návrhu systému. Cílem návrhu je podrobně specifikovat fungování systému vycházející z předchozí analýzy. Tento návrh už není obecný – je závislý na zvolených technologiích, jejichž popis je proto první částí kapitoly. V dalších částech se zabývám popisem architektury systému, uživatelského rozhraní a také databázového modelu.

## **3.1 Technologie**

V této části se zabývám zvolenými technologiemi. Část z nich vychází z nefunkčních požadavků (kapitola [2.4.2\)](#page-26-0), u ostatních vždy kromě popisu uvedu i zdůvodnění jejich výběru.

## **3.1.1 Back-end**

#### **3.1.1.1 LAMP stack**

Jelikož je součástí nefunkčních požadavků i požadavek na konkrétní hosting a programovací jazyk, základní platforma je tímto určena. Požadovaný hosting *Savana 3000* poskytuje [virtual private server \(VPS\)](#page-82-0) s operačním systémem Linux a webovým serverem Apache, zároveň je pro implementaci zvolen jazyk PHP (verze 5) a pro ukládání dat je požadována databáze MySQL. Ve výsledku jde tedy o tzv. *LAMP stack*[\[1\]](#page-78-0).

#### **3.1.1.2 Framework – Symfony**

Při tvorbě webových (ale i jiných) aplikací je mnoho součástí systému, které se v jednotlivých projektech opakují – vždy je třeba namapovat URL na aplikační logiku, vyřešit zabezpečení, propojit jednotlivé vrstvy aplikace atd. V případě jazyka PHP vznikaly pro řešení těchto opakujících se úloh nejdříve samostatné knihovny, zajišťující např. pouze komunikaci s databází nebo složící jako šablonovací systém. Později (s příchodem PHP 5 a jeho vylepšeným objektovým modelem) začaly vznikat celé frameworky, poskytující nejen řešení pro jednotlivé oblasti webové aplikace, ale spojující tato řešení do funkčního celku [\[2\]](#page-78-1).

Symfony je jedním z PHP frameworků pro tvorbu webových aplikací. Mezi jeho základní charakteristiky patří objektový přístup, vysoká modularita a znovupoužitelnost komponent (části frameworku používá např. Drupal $^{11}$  $^{11}$  $^{11}$  nebo Joomla[12](#page-39-1) [\[3\]](#page-78-2)), používání konzolových příkazů pro usnadnění práce s frameworkem nebo využívaní dependency injection (viz [3.2.6\)](#page-44-0). Výhodou Symfony je i velká komunita vývojářů a kvalitní dokumentace.

Z těchto důvodů byl zadavatelem zvolen framework Symfony jako nejvhodnější pro navrhovaný systém.

#### <span id="page-39-3"></span>**3.1.1.3 Persistence dat – Doctrine**

Pro persistenci dat jsem zvolil knihovnu *Doctrine*, používající [objektově relační](#page-82-1) [mapování \(ORM\). ORM](#page-82-1) umožňuje mapovat objekty (datové třídy v objektově orientovaném programování) na relační databázi a odstiňuje programátora od způsobu, jakým jsou v databázi uloženy. Mapování probíhá pomocí konfiguračních souborů nebo pomocí anotací přímo ve zdrojovém kódu tříd. Výhodou [ORM](#page-82-1) je větší přehlednost systému, není potřeba "přepínat" mezi objektovým a relačním přístupem, a i počáteční rychlost vývoje je vyšší, protože základní operace s daty (tzv.  $CRUD^{13}$  $CRUD^{13}$  $CRUD^{13}$  operace) není třeba definovat. [\[4\]](#page-78-3) Mezi nevýhody patří přidání další abstraktní vrstvy a tím snížení výkonu aplikace (tomu se ale dá správným použitím do značné míry předejít) a také obtížnost převedení některých objektových principů do relačního paradigmatu a z toho vyplývající nebezpečí špatného návrhu databáze. [\[5\]](#page-78-4)

Pro použití *Doctrine* jsem se rozhodl proto, že výhody podle mě převažují nad nevýhodami (resp. nevýhodám se lze do určité míry vyhnout) a použití knihovny je v ekosystému Symfony de facto standardem.

#### <span id="page-39-4"></span>**3.1.1.4 Správa uživatelů – FOSUserBundle**

*FOSUserBundle* (slovem "bundle" se v ekosystému Symfony označuje modul poskytující určitou funkčnost – v dalším textu znamenají slova *bundle* a *balíček* to samé) je balíček usnadňující správu uživatelů – poskytuje základní aplikační logiku pro persistenci uživatelů, jejich registraci, přihlašování, zobrazení a úpravu profilu a další funkce. Každá část funkčnosti je redefinovatelná. [\[6\]](#page-78-5)

<span id="page-39-0"></span><sup>11</sup>open-source [content management system \(CMS\),](#page-82-2) [https://www](https://www.drupal.org/)*.*drupal*.*org/

<span id="page-39-1"></span><sup>12</sup>[CMS,](#page-82-2) [http://www](http://www.joomla.org/)*.*joomla*.*org/

<span id="page-39-2"></span><sup>13</sup>z anglického [create-read-update-delete \(CRUD\)](#page-82-3)

Pro Symfony existuje mnoho balíčků pro práci s uživateli, ale *FOSUser-Bundle* je jednoznačně nejrozšířenější, je pravidelně aktualizován a má kvalitní dokumentaci. Proto jsem se rozhodl pro něj.

#### <span id="page-40-5"></span>**3.1.1.5 Administrační rozhraní – SonataAdminBundle**

*SonataAdminBundle* slouží k jednoduché tvorbě administračních rozhraní webových aplikací. Je součástí *Sonata Project*, což je kolekce vzájemně spolupracujících balíčků poskytujících funkce jako [CMS,](#page-82-2) [search engine optimization](#page-82-4) [\(SEO\)](#page-82-4) a právě administrace dat. [\[7\]](#page-78-6) Podobně jako *FOSUserBundle* poskytuje základní funkčnost, kterou lze upravit a rozšiřovat.

Z funkčních požadavků na administraci [\(2.4.1.2\)](#page-24-0) vyplývá, že značná část funkčnosti bude spočívat v základních [CRUD](#page-82-3) operacích, pro které se standardizované řešení jako *SonataAdminBundle* přesně hodí. Zároveň jde o nejvíce používaný balíček pro daný účel.

#### **3.1.1.6 E-commerce balíčky**

Pro Symfony existuje několik e-commerce balíčků, mezi hlavními Sylius<sup>[14](#page-40-0)</sup>, *Thelia 2* [15](#page-40-1) a *Elcodi*[16](#page-40-2). Jde ve všech případech o komplexní řešení pro celý proces nákupu, od organizace a prezentace produktů, přes samotný nákup až po doručování objednávek. Jejich nevýhodou je pro navrhovaný systém zbytečná komplexnost a také nekvalitní (v případě *Elcodi* takřka neexistující) dokumentace. Proto jsem se rozhodl vytvořit vlastní řešení.

#### <span id="page-40-4"></span>**3.1.1.7 Šablonovací systém – Twig**

Šablonovací systémy slouží k oddělení prezentace dat od aplikační logiky. To zvyšuje znovupoužitelnost a usnadňuje spolupráci back-end a front-end vývojářů. Zároveň tyto systémy poskytují i další výhody jako např. automatické "escapování" proměnných<sup>[17](#page-40-3)</sup>.

Z mnoha pro PHP dostupných systémů (např. *Smarty*, *Blade* nebo české *Latte*) jsem zvolil *Twig* – kromě výše popsaného obsahuje i dědičnost šablon, která umožňuje další redukci množství kódu[\[9\]](#page-79-0) a hlavně je zároveň součástí standardní distribuce Symfony.

<span id="page-40-0"></span><sup>14</sup>[http://sylius](http://sylius.org/)*.*org/

<span id="page-40-1"></span><sup>15</sup>[http://thelia](http://thelia.net/)*.*net/

<span id="page-40-3"></span><span id="page-40-2"></span><sup>16</sup>[http://elcodi](http://elcodi.io/)*.*io/

 $^{17}$ ošetření výstupu tak, aby nemohlo dojít k žádným nevyžádaným vedlejším efektům, např. spuštění skriptu[\[8\]](#page-78-7)

#### <span id="page-41-5"></span>**3.1.1.8 Internacionalizace – Translator**

Jako internacionalizace se označuje proces, kdy se aplikace vytváří tak, že je možno ji beze změn v kódu používat v různých jazykových mutacích. V Symfony tuto funkčnost zajišťuje komponenta *Translator*, která funguje na principu abstrahování přeložitelného obsahu do párů *klíč: hodnota*, kdy v kódu aplikace se použije klíč a ten se při prezentaci dat nahradí hodnotou podle jazyka uživatele.[\[10\]](#page-79-1)

#### **3.1.1.9 Správa statických zdrojů – Assetic**

Pro správu statických zdrojů [\(cascading style sheet \(CSS\)](#page-82-5) soubory, [Javascript](#page-82-6) [\(JS\)](#page-82-6) soubory) používám knihovnu *Assetic* (resp. balíček *AsseticBundle*). Je totiž provázaný se Symfony, a na rozdíl od samostatných řešení jako *Grunt*[18](#page-41-0) nebo *Gulp*[19](#page-41-1) si vystačí s PHP (obě uvedené alternativy potřebují na serveru Node.j $s^{20}$  $s^{20}$  $s^{20}$ .

#### **3.1.1.10 Napojení na podpůrné fórum**

Vedle vlastního webu FurryBall (furryball*.*[aaa-studio](furryball.aaa-studio.eu)*.*eu) běží na serveru také fórum pro zákaznickou podporu. Použitým řešením je *phpBB*[21](#page-41-3), což je fórum napsané v PHP a využívající některé komponenty Symfony (ale ne framework jako takový).[\[11\]](#page-79-2)

Funkční požadavek [FU2.](#page-23-0) specifikuje, že je třeba při registraci vytvořit automaticky i účet na fóru. Jelikož se fórum nachází na stejném serveru, je možné volat jeho funkce přímo. Fórum obsahuje i hledanou funkci user\_add. *phpBB* není psáno v objektovém stylu – používá globální funkce i globální proměnné, jejichž použití je ve funkcích třeba deklarovat (klíčovým slovem global). Toto je ale omezeno jen na konkrétní třídu, která má spojení s fórem na starosti.

#### **3.1.2 Front-end**

#### **3.1.2.1 Javascript a jQuery**

Javascript je skriptovací jazyk používaný hlavně pro webové stránky a vykonávaný ve webovém prohlížeči, tedy na straně klienta (v současné době se ale používá i jinde, např. v *Node.js* nebo v databázi *CouchDB*[22](#page-41-4)).[\[12\]](#page-79-3)

<span id="page-41-0"></span><sup>18</sup>[http://gruntjs](http://gruntjs.com/)*.*com/

<span id="page-41-2"></span><span id="page-41-1"></span><sup>19</sup>[http://gulpjs](http://gulpjs.com/)*.*com/

<sup>&</sup>lt;sup>20</sup>serverový framework pro webové aplikace psané i na serveru v Javascriptu, [https:](https://nodejs.org/) [//nodejs](https://nodejs.org/)*.*org/

<span id="page-41-3"></span><sup>21</sup>[http://www](http://www.phpbb.cz/)*.*phpbb*.*cz/

<span id="page-41-4"></span><sup>22</sup>[http://couchdb](http://couchdb.apache.org/)*.*apache*.*org/

*jQuery* je javascriptová knihovna, která (mimo jiné) usnadňuje procházení a manipulaci s [Document Object Model \(DOM\),](#page-82-7) obsluhu událostí, základní práci s animacemi a Ajax[23](#page-42-0) požadavky.[\[13\]](#page-79-4)

Nefunkční požadavek [N4.](#page-26-1) specifikuje, že výsledná webová aplikace bude součástí existujícího webu. Ten používá javascript jen omezeně (hlavně na kontrolu/přidání/odebrání prvku formulářů), proto i uživatelské rozhraní navrhovaného systému bude převážně statické a javascript bude používat pro podobné účely, aby nedocházelo k nekonzistenci v uživatelském prožitku.

#### **3.1.2.2 Twitter Bootstrap**

*Twitter Bootstrap* je front-endový framework pro webové aplikace, který zrychluje realizaci uživatelského rozhraní. Poskytuje sadu předpřipravených [CSS](#page-82-5) pravidel a dalších prvků a umožňuje k HTML prvkům přistupovat jako ke komponentám uživatelského rozhraní.[\[14\]](#page-79-5)

V navrhovaném systému používám hlavně části frameworku zajišťující rozvržení na stránce a jednoduché interakce pomocí javascriptu. Části určující vizuální podobu jednotlivých prvků naopak využívám minimálně, protože jsou často v konfliktu s existující podobou webu.

## **3.2 Architektura a principy frameworku Symfony**

V této kapitole popíšu základní architekturu a principy frameworku Symfony.

#### **3.2.1 Request/Response**

PHP frameworky se často popisují jako [Model View Controller \(MVC\)](#page-82-8)<sup>[24](#page-42-1)</sup> frameworky. Symfony se takto neprezentuje (aspoň od verze 2), a spíše sebe sama popisuje jako *HTTP framework* nebo *Request/Response framework*.

"Potřebujete něco, co zpracuje Požadavek a vrátí Odpověď"[\[15\]](#page-79-6)

Princip Symfony je takto jednoduchý – na základě příchozího požadavku se vytvoří objekt typu Request a na konci se vrátí objekt typu Response. Programátor má na starosti právě oblast mezi těmito dvěma body.

#### **3.2.2 Front Controller**

Návrhový vzor *Front Controller* označuje u webových aplikací jednotný vstupní bod pro všechny příchozí požadavky.[\[16\]](#page-79-7). Symfony má v základu 2 front cont-

<span id="page-42-0"></span><sup>23</sup>asynchronní požadavky pomocí javascriptu

<span id="page-42-1"></span> $\mathrm{^{24}n}$ ávrhový vzor pro architekturu aplikace

rollery – app.php a app\_dev.php. Oba se nacházejí v kořenovém adresáři webu a první z nich je určen pro *produkční prostředí* a druhý pro *vývojové prostředí*. Rozdíl mezi nimi je ten, že app\_dev.php přidává do aplikace prvky pro ladění a diagnostiku (*Symfony profiler*[\[17\]](#page-79-8)) a také hlídá změny v celém kódu aplikace (a je kvůli tomu výrazně pomalejší). Front controller pro produkční prostředí naproti tomu používá cache zdrojových souborů.

#### <span id="page-43-1"></span>**3.2.3 Routování**

Proces routování znamená namapování URL na konkrétní akci aplikace, tedy že např. adresa *www.website.com/homepage* zobrazí domovskou stránku aplikace. V Symfony se toto nastavuje konfigurací, a to buď v konfiguračních [YAML/](#page-82-9)[XML](#page-82-10) souborech, nebo anotacemi přímo ve zdrojovém kódu (tuto možnost jsem zvolil já).

#### **3.2.4 Controllery**

Controller je třída, která obsahuje metody pro obsluhu HTTP požadavků<sup>[25](#page-43-0)</sup>. Těmto metodám se říká *akce*. Jednoduchý controller může vypadat např. takto:

```
namespace AppBundle\Controller;
```

```
use Sensio\Bundle\FrameworkExtraBundle\Configuration\Route;
use Symfony\Bundle\FrameworkBundle\Controller\Controller;
```

```
class ExampleController extends Controller
{
    /**
    * @Route("/hello/{name}", name="hello")
    */
    public function helloAction($name)
    {
        return new Response('<html><br/>>body>Hello '.$name.'!</body></html>');
    }
}
```
Metoda helloAction je namapována pomocí anotace @Route na adresu /hello/{name} pod jménem "hello" – toto jméno se pak používá pro odkazování na tuto adresu. Část ve složených závorkách ({name}) je zástupný řetězec, na jehož místě

<span id="page-43-0"></span><sup>25</sup>Dokumentace Symfony je v tomto ohledu nejednoznačná – někde se jako controller označuje celá třída, jinde každá jednotlivá metoda. Já budu pod pojmem controller vždy uvažovat celou třídu.

může být cokoliv a tato hodnota se pak vloží do parametru \$name metody helloAction. Uvnitř této metody se mohou provést libovolné příkazy, ale na konci musí metoda vrátit objekt typu Response.

#### <span id="page-44-2"></span>**3.2.5 Služby**

Teoreticky by všechna logika mohla být v controllerech, ale to by vedlo k nepřehlednému kódu a často i k jeho duplikaci. Controller by měl obsahovat jen malé množství kódu potřebného pro spojení různých částí systému.[\[18\]](#page-79-9) Jedním ze způsobů, jak toho dosáhnout, je použití tzv. služeb (services), což jsou třídy obsahující nějakou jasně definovanou aplikační logiku (často je tato logika vázána na konkrétní entity, takže vznikne např. UserService, obsahující logiku pro práci s uživateli).

Pro přístup k těmto službám zavádí Symfony tzv. *Service container*, což je kontejner obsahující všechny služby, uložené jako klíč – hodnota. Druhým způsobem jak přistupovat ke službám je jejich *injektování* do jiných služeb.

#### <span id="page-44-0"></span>**3.2.6 Dependency injection**

Služby se v kontejneru neocitnou jen tak samy od sebe – je třeba nějak definovat, jaké třídy a s jakými parametry se mají vytvořit a do kontejneru vložit. Symfony pro toto používá *dependecy injection* (česky někdy "vkládání závislostí"), což je technika umožňující definování závislostí mezi třídami a jinými částmi programu tak, že třída sama nemá zodpovědnost za získávání objektů, které potřebuje ke své činnosti.[\[19\]](#page-79-10) Místo toho se jí objekty předají při jejím vytváření (jako parametry konstruktoru), nebo někdy později (pomocí setteru<sup>[26](#page-44-1)</sup>).[\[20\]](#page-79-11) V Symfony (a PHP obecně) se používá hlavně první způsob (kostruktor).

Služby se definují v konfiguračním souboru ve formátu [YAML](#page-82-9) nebo [XML](#page-82-10) např. takto:

```
// parameters.yml
```

```
licence_service:
    class: Simon\FurryBallBundle\Service\LicenceService
    arguments:
        - '@doctrine'
        - '@licence generator'
        - '@journal_service'
```
<span id="page-44-1"></span><sup>&</sup>lt;sup>26</sup>metoda přiřazující hodnotu členské proměnné

Tedy definuje se jméno služby (1. řádek), její třída a parametry konstruktoru (@ na začátku parametrů označuje, že vkládáme jinou službu).

K samotnému kontejneru se přistupuje v controllerech takto:

```
// ExampleController.php
...
$this->get('licence_service')->doSomething();
...
```
Controller je také jediné místo, kde bychom měli přistupovat k celému kontejneru, do služeb a jiných objektů injektujeme zásadně jen ty služby, které daný objekt opravdu potřebuje [\[21\]](#page-79-12).

## **3.2.7 Šablony**

Jak jsem psal v kapitole [3.1.1.7,](#page-40-4) používám šablonovací systém Twig. Ten umožňuje oddělit prezentaci dat od ostatní logiky a jeho použití v rámci Symfony je jednoduché – místo, abychom v controlleru přímo vytvářeli instanci Response, zavoláme metodu render():

```
// ExampleController.php
...
public function helloAction($name)
{
// misto
// return new Response('<html><br/>>body>Hello '.$name.'!/body></html>');
// zavolame
    return $this->render('template.html.twig, array('name' => $name));
}
...
```
Druhý parametr metody render() je pole parametrů, které se mají předat šabloně.

#### **3.2.8 Konvence**

Symfony umožňuje dodržováním určitých konvencí zkrátit a zjednodušit kód aplikace (princip *convention over configuration*). Tyto konvence není nutné dodržovat, ale je pak potřeba některé věci nakonfigurovat ručně. Dodržování konvencí na druhou stranu má i nevýhodu – může (paradoxně) učinit kód nepřehledným, pokud ten, kdo ho zkoumá, konvence nezná.

Já jsem se rozhodl konvence dodržovat, protože se domnívám, že zjednodušení kódu a zrychlení vývoje více než vyvažuje zmíněnou nevýhodu. Konkrétní využití konvencí popíšu v dalších kapitolách.

## **3.2.9 Adresářová struktura**

Doporučená adresářová struktura Symfony aplikace vypadá takto:

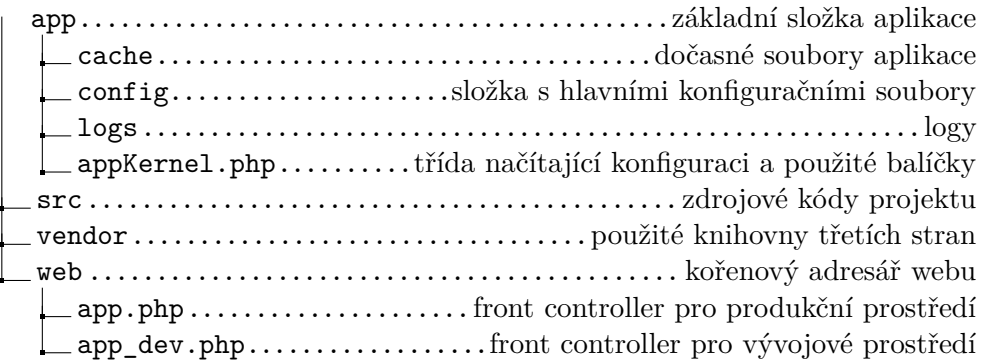

## **3.3 Architektura navrhovaného systému**

V této kapitole ukážu, jak navrhovaný systém využívá a rozšiřuje architekturu danou zvoleným frameworkem. Zároveň popíšu některé prvky architektury, které nejsou přímo nedílnou součástí frameworku a nezmiňoval jsem je tedy v předchozí kapitole.

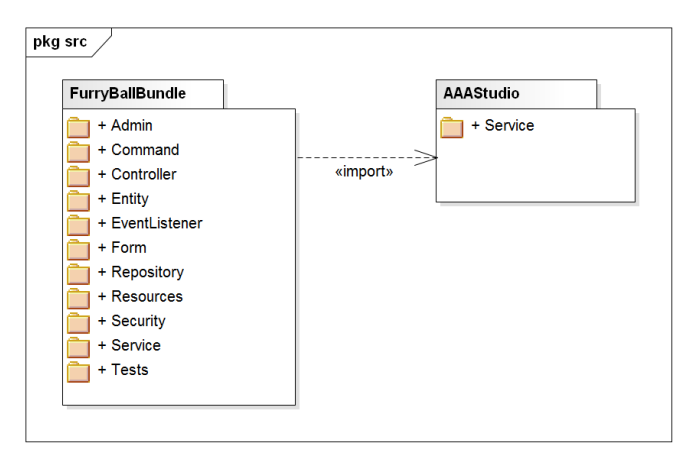

<span id="page-46-0"></span>Obrázek 3.1: Základní balíčky

Systém dodržuje základní doporučenou strukturu z minulé kapitoly. Všechny zdrojové kódy aplikace budou tedy ve složce /src (až na několik výjimek, kdy

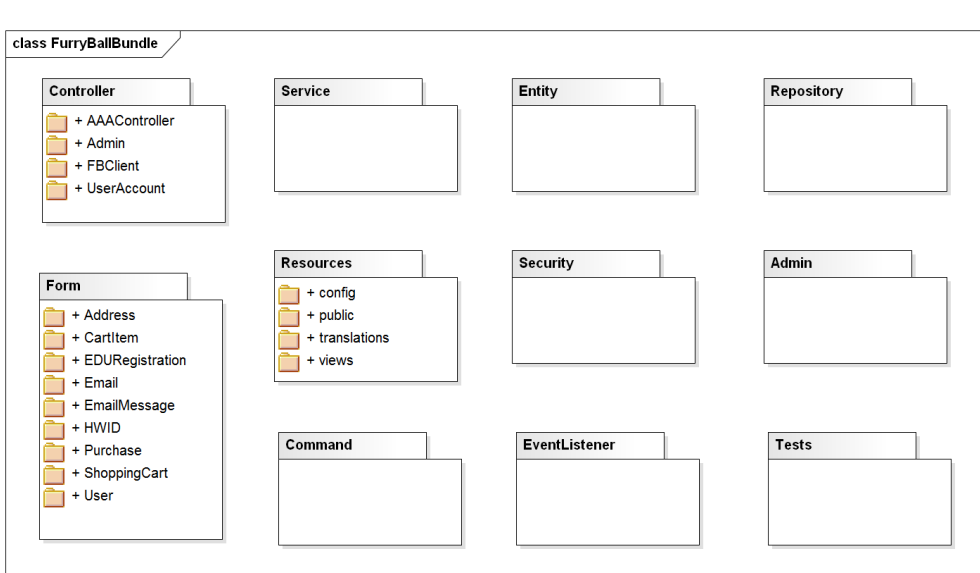

<span id="page-47-0"></span>Obrázek 3.2: FurryBallBundle – struktura

jinou organizaci vyžadují knihovny třetích stran). Aplikace je rozdělena do dvou základních balíčků (jak je vidět na obrázku [3.1\)](#page-46-0):

- *FurryBallBundle* hlavní funkčnost aplikace
- *AAAStudio* služby potřebné pro napojení na existující web a další části starého systému

#### **3.3.1 Balíček FurryBallBundle**

FurryBallBundle je hlavním balíčkem celé aplikace a obsahuje většinu funkčnosti – má na starosti uživatelský účet a administrační rozhraní systému. Jeho základní struktura je na diagramu [3.2](#page-47-0) a dodržuje konvence pro Symfony aplikace.

#### **3.3.1.1 Controller**

Složka Controller obsahuje všechny controllery systému. Ty jsou vstupními body aplikace a všechny požadavky jdou přes ně. Složka je dále členěna takto:

- AAAController obsahuje controller pro stávající web
- Admin obsahuje všechny controllery administračního rozhraní
- UserAccount obsahuje všechny controllery pro uživatelský účet na webu

• FBClient – obsahuje controller pro přijímání požadavků z desktopových klientů FurryBall

#### **3.3.1.2 Service**

Obsahuje všechny služby (viz [3.2.5\)](#page-44-2) balíčku. Jde většinou o služby určené pro práci s konkrétní entitou, např. LicenceService, OrderService nebo EmailService. Dále jsou zde i služby poskytující funkčnost jiným službám, např. PayPalService (mající na starosti komunikaci s platebním systémem PayPal) a MailerService (služba pro posílání e-mailů).

Zvláštní kategorií jsou tzv. "dummy" služby, které slouží pro vývoj a testování na localhostu. Např. DummyForumService simuluje službu ForumService, protože na localhostu není fórum přístupné.

#### **3.3.1.3 Entity**

Složka Entity obsahuje (překvapivě) všechny entity systému. Tyto entity vycházejí z doménového modelu (kapitola [2.7\)](#page-34-0) a většinou jsou ukládány do databáze. Mapování entit na databázi zajišťuje *Doctrine* (viz [3.1.1.3\)](#page-39-3) pomocí anotací.

#### **3.3.1.4 Repository**

Tato složka obsahuje tzv. *repository třídy*. Tyto třídy slouží k definování složitějších databázových dotazů, které se zabalí do metod této třídy a jsou pak k dispozici v celém systému. Každá *Doctrine* entita má automaticky repository třídu (jde o třídu Doctrine\ORM\EntityRepository) obsahující základní dotazy (find(id), findAll(), . . . ), ale tuto třídu je možné nahradit svou vlastní, dědící od EntityRepository:

```
class ProductRepository extends EntityRepository
{
    public function findAllOrderedByName()
    {
        return $this->getEntityManager()
            ->createQuery(
             'SELECT p FROM AppBundle:Product p ORDER BY p.name ASC'
        \lambda->getResult();
    }
}
```
(příklad je převzat z dokumentace Symfony [\[22\]](#page-79-13))

Použitým jazykem pro databázové dotazy je *[Doctrine Query Language](#page-82-11) [\(DQL\)](#page-82-11)*. Ten je velmi podobný SQL, ale místo s řádky tabulek pracuje s objekty.

#### <span id="page-49-0"></span>**3.3.1.5 Form**

Ve složce Form se nacházejí všechny formuláře použité v systému. Jelikož je Symfony objektově orientovaný framework, i formuláře jsou v něm objekty. Formuláře lze definovat v controllerech, ale pokud chceme nějaký formulář použít na několika místech, je lepší vytvořit *formulářovou třídu* (form class), ve které definujeme vlastnosti formuláře a pak ho můžeme použít kdekoliv v aplikaci. Takto například vypadá formulář pro editaci e-mailu:

```
class EmailType extends AbstractType
{
    /**
    * @param FormBuilderInterface $builder
    * @param array $options
    */
    public function buildForm(FormBuilderInterface $builder, array $options)
    {
        $builder
            ->add('email', null, array(
            'label' => 'form.user.email',
            ));
    }
    /**
    * @param OptionsResolverInterface $resolver
    */
    public function setDefaultOptions(OptionsResolverInterface $resolver)
    {
        $resolver->setDefaults(array(
        'data_class' => 'Simon\FurryBallBundle\Entity\Email'
        ));
    }
    /**
    * @return string
    */
   public function getName()
    {
        return 'form_email';
    }
}
34
```
#### **3.3.1.6 Resources**

Složka Resources obsahuje podpůrné soubory (obecně vše, co není PHP třída).

- config konfigurační [YAML](#page-82-9) soubor balíčku (definice služeb)
- public veřejné zdroje balíčku – [JS,](#page-82-6) [CSS](#page-82-5) soubory
- translations – [YAML](#page-82-9) soubory pro lokalizaci (viz [3.1.1.8\)](#page-41-5).
- views všechny šablony balíčku

#### **3.3.1.7 Security**

Tato složka obsahuje třídy související se zabezpečením.

#### **3.3.1.8 Admin**

Ve složce Admin se nacházejí třídy definující administrační rozhraní systému. Pro jeho tvorbu je použit *SonataAdminBundle* (viz [3.1.1.5\)](#page-40-5). Každá třída dědí od Sonata\AdminBundle\Admin\Admin je vázaná na konkrétní entitu (např. EmailAdmin na entitu Email) a určuje, jak se budou data dané entity v administračním rozhraní zobrazovat a filtrovat a jak s nimi půjde manipulovat.

#### **3.3.1.9 Tests**

Ve složce Tests se nacházejí funkční testy systému.

#### **3.3.2 Balíček AAAStudio**

Balíček AAAStudio obsahuje všechnu funkčnost, která vychází ze starého informačního systému a kterou zařizuje zadavatel. Jde hlavně o načítání stránek původního webu (viz [3.3.4\)](#page-52-0), knihovny pro napojení na platební brány (jejich použití je jedním z nefunkčních požadavků) a vytváření licenčních souborů. Spojení s novým systémem je zajištěno pomocí definovaných rozhraní.

#### **3.3.3 Spolupráce tříd**

Jednotlivé typy tříd (služby, controllery, formuláře, . . . ) tvoří vrstvy aplikace, které spolupracují na zpracování příchozího požadavku. Základním kamenem systému jsou entitní třídy, proto jsou controllery, služby a další třídy často navázané na konkrétní entitu – např. k entitě Email existuje EmailController, EmailService atp.

Na obrázku [3.3](#page-51-0) je právě na příkladu entity Email ukázána spolupráce jednotlivých tříd s vysvětlením jejich vazeb.

Vazby na obrázku neplatí vždy – k některým entitám neexistuje např. controller nebo služba. Naopak některé služby nemají přidruženou entitu (existuje

#### 3. NÁVRH

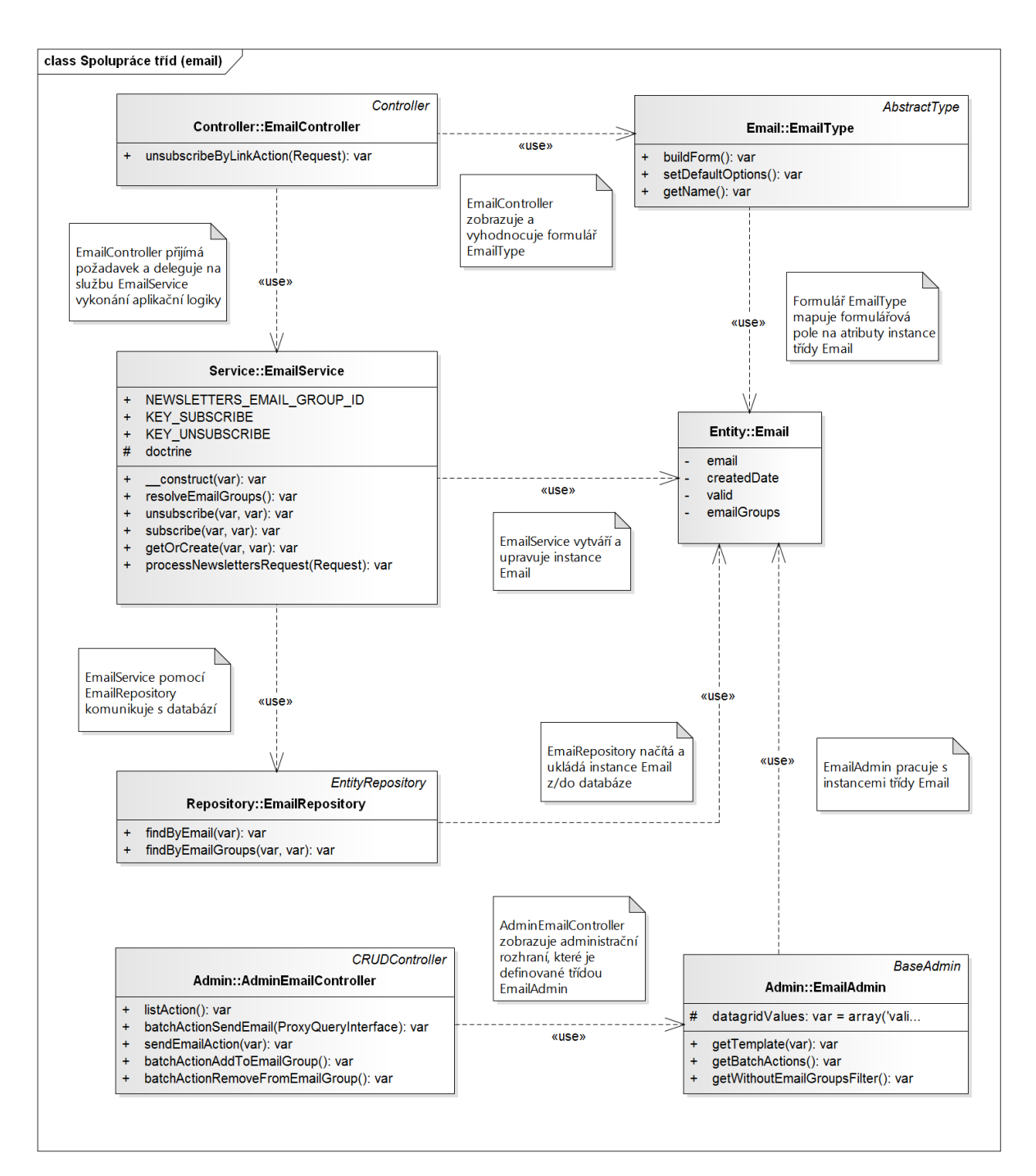

<span id="page-51-0"></span>Obrázek 3.3: Spolupráce tříd (vrstvy aplikace)

služba PayPalService, ale nikoliv entita PayPal). Jde spíše o přístup, který se aplikace snaží dodržovat.

#### <span id="page-52-0"></span>**3.3.4 Integrace stávajícího webu**

Jedním z nefunkčních požadavků je i integrace do existujícího webu zadavatele. Jde o web psaný v čistém PHP (bez frameworku), jež používá javascriptový WISIWIG[27](#page-52-1) editor pro tvorbu statických stránek, jejichž [HTML](#page-82-12) kód je poté ukládán do databáze.

Jelikož do tohoto ad-hoc vytvářeného webu by bylo velmi složité integrovat navrhovaný systém, po prozkoumání jeho fungování jsem se rozhodl naopak starý web integrovat do nového systému. Jelikož jde o dva naprosto rozdílné systémy, toto spojení se asi nedá nazvat "čistým", ale zadavatel si zcela nový web nepřeje a bylo by to i mimo rozsah této práce.

Spojení bude fungovat tak, že pokud URL příchozího požadavku není namapována na žádný controller nového systému, předá se tato URL konkrétní službě, která bude mít na starosti na základě tohoto požadavku načíst obsah stránky z databáze. Systém jako celek pak vrátí tuto stránku (více k tomuto tématu v kapitole [4](#page-58-0) – Realizace).

## **3.4 Databázový model**

#### **3.4.1 Použití Doctrine**

Aplikace používá pro persistenci dat [ORM](#page-82-1) framework *Doctrine*. To znamená mimo jiné i to, že struktura databáze je definována anotacemi u samotných entit, které budou v databázi uloženy. Tyto anotace vyjadřují vztahy mezi entitami v objektovém paradigmatu[28](#page-52-2) a *Doctrine* následně tyto vztahy převede (namapuje) na vztahy v relační databázi.

V návrhu je například entita User (reprezentující uživatele), která může mít jednu i více rolí (entita Role). Vztah mezi entitami v jejich kódu vypadá takto:

```
/**
* @ORM\Entity()
* @ORM\Table(name="fb_user")
*/
class User extends BaseUser
```
<span id="page-52-2"></span><span id="page-52-1"></span><sup>27</sup>What You See Is What You Get

 $^{28}\rm Toto$ platí jen přibližně – pokud je třeba využít konkrétní vlastnosti relační databáze, tato vlastnost se v anotacích také objeví (takže nejsme v čistě objektovém přístupu)

```
{
    ...
    /**
    * @var Role[]
    * @ORM\ManyToMany(targetEntity="Role") // definice vztahu m:n
    */
    protected $roles;
    ...
}
/**
* @ORM\Entity()
* @ORM\Table(name="fb_role")
*/
class Role implements RoleInterface
{
    ...
}
```
*Doctrine* takto definovaný vztah správně převede na vazební tabulku user\_role, jak je vidět na obrázku [3.4.](#page-53-0)

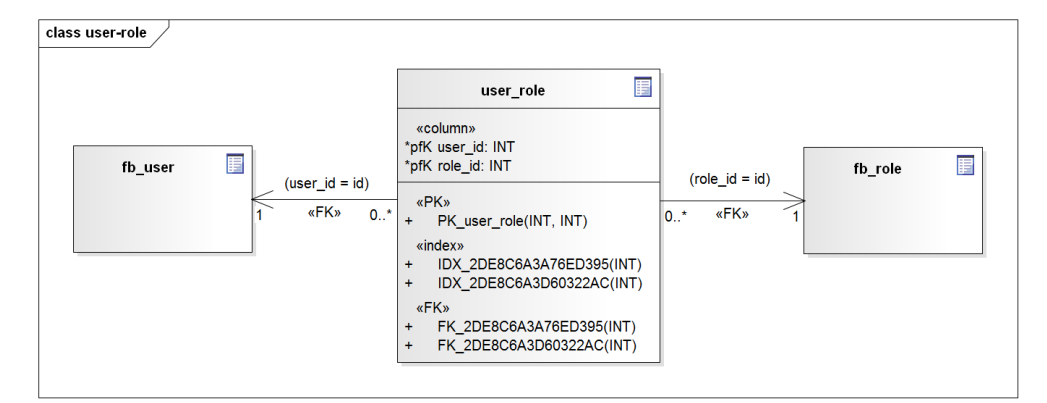

<span id="page-53-0"></span>Obrázek 3.4: Relační datový model – základní rozdělení

## **3.4.2 Základní rozdělení databáze**

Existující web FurryBallu funguje na principu načítání hotových stránek z databáze (viz [3.3.4\)](#page-52-0). Jelikož je tento web integrován do nového systému, nacházejí se v databázi i jeho tabulky. Nový systém ale tabulky používá pouze zprostředkovaně přes služby balíčku AAAStudio (hlavně služba WebService). Databáze se tak dá rozdělit do dvou nezávislých celků, kde každý z nich je využíván svým balíčkem (jak to ukazuje obrázek [3.5\)](#page-54-0).

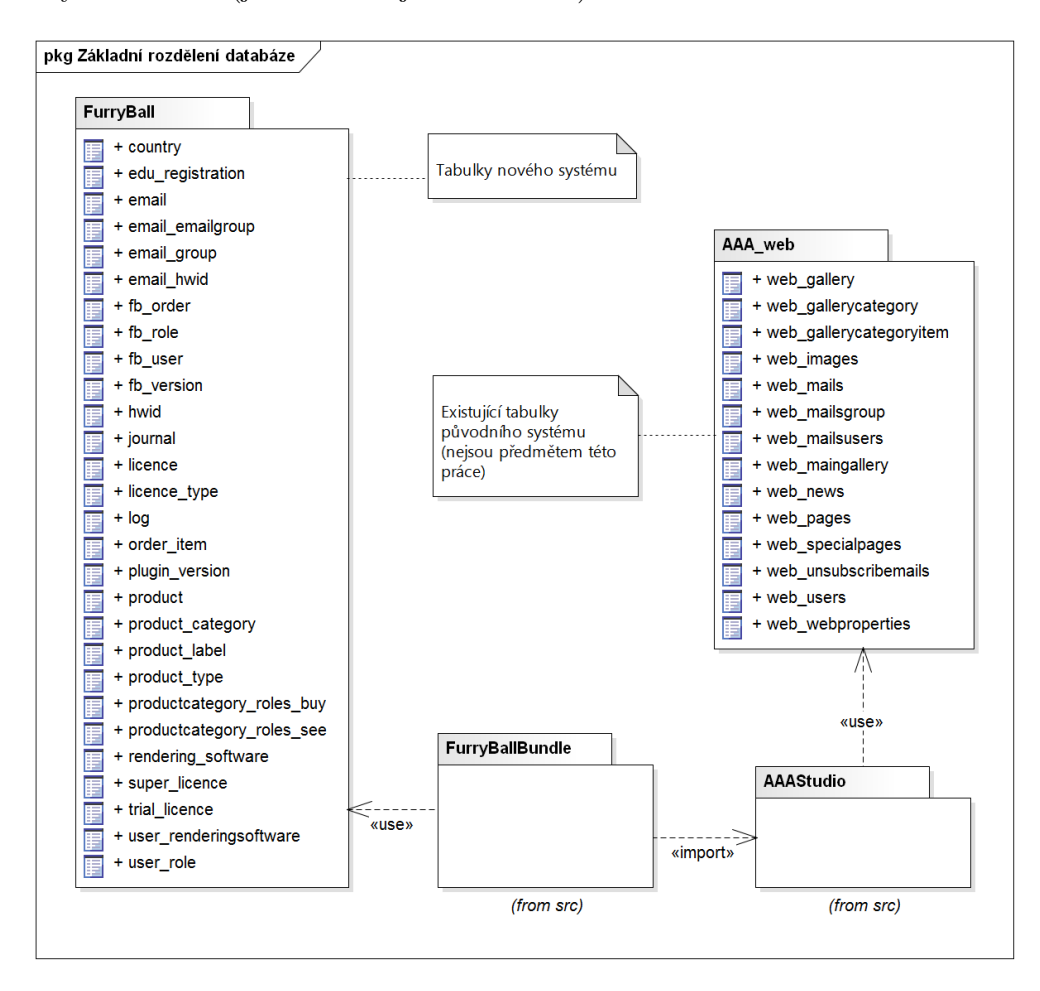

<span id="page-54-0"></span>Obrázek 3.5: Relační datový model – základní rozdělení

Tabulky nového systému vycházejí z entit a jejich vztahů definovaných ve FurryBallBundle/Entity. Přehled všech tabulek se nachází v příloze [B.](#page-84-0)

## **3.5 Uživatelské rozhraní**

#### **3.5.1 Uživatelský účet**

Návrh uživatelského rozhraní klientské sekce je do značné míry ovlivněn požadavkem na jeho integraci do existujícího webu. Ten je převážně statický, resp. jde o kompletní stránky uložené v databázi a načítané PHP skriptem. I nový

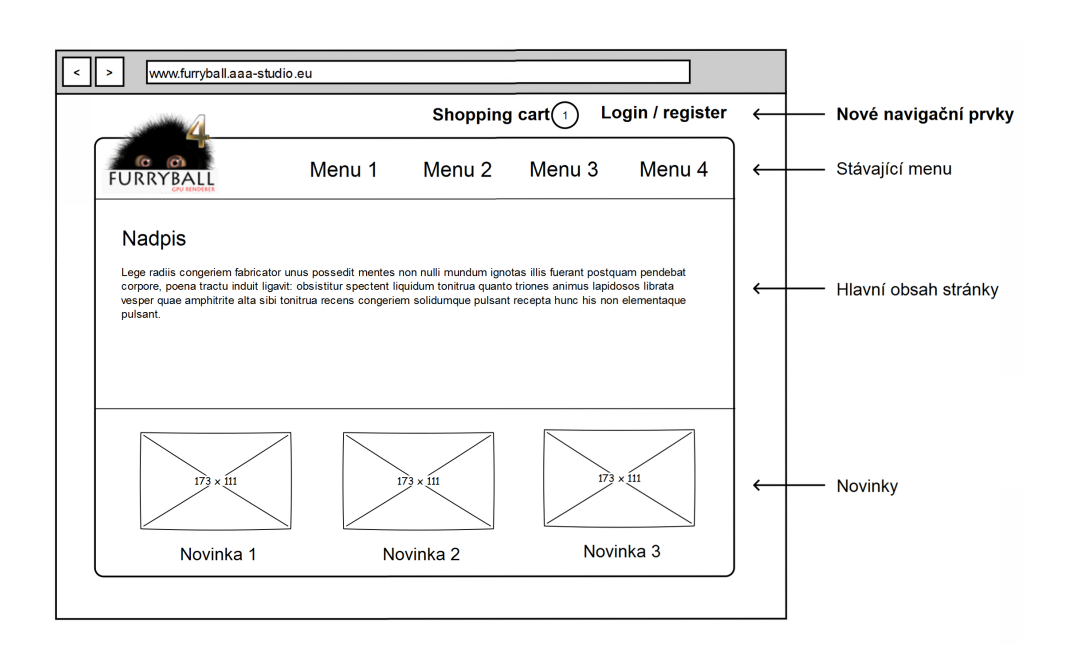

<span id="page-55-0"></span>Obrázek 3.6: Základní rozvržení – veřejný web

systém by proto bude načítat kompletní stránky a použití Javascriptu se omezí na pomocné funkce (např. skrytí formulářových polí) a drobné vizuální prvky.

Rozvržení stávajícího webu používá klasické dělení header-content-footer, tedy hlavička s menu nahoře, pod ní hlavní obsah stránky a nakonec patička s doplňujícími informacemi, v tomto případě s novinkami (nové verze softwaru, speciální nabídky apod.). Do tohoto základního rozvržení je třeba umístit nové navigační prvky uživatelského účtu (přihlášení, registrace, nákupní košík, . . . ). Na základě konzultací se zadavatelem jsem se rozhodl umístit tyto prvky nad stávající menu mimo hlavní vizuální rámec stránky. Domnívám se totiž, že hlavním obsahem je stále existující web, a informace o přihlášení/odhlášení nebo o počtu položek v nákupním košíku je informací doplňkovou. Základní rozvržení s novými prvky ukazuje diagram [3.6.](#page-55-0)

Po přihlášení pak nové menu obsahuje odkazy na uživatelovy licence, objednávky a na jeho profil. Detailní podoba jednotlivých stránek je vidět v uživatelské příručce (příloha [D.1\)](#page-92-0).

#### **3.5.2 Administrační rozhraní**

Podoba administračního rozhraní je do značné míry dána použitým balíčkem (*Sonata Admin*). Základní rozvržení zobrazuje diagram [3.7.](#page-56-0) Toto rozvržení je možné změnit nahrazením standardních šablon vlastními [\[23\]](#page-79-14), ale pro účely navrhovaného systému se ukázalo rozvržení jako plně dostačující a pouze u nestandardních obrazovek (poslání hromadného e-mailu) bude třeba vytvořit vlastní šablonu.

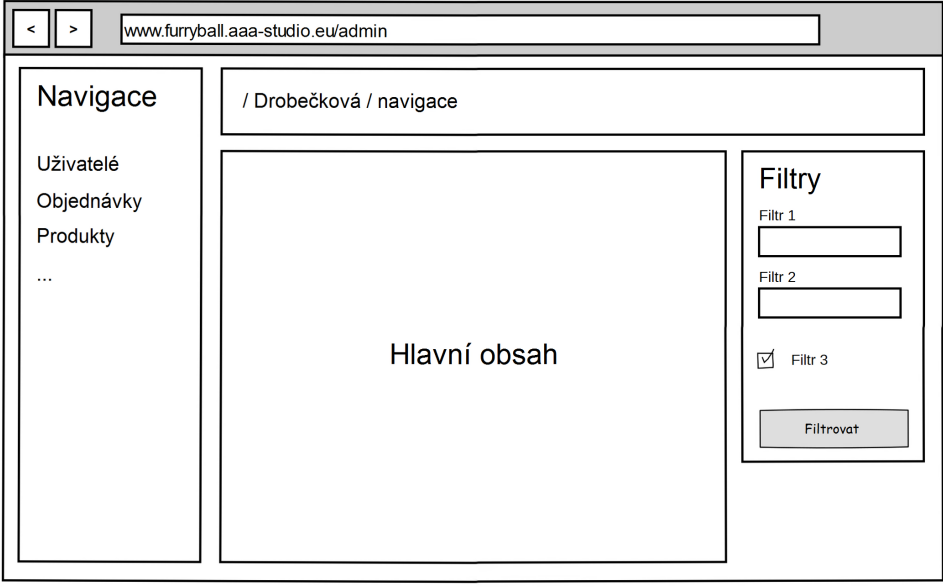

<span id="page-56-0"></span>Obrázek 3.7: Základní rozvržení – administrace

# Kapitola **4**

## **Implementace**

<span id="page-58-0"></span>Tato kapitola pojednává o realizaci navrženého systému na základě návrhu z předchozí kapitoly. Uvedu zde způsob nasazení systému a také několik příkladů z jeho implementace, které považuji za zajímavé.

## **4.1 Adresářová struktura**

Adresářová struktura aplikace dodržuje konvence Symfony a vypadá takto:

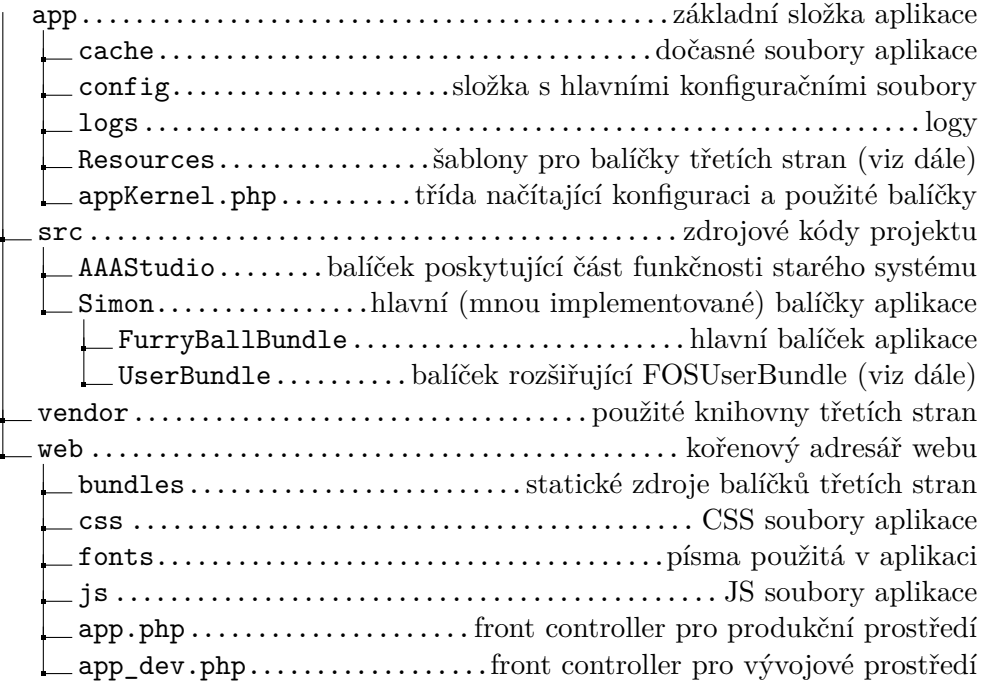

V adresářové struktuře jsou dvě složky, které stojí za vysvětlení – jde o složky /app/Resources a /src/Simon/UserBundle. Symfony poskytuje mechanismus pro nahrazení některých částí balíčků třetích stran (hlavně šablon) pomocí umístění stejně pojmenovaných souborů na konkrétní místo v adresářové struktuře. Složka /app/Resources slouží právě k tomuto účelu. V tomto konkrétním případě se ve složce /app/Resources/FOSUserBundle/views nachází šablony nahrazující ty v původním FOSUserBundle (viz [3.1.1.4\)](#page-39-4).

Podobně složka /src/Simon/UserBundle obsahuje PHP třídy nahrazující ty v FOSUserBundle (v terminologii Symfony se to označuje jako "dědičnost" balíčků [\[24\]](#page-80-0)).

Podrobný popis tříd a jejich metod je v dokumentaci ve složce /docs na přiloženém CD.

## **4.2 Diagram nasazení**

Diagram [4.1](#page-60-0) zobrazuje nasazení systému. Systém je nasazen na hostingu *Savana 3000* (nefunkční požadavek [N6.\)](#page-26-2), tzn. webový server *Apache* ve verzi 2.4 a databáze *MySQL* verze 5.6. Se serverem komunikují jednak uživatelé (pomocí internetového prohlížeče) a také desktopoví klienti FurryBall (hlášení stavu, obnovování licence).

Podrobný popis nasazení systému najdete v příloze [C](#page-88-0) – instalační příručka.

## **4.3 Vybrané příklady z implementace**

#### **4.3.1 Integrace stávajícího webu**

V kapitole [3.3.4](#page-52-0) jsem popsal princip integrace stávajícího webu do nové aplikace. V této kapitole se chci tomuto tématu věnovat podrobněji.

Celý proces se skládá ze tří fází – nejdřív je třeba správně namapovat příchozí požadavek (rozpoznat, že jde požadavek na původní web), poté je potřeba načíst stránku z databáze, a nakonec stránku zobrazit.

#### **4.3.1.1 Mapování požadavku**

Rozpoznání požadavku na původní web je jednoduché díky tomu, že všechny jeho adresy mají tvar zakladni-url/{prvni-cast}/{druha-cast} (např. zakladni-url/gallery/index.html). Takže zpracování libovolného příchozího požadavku pak vypadá takto:

1. Hledám adresu v novém systému.

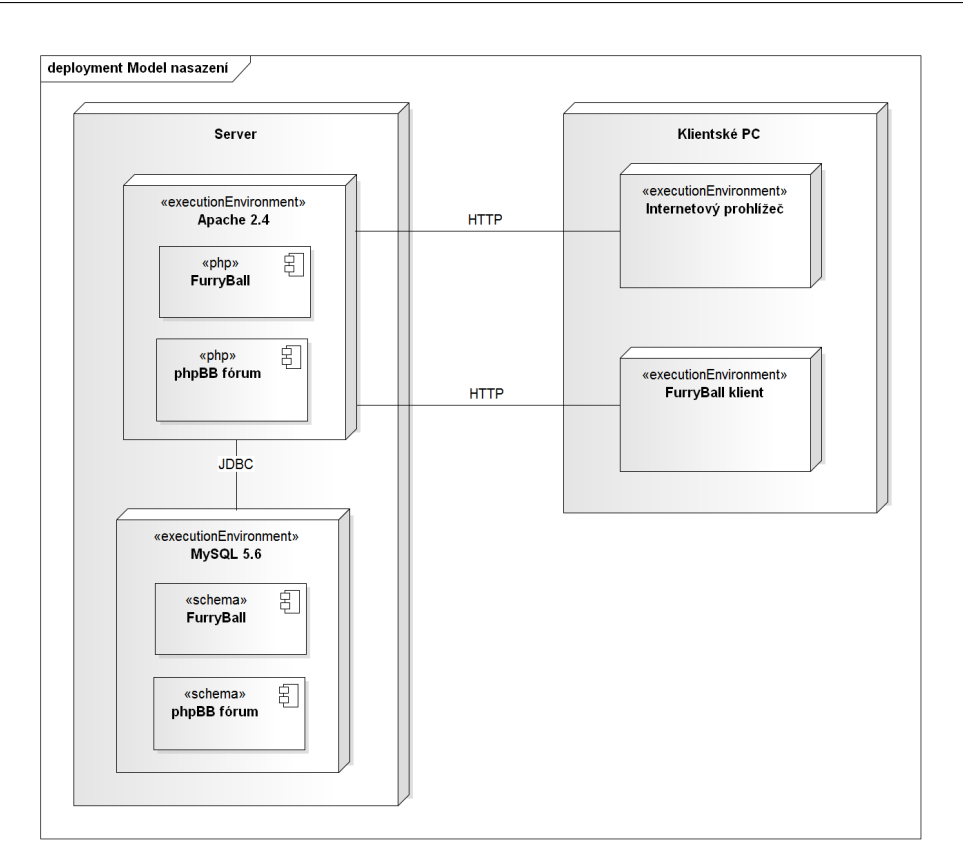

4.3. Vybrané příklady z implementace

<span id="page-60-0"></span>Obrázek 4.1: Diagram nasazení

- 2. Pokud jsem ji nenašel a pokud má požadovaná adresa tvar
- /{prvni-cast}/{druha-cast}, zkusím nalézt stránku na původním webu.
- 3. Pokud ani zde není, zobrazím 404 (not found) stránku.

Základním bodem pro routování (viz [3.2.3\)](#page-43-1) v Symfony je soubor app/config/routing.yml. V tomto souboru může být buď přímo mapování adres na controllery, nebo (častěji) je zde specifikováno, kde (v jakých souborech) se mapování nachází. Důležité je pořadí, v jakém se adresy uvedou – v tomto pořadí pak budou kontrolovány pro každý příchozí požadavek a první odpovídající mapování se použije. Pro navrhovaný systém jsem tedy v routing.yml uvedl nejdřív adresy nové části a až po nich mapování pro stávající web:

```
# routing.yml
...
simon_furry_ball: # mapování pro uživatelský účet
    resource: "@SimonFurryBallBundle/Controller/UserAccount"
                   # složka se zdroj. kódy
```

```
type: annotation # mapování pomocí anotací ve zdroj. kódu
   prefix: /
admin: # mapování pro administrační rozhraní
   resource: '@SonataAdminBundle/Resources/config/routing/sonata_admin.xml'
   prefix: /admin
...
aaa_furryball_website: # mapování pro existující web
   resource: "@SimonFurryBallBundle/Controller/AAAController"
   type: annotation
   prefix: /
```
#### **4.3.1.2 Načtení a zobrazení stránky**

O načtení stránky z databáze se stará třída WebService z balíčku AAAStudio. Tato třída implementuje WebServiceInterface, který definuje všechny metody potřebné k načtení stránky. Samotnou implementaci obstaral zadavatel.

Metody třídy WebService jsou volány z šablon. Diagram [4.2](#page-62-0) ukazuje 3 základní případy, kdy se třídá WebService používá:

• *Každá stránka* – Na každé stránce se načítá horní menu webu a novinky na spodním okraji stránky. Např.:

```
// web_header.html.twig
\{\% set menus = web service.getMenu(firstPart, secondPart) \%\langle u \rangle{% for item in menus.mainMenu %}
         <li><a id="{{ item.id }}" ... </a></li>
    {% endfor %}
\langle/ul>
```
• *Stránky existujícího webu* – Na stránkách existujícího webu se (kromě předchozího) načítá hlavní obsah stránky.

```
// web_content.html.twig
{% block aaa_content %}
    {% set content = web_service.getContent(firstPart|default(null),
        secondPart|default(null)) %} // načtu obsah stránky
```
{{ content|raw }} // zobrazení {% endblock %}

• *Některé stránky nového systému* – Na některých stránkách nového systému se před hlavním obsahem stránky umístí část vytvořená zadavatelem. Jedná se např. o stránku s nabídkou produktů, kde chce mít zadavatel možnost upravit základní popis nabídky. Pro tuto funkčnost se používá blok aaa\_content z předchozího příkladu, za nímž se nachází blok s hlavním obsahem. Blok aaa\_content je na každé stránce, ale pokud nejsou v šabloně definovány proměnné firstPart a secondPart, nic nezobrazí. Díky tomu je možné umístit na libovolnou stránku obsah vytvořený zadavatelem, aniž by bylo potřeba měnit šablonu.

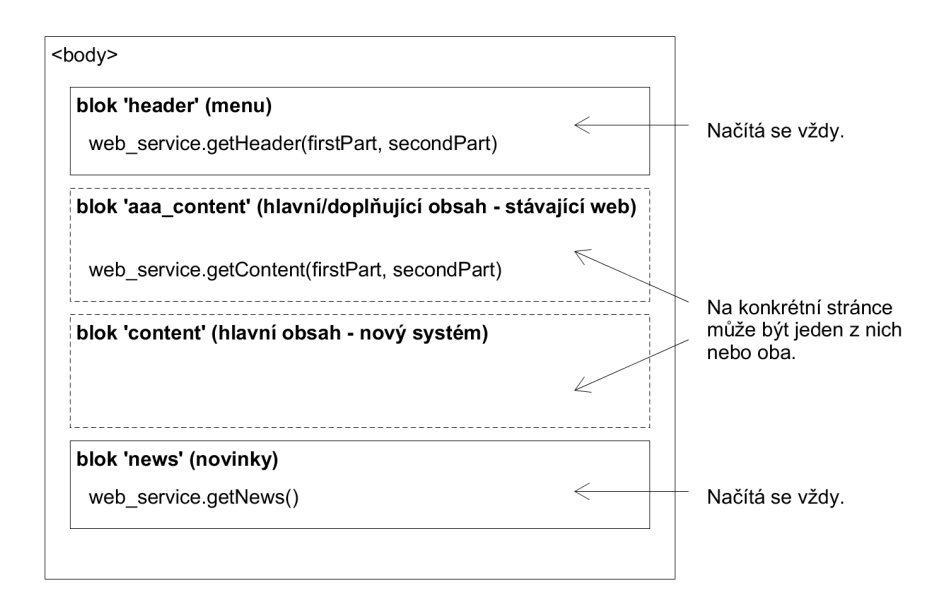

<span id="page-62-0"></span>Obrázek 4.2: Integrace stávajícího webu

#### **4.3.2 Administrační rozhraní**

Administrační rozhraní bylo vytvořeno s pomocí balíčku *Sonata Admin*. Ten funguje na principu vytváření Admin tříd pro každou entitní třídu, jejíž data chceme v administraci spravovat. Tato Admin třída definuje 4 základní části rozhraní (každá z nich se definuje metodou, např. configureListFields()):

• *seznam* – zobrazení tabulky s přehledem instancí entity. V Admin třídě se definuje, které aktributy a jak mají být zobrazeny.

- *detail instance* zobrazení detailu konkrétní instance.
- *filtry* vlastnosti entit, podle kterých je možné instance filtrovat (např. uživatele podle země apod.).
- *formulář* formulář pro editaci a vytváření instancí.

Konkrétní Admin třída vypadá např. takto (LicenceAdmin):

```
// LicenceAdmin.php
class LicenceAdmin extends BaseAdmin
{
    // konfigurace seznamu instancí
   protected function configureListFields(ListMapper $listMapper)
    {
        $listMapper
            ->addIdentifier('id')
            ->add('superLicence.id') // je možné zobrazit i atributy atributů
            ...
        ;
    }
    // konfigurace detailu instance
   protected function configureShowFields(ShowMapper $showMapper)
    {
        $showMapper
            -\text{bad}('id')...
        ;
    }
    // konfigurace filtrů
   protected function configureDatagridFilters(DatagridMapper $datagridMapper)
    {
        $datagridMapper
            ->add('currentHWID.hwid', null, array(
                'label' => 'HWID'
            ))
            ...
        ;
    }
    // konfigurace formuláře
```

```
protected function configureFormFields(FormMapper $formMapper)
{
    $formMapper
        ->add('superLicence', 'entity', array(
            'class' => 'Simon\FurryBallBundle\Entity\SuperLicence',
            'property' => 'id',
        ))
        ->add('fbVersion', 'entity', array(
            'class' => 'Simon\FurryBallBundle\Entity\FBVersion',
            'property' => 'version',
        ))
       ...
    ;
}
```
Všechny Admin třídy jsou zároveň definovány jako služby (viz [3.2.5\)](#page-44-2), takže je možné do nich injektovat a používat ostatní služby a další parametry. Všechny Admin služby jsou definovány v konfiguračním souboru souboru admin.yml v balíčku FurryBallBundle.

Pro routování (viz [3.2.3\)](#page-43-1) používají Admin třídy standardně controller Sonata\AdminBundle\Controller\CRUDController, ten je ale možné nahradit vlastním (poděděným) v konfiguraci služby, pokud funkčnost daná standardním controllerem nestačí.[\[23\]](#page-79-14) Já takto například používám pro EmailAdmin vlastní AdminEmailController, obsahující metody (akce) pro posílání hromadných e-mailů, nebo také AdminPurchaseController s metodami pro schvalování objednávek.

#### **4.3.3 Historie licencí**

}

Jedním z požadavků na systém byla možnost zobrazit historii uživatelských změn licence, resp. SuperLicence – aktivace, upgrade, prodloužení apod. Pro to existuje více možných řešení.

Nejdřív jsem uvažoval o vytvoření kopie tabulky SuperLicence, kam by se při každé změně uložila "původní" verze společně s časovým razítkem a typem změny. Toto řešení má ale několik nevýhod [\[25\]](#page-80-1):

• ukládám zbytečně i data, která se měnit nebudou, resp. jejich změny nepotřebuji zaznamenávat (např. uživatele nebo poznámku)

• naopak neukládám vazby, které jsou pro pro přehled historie důležité, např. na základě jaké objednávky došlo k prodloužení SuperLicence nebo jaká konkrétní licence vznikla upgradem na novou verzi.

Proto jsem se nakonec rozhodl vytvořit novou entitu Journal, jejíž instance budou sloužit pro záznam historie licencí. Tato entita obsahuje časové razítko, typ změny, vazbu na měněnou SuperLicenci další údaje (popis všech atributů je v tabulce [4.1\)](#page-66-0). Slouží k záznamu 7 typů změn:

- *Nová SuperLicence* záznam se vytvoří při vzniku SuperLicence.
- *Prodloužení* záznam se vytvoří při prodloužení dočasné SuperLicence. Obsahuje údaje o tom od kdy do kdy prodloužení platí.
- *Upgrade* záznam vznikne při upgradu trvalé SuperLicence na novější verzi. Obsahuje vazbu na novou licenci vzniklou upgradem.
- *Aktivace* záznam vznikne při aktivaci licence. Obsahuje vazbu na aktivovanou licenci.
- *Změna HWID* záznam vznikne při změně HWID.
- *Vydání nové verze* záznam vznikne při automatickém upgradu trvalé SuperLicence po vydání nové verze FurryBall.
- *Prodloužení přednostní podpory* záznam vznikne při prodloužení podpory trvalé SuperLicence.

V administračním rozhraní je pak v detailu každé SuperLicence přístupná její historie (seznam všech navázaných instancí Journalu seřazený podle času).

## **4.4 Bezpečnost**

#### **4.4.1 Základní rozdělení přístupu**

Každá ze základních rolí v systému má jiná práva, a podle toho je rozdělen přístup k jednotlivým částem aplikace. Jde v základu o 3 sekce:

• *Administrátor* – pouze on má přístup k adresám začínajícím /admin/\*. Kromě toho má přístup všude, kde běžný přihlášený uživatel.

| Atribut      | Typ          | Popis                                               |
|--------------|--------------|-----------------------------------------------------|
| id           | int          | identifikátor                                       |
| timestamp    | DateTime     | časové razítko změny                                |
| type         | int          | typ změny (možné hodnoty jsou definovány            |
|              |              | jako třídní konstanty)                              |
| superLicence | SuperLicence | změněná SuperLicence                                |
| licence      | Licence      | změněná Licence (nepovinný údaj, použije            |
|              |              | se u upgradu, aktivace, změně HWID a vy-            |
|              |              | dání nové verze)                                    |
| orderItem    | OrderItem    | položka objednávky, na základě které do-            |
|              |              | šlo ke změně (nepovinný údaj, použije se            |
|              |              | u nové SuperLicence, prodloužení, upgradu           |
|              |              | a prodloužení podpory)                              |
| hwid         | <b>HWID</b>  | HWID, které se účastní změny (nepovinný             |
|              |              | údaj, použije se u aktivace a změny HWID)           |
| fromDate     | DateTime     | datum, od kterého je změna platná (nepo-            |
|              |              | vinný údaj, použije se u <i>prodloužení Super</i> - |
|              |              | Licence a prodloužení podpory)                      |
| toDate       | DateTime     | datum, do kterého je změna platná (nepo-            |
|              |              | vinný údaj, použije se u <i>prodloužení Super-</i>  |
|              |              | Licence a prodloužení podpory)                      |

<span id="page-66-0"></span>Tabulka 4.1: Entita Journal

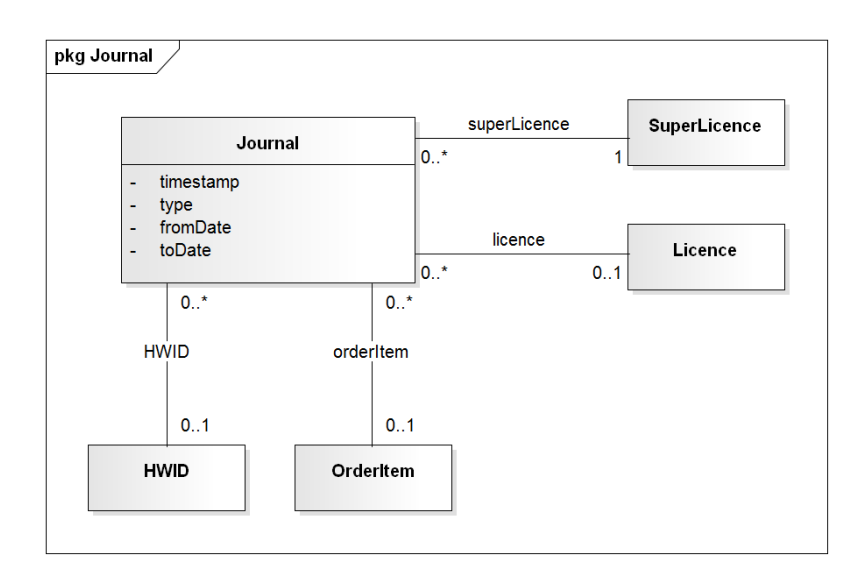

Obrázek 4.3: Journal

- *Přihlášený uživatel* má přístup k adresám začínajícím /account/\*. Kromě toho má přístup všude, kde nepřihlášený uživatel.
- *Nepřihlášený uživatel* má přístup k adresám, které nezačínají /account/\* nebo /admin/\*.

Nastavení přístupu se provede v souboru /app/config/security.yml:

```
// security.yml
```

```
security:
    access_control:
         - { path: ^/admin/, role: ROLE_ADMIN }
         - { path: ^/account/, role: ROLE_USER }
```
#### **4.4.2 Ochrana proti základním typům útoků**

#### **4.4.2.1 SQL injection**

Tento typ útoku využívá špatného ošetření uživatelských vstupů umožňující útočníkovi číst/upravovat data v databázi[\[26\]](#page-80-2).

Komunikace s databází probíhá v aplikaci pomocí *Doctrine*. To standardně používá u všech [SQL](#page-82-13) (resp. [DQL\)](#page-82-11) dotazů u předpřipravených funkcí parametry[\[27\]](#page-80-3), což znemožňuje tento typ útoku. U vytváření vlastních [DQL](#page-82-11) dotazů je třeba uživatelské vstupy vkládat pomocí funkce QueryBuilder::setParameter(), aby *Doctrine* poznalo, která část řetězce je uživatelským vstupem. V implementované aplikaci toto dodržuji.

#### **4.4.2.2 Cross Site Scripting (XSS)**

[XSS](#page-82-14) umožňuje útočníkovi vložit do stránky vlastní kód (skript), který se poté spustí u každého uživatele, který stránku zobrazí[\[26\]](#page-80-2).

V aplikaci používám šablonovací systém *Twig*, jehož jednou vlastností je i automatické ošetření výstupu, takže případný skript je interpretován jako prostý text (pro vložení textu bez ošetření je třeba použít filtr |raw).

#### **4.4.2.3 Cross Site Request Forgery (CSRF)**

Při [CSRF](#page-82-15) útoku je z uživatelova prohlížeče odeslán (bez jeho vědomí) požadavek, tvářící se např. jako uživatelem vyplněný formulář z webu, na kterém je uživatel přihlášen (třeba internetové bankovnictví)[\[26\]](#page-80-2).

Všechny formuláře v Symfony (pokud jsou vytvořeny pomocí komponenty Forms, viz. [3.3.1.5\)](#page-49-0) jsou před tímto typem útoku automaticky chráněny pomocí skrytého formulářového pole \_csrf\_token.

Kapitola **5**

## **Testování**

## **5.1 Uživatelské testování**

Pomocí uživatelského testování se zkoumá, jak s aplikací pracují skuteční uživatelé – zda je pro ně srozumitelná, funkce snadno dostupné a grafický návrh přehledný[\[32\]](#page-80-4).

Pro testování jsem sestavil vstupní a výstupní dotazník a sadu scénářů, které bude každý uživatel procházet.

#### **5.1.1 Vstupní dotazník**

Vstupní dotazník vyplní každý každý testovaný uživatel před vykonáním testů.

- 1. Kolik je vám let?
- 2. Pohlaví
	- a) muž
	- b) žena
- 3. Vaše nejvyšší ukončené vzdělání:
	- a) základní
	- b) vyučen(a) / vyučen(a) s maturitou
	- c) středoškolské
	- d) vysokoškolské
- 4. Počítač používáte:
	- a) denně
	- b) několikrát týdně
	- c) několikrát měsíčně

d) méně často

- 5. Vztah k modelovacímu a renderovacímu software (Maya, 3dsMax, Blender apod.):
	- a) nepoužívám
	- b) požívám ve volném čase
	- c) používám profesionálně
- 6. Znalost renderovacího software FurryBall:
	- a) neznám
	- b) znám ale nepoužívám
	- c) znám a používám
- 7. Zkušenost s webovými stránkami FurryBall:
	- a) neznám
	- b) znám ale nepoužívám často
	- c) znám a používám často

#### **5.1.2 Testovací scénáře**

Testovací scénáře pokrývají základní činnosti, které uživatel potřebuje v aplikaci vykonávat. Testovány jsou pouze činnosti běžného uživatele, protože administrační rozhraní bylo vytvářeno pro konkrétní osoby a v přímé spolupráci s nimi.

#### • **Registrace**:

Na stránkách furryball*.*[aaa-studio](furryball.aaa-studio.eu)*.*eu se registrujte s uživatelským jménem "test user", e-mailem "testuser@test.cz" a heslem "test".

(*stav před*: V prohlížeči otevřená adresa furryball*.*[aaa-studio](furryball.aaa-studio.eu)*.*eu, *úspěch*: uživatel je registrován, *max. čas*: 10 minut)

#### • **Přihlášení a změna kontaktních informací**:

- 1. Na stránkách furryball*.*[aaa-studio](furryball.aaa-studio.eu)*.*eu se přihlaste s uživatelským jménem "test user" a heslem "test".
- 2. Změňte své heslo na "nove\_heslo".
- 3. Změňte svůj email na "novy\_email@test.cz" a jméno na "Jan Novák".

(*stav před*: V prohlížeči otevřená adresa furryball*.*[aaa-studio](furryball.aaa-studio.eu)*.*eu, *úspěch*: uživatel úspěšně změní a uloží nové kontaktní informace, *max. čas*: 10 minut)
#### • **Nákup licencí**:

- 1. Na stránkách furryball*.*[aaa-studio](furryball.aaa-studio.eu)*.*eu najděte stránku s produkty.
- 2. Vložte do košíku 2 licence typu "FurryBall 4 permanent" a jednu typu "FurryBall 4 rental 6 months".
- 3. K jedné z permanentních licencí přidejte přednostní podporu ("maintenance").
- 4. Vyplňte kontaktní informace.
- 5. Za nákup zaplaťte platební kartou číslo karty: 1111 1111 1111 1111, expirace: 01/2020, CCV: 111.

(*stav před*: V prohlížeči otevřená adresa furryball*.*[aaa-studio](furryball.aaa-studio.eu)*.*eu, *úspěch*: uživatel úspěšně vytvoří objednávku, *max. čas*: 20 minut)

#### • **Správa licencí**:

- 1. Na stránkách furryball*.*[aaa-studio](furryball.aaa-studio.eu)*.*eu se přihlaste s uživatelským jménem "test user" a heslem "test".
- 2. Najděte a otevřete stránku se svými licencemi.
- 3. Mezi zobrazenými licencemi najděte jednu neaktivní a aktivujte ji (jako HWID zadejte libovolný řetězec).
- 4. Mezi zobrazenými licencemi najděte jednu dočasnou a prodlužte ji (vložte její prodloužení do nákupního košíku).

(*stav před*: V prohlížeči otevřená adresa furryball*.*[aaa-studio](furryball.aaa-studio.eu)*.*eu, *úspěch*: uživatel úspěšně aktivuje jednu licenci a objedná prodloužení druhé, *max. čas*: 10 minut)

#### **5.1.3 Výstupní dotazník**

Výstupní dotazník vyplní každý testovaný uživatel po vykonání testů. Spolu se záznamem aktivity uživatelů tvoří výstup testování.

- 1. Stránky jsou přehledné:
	- a) zcela souhlasím
	- b) spíše souhlasím
	- c) spíše nesouhlasím
	- d) zcela nesouhlasím
- 2. Hledané informace jsou snadno k nalezení:
	- a) zcela souhlasím
	- b) spíše souhlasím
- c) spíše nesouhlasím
- d) zcela nesouhlasím
- 3. Proces nákupu licence je srozumitelný:
	- a) zcela souhlasím
	- b) spíše souhlasím
	- c) spíše nesouhlasím
	- d) zcela nesouhlasím
- 4. Dal bych přednost původnímu procesu nákupu (pokud s ním máte zkušenosti):
	- a) zcela souhlasím
	- b) spíše souhlasím
	- c) spíše nesouhlasím
	- d) zcela nesouhlasím
	- e) nemám zkušenost
- 5. Stránka se správou mých licencí je užitečná:
	- a) zcela souhlasím
	- b) spíše souhlasím
	- c) spíše nesouhlasím
	- d) zcela nesouhlasím

Uvedené scénáře a vstupní/výstupní dotazník jsou připraveny jako podklady pro uživatelské testování části aplikace pro běžného uživatele (samotné testování není součástí této práce).

## **5.2 Funkční testování**

Funkční testování zkoumá, zda se aplikace v dané situaci (při vykonávání konkrétního úkolu) chová správně. Tento typ testování prochází aplikaci z pohledu uživatele (simuluje uživatele). Mezi oblasti, které funkční testování zkoumá, patří např. ověřování funkčnosti formulářových prvků, reakce na nesprávný vstup uživatele nebo správné fungování odkazů. [\[28\]](#page-80-0)

Aplikace v současnosti obsahuje tzv. *smoke testing* – testy zaměřené na ověření nejkritičtějších funkcí aplikace (např. jestli se aplikace vůbec spustí)[\[29\]](#page-80-1). Aplikace je rozdělena na 3 základní oblasti podle oprávnění uživatele:

- adresy dostupné všem uživatelům
- adresy dostupné přihlášeným uživatelům
- adresy dostupné administrátorům

U každé oblasti jsou otestována funkčnost (přístupnost) nejdůležitějších stránek. Dále aplikace obsahuje testy celého procesu nákupu (výběr a přidání produktů do košíku, vyplnění kontaktních údajů, potvrzení objednávky).

Testy se nacházejí ve složce /src/Simon/FurryBallBundle/Tests.

## **5.3 HTML validace**

Validace stránky zkoumá, zda je její HTML kód napsaný v souladu s webovými standardy. Použité standardy jsou na stránce identifikovány pomocí deklarace doctype na jejím začátku. Navržená aplikace využívá prvky HTML5 (např. data atributy), proto je zvolen odpovídající <!DOCTYPE HTML>. K validaci byl použit validátor společnosti [World Wide Web Consortium \(W3C\)](#page-82-0)[29](#page-74-0). [W3C](#page-82-0) je na internetu autoritou, která se podílí na tvorbě webových standardů.

Při validaci byly odhaleny některé drobné problémy (chybějící atribut type u skriptu, duplikované id). Tyto problémy byly opraveny a v současnosti jsou stránky nového systému validní. Výjimkou jsou stránky administračního rozhraní, jejichž podoba je do značné míry dána použitou knihovnou (*SonataAdminBundle*, viz [3.1.1.5\)](#page-40-0) a jejichž HTML kód obsahuje některé nestandardní atributy používané knihovnou.

## **5.4 Testování kompatibility**

Při testování kompatibility je webová aplikace testována v různých internetových prohlížečích, aby se zjistilo, jestli se ve všech chová a zobrazuje stejně, příp. jaké jsou odchylky a zda je třeba aplikaci pro konkrétní prohlížeč upravit.

Jelikož je renderer FurryBall určený pro operační systém Windows 7 a novější, soustředil jsem se na nejpoužívanější prohlížeče na této platformě. Žebříčků nejpoužívanějších prohlížečů je mnoho[\[30\]](#page-80-2)[\[31\]](#page-80-3), ale prvních 5 prohlížečů je vždy stejných (na desktopu), i když vzájemné pořadí se může lišit:

- Google Chrome
- Internet Explorer
- Firefox
- Safari
- Opera

Prohlížeč Safari je doménou Mac OS, testoval jsem tedy aplikaci na prohlížečích Google Chrome (verze 42.0.2311.90), Internet Explorer (verze 11.0.9600), Firefox (verze 37.0.2) a Opera (verze 28.0). V těchto prohlížečích se aplikace

<span id="page-74-0"></span><sup>29</sup>[https://validator](https://validator.w3.org/)*.*w3*.*org/

chovala totožně. Objevily se pouze drobné vizuální odchylky vyplývající z rozdílných základních stylů jednotlivých prohlížečů u formulářových prvků. Tyto odchylky jsou ale skutečně minimální a nijak nenarušují rozvržení stránek ani použití aplikace.

## **Závěr**

Cílem této práce bylo navržení a implementace webové aplikace pro prodej a správu licencí renderovacího softwaru FurryBall a pro podporu jeho uživatelů. Nejdříve bylo třeba analyzovat potřeby zadavatele a zformulovat funkční a nefunkční požadavky na navrhovanou aplikaci. Na jejich základě jsem poté navrhl základní strukturu systému a vybral vhodné technologie.

Jako základ pro aplikaci byl zvolen framework Symfony. To se v průběhu práce ukázalo být dobrým rozhodnutím – framework umožňoval soustředit se na vlastní business logiku aplikace a zároveň nekladl odpor, bylo-li třeba některé jeho části používat nestandardně.

Podařilo se implementovat všechnu navrženou funkčnost s výjimkou několika funkčních požadavků na komunikaci s desktopovým klientem (kapitola [2.4.1.3\)](#page-25-0), resp. tyto požadavky jsou základně implementovány, ale nebyly nijak testovány. Všechny ostatní požadavky jsou plně funkční.

Pokud bych měl vybrat rozhodnutí v návrhu aplikace, které se ukázalo ne zcela optimálním, tak je to použití balíčku *FOSUserBundle*. Řešením problémů při jeho použití jsem strávil tolik času, že bych v něm pravděpodobně stihl implementovat vlastní balíček pro správu uživatelů. Nicméně toto mohu říct pouze zpětně, protože právě pomocí zkoumání zdrojového kódu tohoto balíčku jsem získal znalosti potřebné pro tvorbu vlastního řešení.

Místo pro zlepšení je určitě v optimalizaci aplikace, hlavně při komunikaci s databází – použití objektově-relačního mapování urychlilo vývoj a zpřehlednilo kód, na druhou stranu nebylo z časových důvodů při vývoji využito (vědomě) některých jeho technik, které optimalizují přístupy k databázi. Tuto optimalizaci je ale možno provést dodatečně a kromě datové vrstvy nijak nezasahuje do kódu aplikace.

Aplikaci se určitě bude v budoucnu rozšiřovat. Jednou z oblastí pro možné rozšíření je podrobnější analýza dat o uživatelích a licencích (systém v současnosti obsahuje pouze základní statistiky). Potřebná data a vazby jsou v databázi uloženy, jde tedy hlavně o vytvoření potřebné aplikační logiky.

Dalším rozšířením by mohlo být integrování existujícího WISIWIG editoru statických stránek webu (zmiňoval jsem o něm v kapitole [3.3.4\)](#page-52-0) do nového administračního rozhraní – princip je stejný jako už existující integrace starého webu do nové aplikace.

## **Literatura**

- <span id="page-78-0"></span>[1] Rouse, M.: LAMP (Linux, Apache, MySQL, PHP). [online], 2008, [cit. 2015-04-13]. Dostupné z: [http://](http://searchenterpriselinux.techtarget.com/definition/LAMP) [searchenterpriselinux](http://searchenterpriselinux.techtarget.com/definition/LAMP)*.*techtarget*.*com/definition/LAMP
- [2] Stoupa, V.: Přehled a vývoj PHP frameworků. [online], 2008, [cit. 2015- 04-13]. Dostupné z: http://www*.*root*.*[cz/clanky/prehled-a-vyvoj](http://www.root.cz/clanky/prehled-a-vyvoj-php-frameworku/)[php-frameworku/](http://www.root.cz/clanky/prehled-a-vyvoj-php-frameworku/)
- [3] SensioLabs: Projects using Symfony. [online], [cit. 2015-04-13]. Dostupné z: [http://symfony](http://symfony.com/projects)*.*com/projects
- [4] Tröster, F.: ORM frameworky pro PHP5: Obecný úvod. [online], 2010, [cit. 2015-04-13]. Dostupné z: [http://www](http://www.zdrojak.cz/clanky/orm-frameworky-pro-php5-obecny-uvod/)*.*zdrojak*.*cz/clanky/ [orm-frameworky-pro-php5-obecny-uvod/](http://www.zdrojak.cz/clanky/orm-frameworky-pro-php5-obecny-uvod/)
- [5] Ambler, S. W.: The Object-Relational Impedance Mismatch. [online], 2013, [cit. 2015-04-13]. Dostupné z: http://www*.*agiledata*.*[org/essays/](http://www.agiledata.org/essays/impedanceMismatch.html) [impedanceMismatch](http://www.agiledata.org/essays/impedanceMismatch.html)*.*html
- [6] Getting Started With FOSUserBundle. [online], [cit. 2015-04-13]. Dostupné z: https://github*.*[com/FriendsOfSymfony/FOSUserBundle/](https://github.com/FriendsOfSymfony/FOSUserBundle/blob/master/Resources/doc/index.md) [blob/master/Resources/doc/index](https://github.com/FriendsOfSymfony/FOSUserBundle/blob/master/Resources/doc/index.md)*.*md
- [7] Sonata Project. [online], [cit. 2015-04-13]. Dostupné z: [https://sonata](https://sonata-project.org/)[project](https://sonata-project.org/)*.*org/
- [8] Juras, M.: Výběr vhodného šablonovacího systému pro webintegrační projekt na platformě PHP. [online], 2014, [cit. 2015-04-13]. Dostupné z: http://www*.*web-integration*.*[info/cs/blog/vyber](http://www.web-integration.info/cs/blog/vyber-vhodneho-sablonovaciho-systemu-pro-webintegracni-projekt-na-platforme-php/)[vhodneho-sablonovaciho-systemu-pro-webintegracni-projekt](http://www.web-integration.info/cs/blog/vyber-vhodneho-sablonovaciho-systemu-pro-webintegracni-projekt-na-platforme-php/)[na-platforme-php/](http://www.web-integration.info/cs/blog/vyber-vhodneho-sablonovaciho-systemu-pro-webintegracni-projekt-na-platforme-php/)
- [9] SensioLabs: Twig for template designers. [online], [cit. 2015-04-13]. Dostupné z: http://twig*.*sensiolabs*.*[org/doc/templates](http://twig.sensiolabs.org/doc/templates.html)*.*html
- [10] SensioLabs: Translations. [online], [cit. 2015-04-14]. Dostupné z: [http:](http://symfony.com/doc/current/book/translation.html) //symfony*.*[com/doc/current/book/translation](http://symfony.com/doc/current/book/translation.html)*.*html
- [11] SensioLabs: Projects using Symfony phpBB. [online], [cit. 2015-04-14]. Dostupné z: http://symfony*.*[com/projects/phpbb](http://symfony.com/projects/phpbb)
- [12] JavaScript. [online], 2014, [cit. 2015-04-14]. Dostupné z: [https://](https://developer.mozilla.org/cs/docs/Web/JavaScript) developer*.*mozilla*.*[org/cs/docs/Web/JavaScript](https://developer.mozilla.org/cs/docs/Web/JavaScript)
- [13] jQuery Foundation: jQuery. [online], [cit. 2015-04-14]. Dostupné z: [https:](https://jquery.com/) [//jquery](https://jquery.com/)*.*com/
- [14] Michálek, M.: K čemu je dobrý Bootstrap a frontend frameworky? [online], 2013, [cit. 2015-04-14]. Dostupné z: [http://www](http://www.zdrojak.cz/clanky/k-cemu-je-dobry-bootstrap-frontend-frameworky/)*.*zdrojak*.*cz/ [clanky/k-cemu-je-dobry-bootstrap-frontend-frameworky/](http://www.zdrojak.cz/clanky/k-cemu-je-dobry-bootstrap-frontend-frameworky/)
- [15] Potencier, F.: What is Symfony2? [online], 2011, [cit. 2015-04- 14]. Dostupné z: http://fabien*.*potencier*.*[org/article/49/what-is](http://fabien.potencier.org/article/49/what-is-symfony2)[symfony2](http://fabien.potencier.org/article/49/what-is-symfony2)
- [16] Fowler, M.: Front Controller. [online], [cit. 2015-04-15]. Dostupné z: [http:](http://martinfowler.com/eaaCatalog/frontController.html) //martinfowler*.*[com/eaaCatalog/frontController](http://martinfowler.com/eaaCatalog/frontController.html)*.*html
- [17] SensioLabs: Symfony internals: profiler. [online], [cit. 2015-04-15]. Dostupné z: http://symfony*.*[com/doc/current/book/internals](http://symfony.com/doc/current/book/internals.html)*.*html
- [18] SensioLabs: Controllers. [online], [cit. 2015-04-15]. Dostupné z: [http://](http://symfony.com/doc/current/best_practices/controllers.html) symfony*.*[com/doc/current/best\\_practices/controllers](http://symfony.com/doc/current/best_practices/controllers.html)*.*html
- [19] Grudl, D.: Co je Dependency Injection? [online], 2012, [cit. 2015-04-15]. Dostupné z: http://phpfashion*.*[com/co-je-dependency-injection](http://phpfashion.com/co-je-dependency-injection)
- [20] Fowler, M.: Inversion of Control Containers and the Dependency Injection pattern. [online], 2004, [cit. 2015-04-15]. Dostupné z: [http://](http://martinfowler.com/articles/injection.html) martinfowler*.*[com/articles/injection](http://martinfowler.com/articles/injection.html)*.*html
- [21] SensioLabs: Service Container. [online], [cit. 2015-04-15]. Dostupné z: http://symfony*.*[com/doc/current/book/service\\_container](http://symfony.com/doc/current/book/service_container.html)*.*html
- [22] SensioLabs: Databases and Doctrine. [online], [cit. 2015-04-15]. Dostupné z: http://symfony*.*[com/doc/current/book/doctrine](http://symfony.com/doc/current/book/doctrine.html)*.*html
- [23] Sonata Admin Architecture. [online], [cit. 2015-04-17]. Dostupné z: https://sonata-project*.*[org/bundles/admin/2-3/doc/reference/](https://sonata-project.org/bundles/admin/2-3/doc/reference/architecture.html) [architecture](https://sonata-project.org/bundles/admin/2-3/doc/reference/architecture.html)*.*html
- [24] SensioLabs: How to Use Bundle Inheritance to Override Parts of a Bundle. [online], [cit. 2015-04-23]. Dostupné z: [http://symfony](http://symfony.com/doc/current/cookbook/bundles/inheritance.html)*.*com/ [doc/current/cookbook/bundles/inheritance](http://symfony.com/doc/current/cookbook/bundles/inheritance.html)*.*html
- [25] Downs, K.: History Tables. [online], 2008, [cit. 2015-04-23]. Dostupné z: [http://database-programmer](http://database-programmer.blogspot.cz/2008/07/history-tables.html)*.*blogspot*.*cz/2008/07/history[tables](http://database-programmer.blogspot.cz/2008/07/history-tables.html)*.*html
- [26] Ferschmann, P.: Bezpečnost na webu přehled útoků na webové aplikace. [online], 2008, [cit. 2015-05-06]. Dostupné z: [http://www](http://www.zdrojak.cz/clanky/prehled-utoku-na-webove-aplikace/)*.*zdrojak*.*cz/ [clanky/prehled-utoku-na-webove-aplikace/](http://www.zdrojak.cz/clanky/prehled-utoku-na-webove-aplikace/)
- [27] Doctrine Security. [online], [cit. 2015-05-06]. Dostupné z: http://doctrine-orm*.*readthedocs*.*[org/en/latest/reference/](http://doctrine-orm.readthedocs.org/en/latest/reference/security.html) [security](http://doctrine-orm.readthedocs.org/en/latest/reference/security.html)*.*html
- <span id="page-80-0"></span>[28] Mazoch, B.: *Funkční testování webových aplikací*. Bakalářská práce, Masarykova univerzita, Brno, 2012, vedoucí práce Mgr. Tomáš Obšívač. Dostupné z: http://is*.*muni*.*[cz/th/325233/fi\\_b/bmazoch-bp](http://is.muni.cz/th/325233/fi_b/bmazoch-bp.pdf)*.*pdf
- <span id="page-80-1"></span>[29] Smoke Testing. [online], 2011, [cit. 2015-04-27]. Dostupné z: [http://](http://softwaretestingfundamentals.com/smoke-testing/) [softwaretestingfundamentals](http://softwaretestingfundamentals.com/smoke-testing/)*.*com/smoke-testing/
- <span id="page-80-2"></span>[30] Top 5 desktop browsers Mar 2014 - Apr 2015. [online], 2015, [cit. 2015-04- 26]. Dostupné z: http://gs*.*statcounter*.*[com/#desktop-browser-ww](http://gs.statcounter.com/#desktop-browser-ww-monthly-201403-201504)[monthly-201403-201504](http://gs.statcounter.com/#desktop-browser-ww-monthly-201403-201504)
- <span id="page-80-3"></span>[31] Web browser Market Share, March 2015. [online], 2015, [cit. 2015-04- 26]. Dostupné z: http://www*.*w3counter*.*[com/globalstats](http://www.w3counter.com/globalstats.php?year=2015&month=3)*.*php?year= [2015&month=3](http://www.w3counter.com/globalstats.php?year=2015&month=3)
- [32] Fendrych, A.: Uživatelské testování návrhů webu. [online], 2009, [cit. 2015-05-06]. Dostupné z: http://www*.*lupa*.*[cz/clanky/uzivatelske](http://www.lupa.cz/clanky/uzivatelske-testovani-navrhu-webu/)[testovani-navrhu-webu/](http://www.lupa.cz/clanky/uzivatelske-testovani-navrhu-webu/)
- <span id="page-80-4"></span>[33] How to Deploy a Symfony Application. [online], [cit. 2015-04-21]. Dostupné z: http://symfony*.*[com/doc/current/cookbook/deployment/](http://symfony.com/doc/current/cookbook/deployment/tools.html) [tools](http://symfony.com/doc/current/cookbook/deployment/tools.html)*.*html

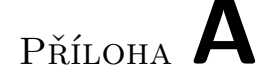

## **Seznam použitých zkratek**

- **CMS** content management system.
- **CRUD** create-read-update-delete.

**CSRF** Cross Site Request Forgery.

<span id="page-82-1"></span>**CSS** cascading style sheet.

**DOM** Document Object Model.

**DQL** Doctrine Query Language.

**HTML** HyperText Markup Language.

<span id="page-82-2"></span>**JS** Javascript.

**MVC** Model View Controller.

- **ORM** objektově relační mapování.
- **SEO** search engine optimization.

**SQL** Structured Query Language.

**VPS** virtual private server.

<span id="page-82-0"></span>**W3C** World Wide Web Consortium.

**XML** Extensible Markup Language.

**XSS** Cross Site Scripting.

**YAML** YAML Ain't Markup Language.

# Příloha **B**

## **Struktura databáze**

Tato příloha obsahuje diagramy databázové struktury systému. Pro přehlednost jsou tabulky rozděleny do tří základních skupin – *uživatel*, *licence* a *nákup* (tabulky z jiné skupiny jsou ve vazbách znázorněny pouze názvem).

Diagramy neobsahují tabulky původního systému, které jsou zcela nezávislé a navrhovaný systém s nimi komunikuje pouze pomocí služeb z balíčku AAAStudio.

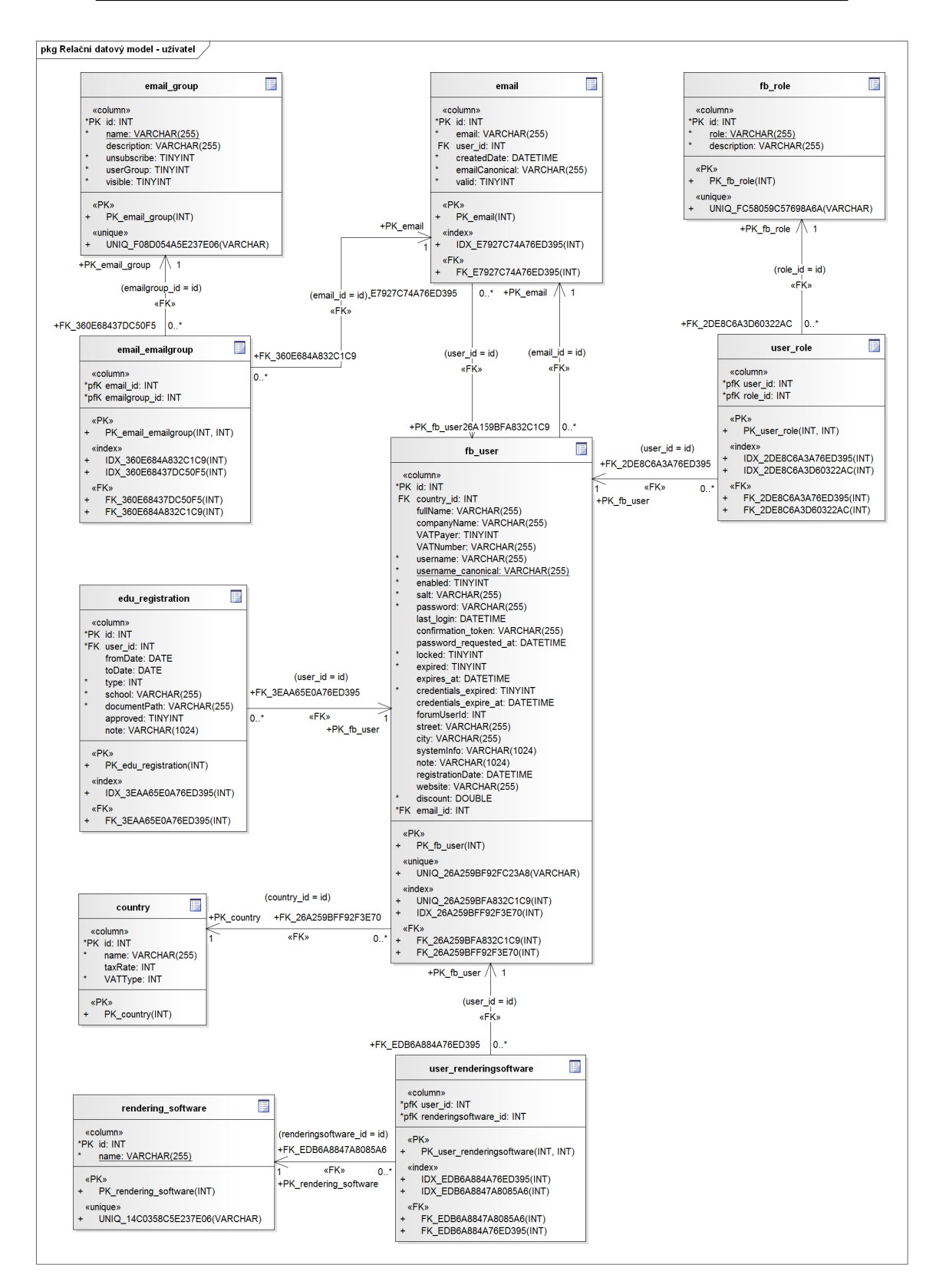

Obrázek B.1: Relační datový model – uživatel 70

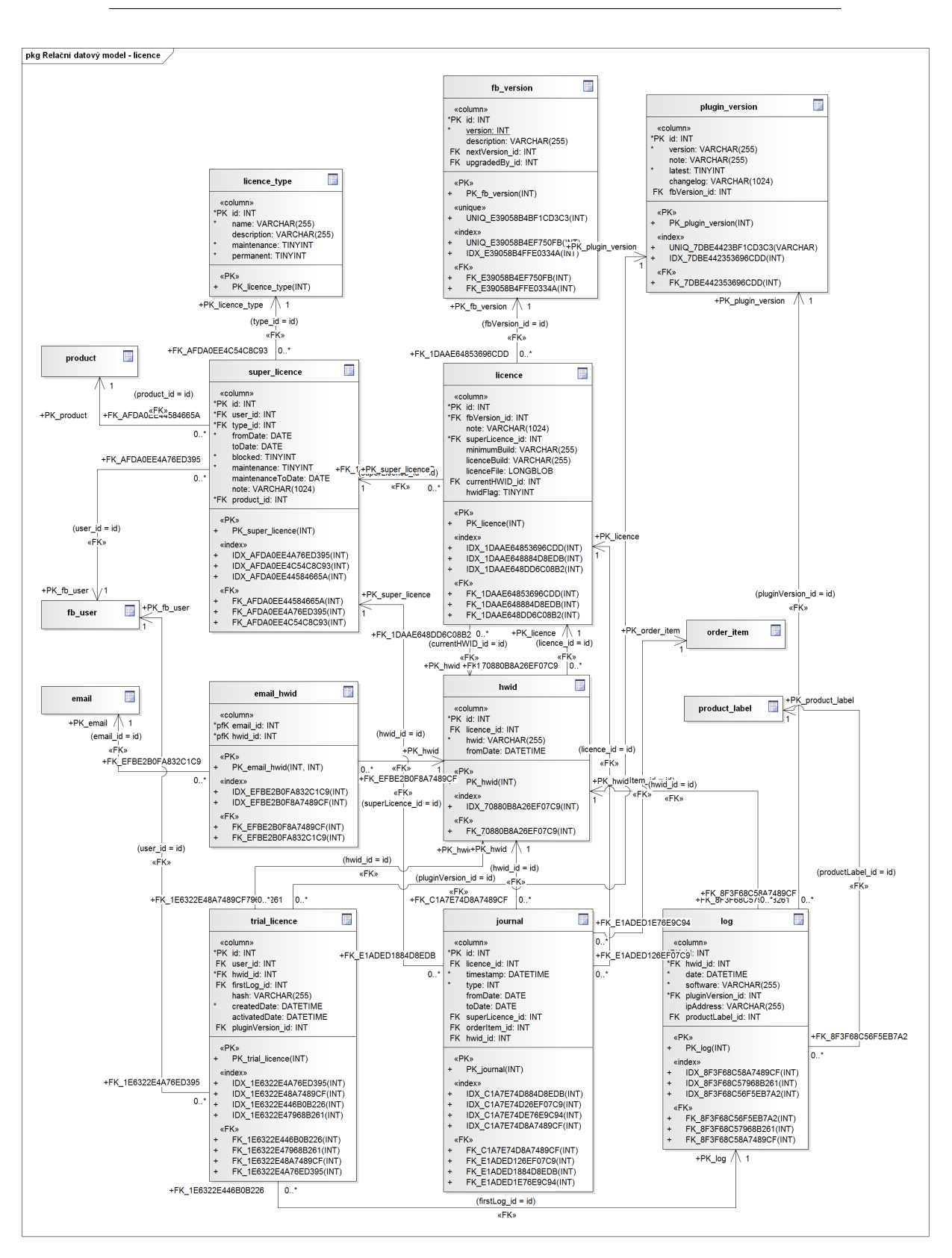

Obrázek B.2: Relační datový model – licence  $\hspace{1cm} 71$ 

#### B. Struktura databáze

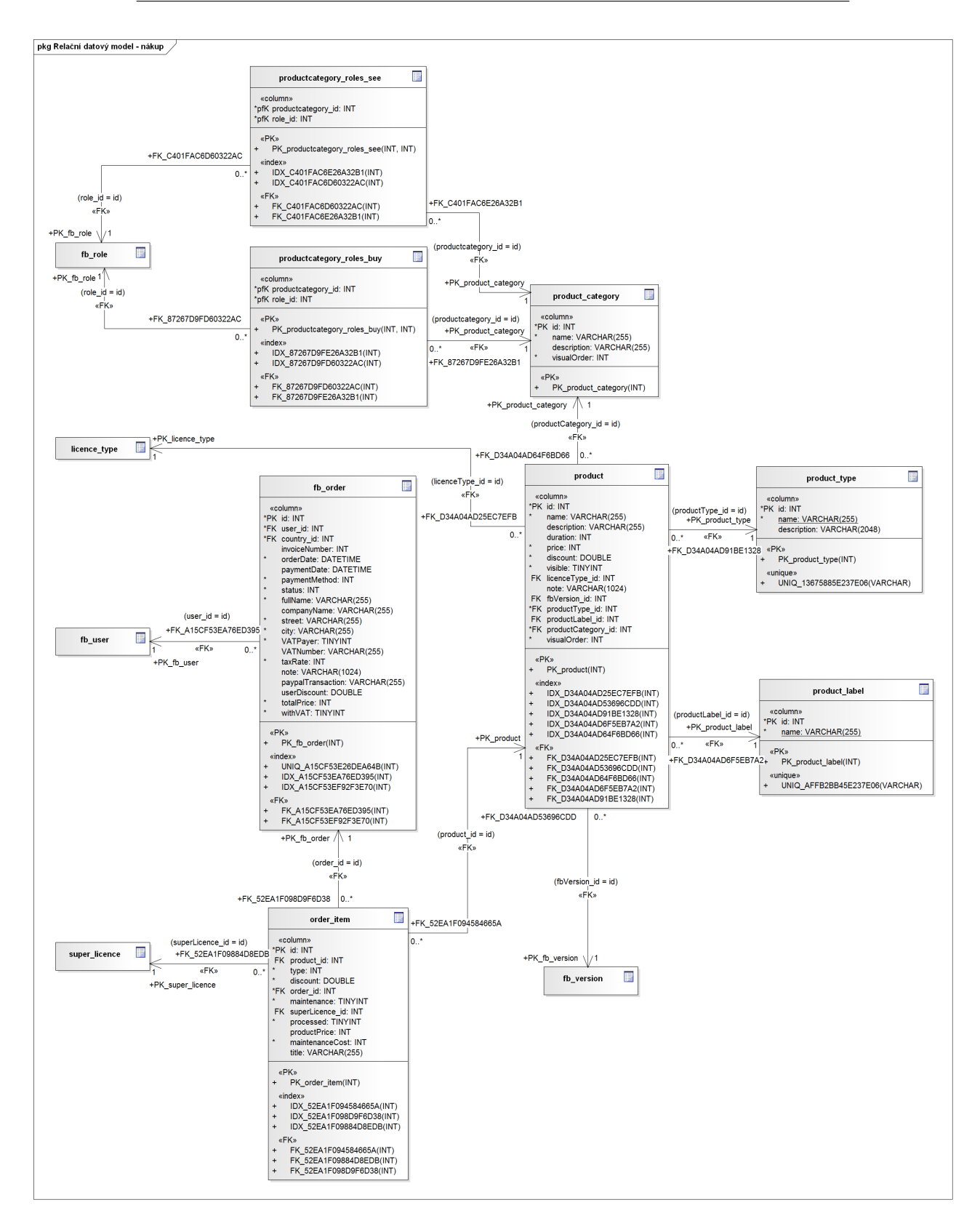

72 Obrázek B.3: Relační datový model – nákup

# Příloha **C**

## **Instalační příručka**

Tato příručka popisuje postup instalace (nasazení) navrženého systému na produkční server. Tento postup do značné míry vychází ze standardního způsobu nasazení aplikací vytvořených ve frameworku Symfony. [\[33\]](#page-80-4)

Jelikož jedním z nefunkčních požadavků (požadavek [N6.\)](#page-26-0) bylo nasazení na konkrétní hosting, používající LAMP stack (Linux, Apache, MySQL, PHP) [\[1\]](#page-78-0), je tato příručka určena primárně pro nasazení na Linux s databází MySQL, ale postup nasazení např. na Windows by byl v podstatě stejný.

## **C.1 Nasazení na produkční server**

Při nasazení systému postupujeme podle následujících kroků:

- 1. *Nahrání zdrojových souborů projektu na server* jako první je třeba nahrát na server zdrojový kód systému. To je možné dvěma způsoby:
	- Zkopírováním obsahu adresáře /src z CD, které je přílohou této práce, do zvoleného umístění na serveru.
	- Naklonováním Git<sup>[30](#page-88-0)</sup> repozitáře projektu do zvoleného umístění na serveru (pokud máte k repozitáři přístupová práva) pomocí příkazu:

\$ git clone https://steklsim@bitbucket.org/steklsim/furryball.git

2. *Kontrola vlastností serveru* – Symfony umožňuje zkontrolovat, zda nastavení serveru splňuje požadavky pro fungování frameworku. Kontrola se provede příkazem:

<span id="page-88-0"></span><sup>30</sup>systém pro správu verzí

#### \$ php app/check.php

- 3. *Import dat do databáze* struktura a základní data databáze jsou v souboru /resources/database\_structure.sql na CD, které je přílohou této práce. Pokud databáze nebyla už dříve importována, je třeba tato data importovat (např. pomocí *phpMyAdmin*).
- 4. *Stažení závislostí* zdrojový kód je na CD i v repozitáři bez závislostí (knihoven třetích stran), ty jsou definovány v souboru composer.json. Pokud na serveru není instalován *Composer*<sup>[31](#page-89-0)</sup>, je třeba stáhnout ze stránky [https://getcomposer](https://getcomposer.org/download/)*.*org/download/ soubor composer.phar a umístit ho rootu projektu na serveru. Poté se závislosti stáhnou příkazem (spuštěným z rootu projektu):

#### \$ php composer.phar install

(resp. \$ composer install, pokud je *Composer* na server nainstalován)

V průběhu tohoto příkazu se také systém zeptá na hodnoty parametrů, které potřebuje pro své fungování (údaje pro připojení k databázi, nastavení pro posílání e-mailů a další parametry specifické pro tuto aplikaci). Tyto parametry se poté uloží do souboru /app/config/parameters.yml (kde je můžete později změnit), jejich popis najdete v souboru /app/config/parameters.yml.dist.

<span id="page-89-1"></span>5. *Přidání uživatele - admina* – v tuto chvíli nejsou v systému žádní uživatelé. Je potřeba přidat uživatele - administrátora, aby bylo možno používat administrátorské rozhraní. To se provede tímto příkazem (parametry login, email a heslo nahraďte svými hodnotami):

\$ php app/console fos:user:create login email heslo --super-admin

6. *Cache* – Symfony používá pro některé části aplikace cache (např. Twig šablony jsou zde zkompilovány do PHP šablon). Pro její vyčištění a opětovné vygenerování se použije příkaz:

\$ php app/console cache:clear --env=prod --no-debug

<span id="page-89-0"></span><sup>31</sup>nástroj pro správu závislostí

- 7. *Příprava statických zdrojů* některé statické zdroje (hlavně [CSS,](#page-82-1) [JS](#page-82-2) soubory) knihoven třetích stran se nacházejí v jejich adresářích. Je třeba je zkopírovat do adresáře /web a zde provést jejich optimalizaci (např. zkombinováním více souborů do jednoho) a další úpravy před jejich použitím. Pro tuto činnost je použita knihovna *Assetic* (viz kapitola [3.1.1.8\)](#page-41-0). Statické zdroje se připraví pomocí příkazů:
	- \$ php app/console assets:install --symlink
	- \$ php app/console assetic:dump --env=prod --no-debug

Po provedení těchto kroků by měl být systém funkční. Můžete se přihlásit pomocí údajů použitých v kroku [5.](#page-89-1)

## **C.2 Konfigurace**

Konfigurace se provádí editací několika základních konfiguračních souborů. Tyto soubory se dají rozdělit do dvou kategorií:

- *konfigurace celé aplikace* konfigurační soubory pro celou aplikaci. Nacházejí se ve složce /app/config/ a jsou to:
	- **–** config.yml základní konfigurační soubor, do kterého jsou importovány ostatní konfigurační soubory. Jsou zde nastavení pro samotný framework, *Twig*, *Assetic*, *Doctrine*, *Swiftmailer* [32](#page-90-0) a další části aplikace.
	- **–** parameters.yml zde jsou parametry pro připojení k databázi, e-mailovému účtu a také parametry specifické pro tuto konkrétní aplikaci, jako např. umístění a URL podpůrného fóra.
	- **–** routing.yml v tomto souboru je definováno mapování URL adres na konkrétní metody controllerů. Jelikož v této aplikaci je mapování definováno pomocí anotací přímo ve zdrojovém kódu controllerů, jsou zde pouze tyto zdrojové soubory importovány. Pokud nechcete měnit funkčnost aplikace, není třeba v tomto souboru nic měnit.
	- **–** security.yml zde jsou bezpečnostní nastavení aplikace jak a kde jsou uloženi uživatelé, přístup do jednotlivých částí aplikace na základě rolí apod.
- *konfigurace balíčku FurryBallBundle* konfigurace specifická pro tento balíček se nachází ve složce /src/Simon/FurryBallBundle/Resources/config. Jde o tyto soubory:

<span id="page-90-0"></span><sup>32</sup>knihovna pro posílání e-mailů

- **–** services.yml definice služeb (viz [3.2.5\)](#page-44-0) balíčku, kromě Admin služeb.
- **–** admin.yml definice Admin služeb (viz [4.3.2\)](#page-62-0).

## Příloha **D**

## **Uživatelská příručka**

## **D.1 Běžný uživatel**

Tato část uživatelské příručky slouží k seznámení se systémem z pohledu běžného uživatele. Obsahuje popis základních činností, se kterými se uživatel při používání systému setká. U každé činnosti je kromě popisu i obrázek odpovídající webové stránky.

#### **D.1.1 Registrace a přihlášení**

#### **D.1.1.1 Registrace**

Pro registraci slouží odkaz "Register" v menu na horním okraji stránky (dále jen "horní menu"):

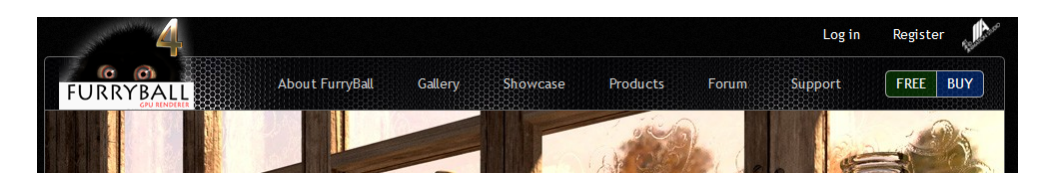

Obrázek D.1: Odkaz na registraci/přihlášení

Při registraci je třeba vyplnit uživatelské jméno, e-mail a heslo. Po rozkliknutí je možné vyplnit i další údaje (celé jméno, adresa, . . . ), které při registraci nejsou povinné, ale je třeba je vyplnit před dokončením nákupu.

Po odeslání registračního formuláře se zobrazí stránka o úspěšné registraci (pokud je vše v pořádku) a je možné okamžitě používat funkce uživatelského účtu.

## D. Uživatelská příručka

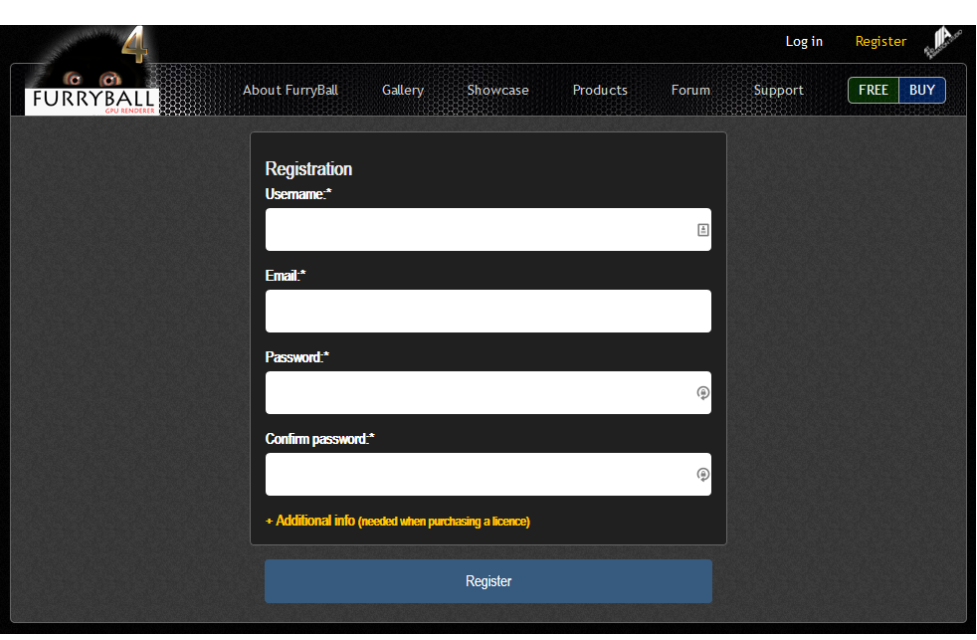

Obrázek D.2: Registrační formulář

### **D.1.1.2 Přihlášení**

Přihlásit se lze po kliknutí na odkaz "Log in" vyplněním uživatelského jména nebo e-mailu a hesla:

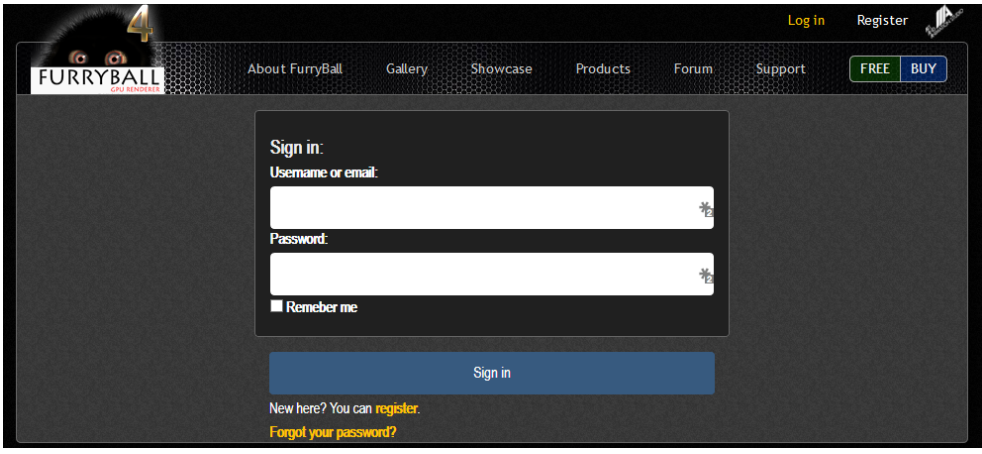

Obrázek D.3: Přihlášení

Pokud zapomenete heslo, vyberte odkaz "Forgot your password?". Po zadání e-mailu, který jste použili při registraci bude na tento e-mail odeslán odkaz umožňující změnu hesla.

### **D.1.2 Profil**

#### **D.1.2.1 Zobrazení profilu**

Pro zobrazení profilu použijte odkaz "Profile" v horním menu. Profil obsahuje vaše kontaktní informace (e-mail, uživatelské jméno, adresu, . . . ) a také doplňující informace – s jakým softwarem FurryBall používáte, nastavení upozornění a zda jste EDU uživatelem.

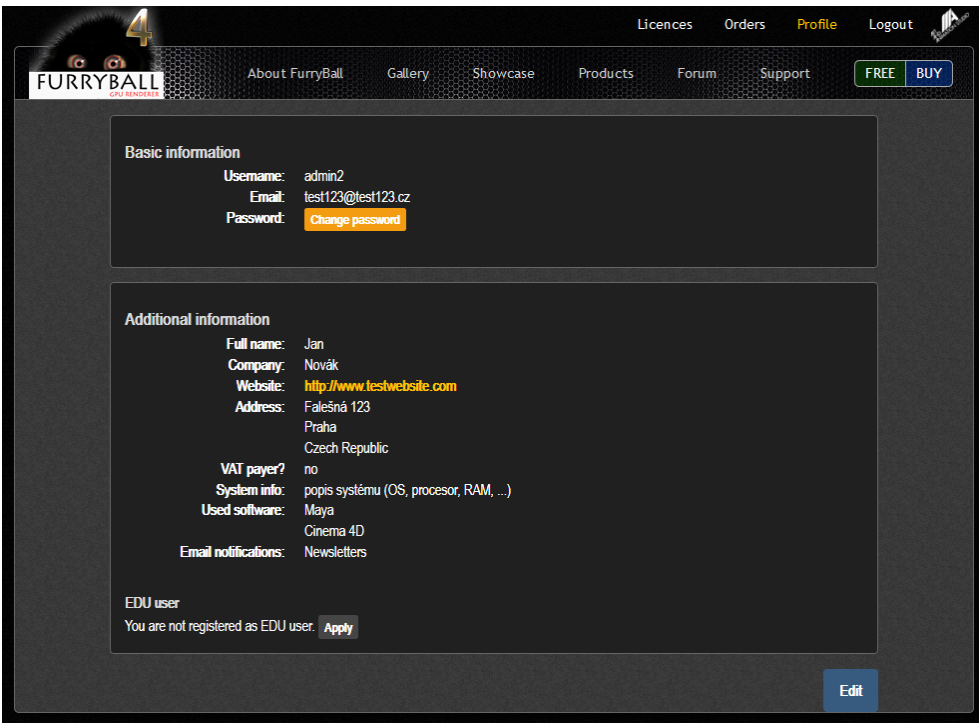

Obrázek D.4: Profil

#### **D.1.2.2 Editace profilu**

Pro úpravu profilových informací použijte tlačítko "Edit" na dolním okraji stránky. Zobrazí se obdobný formulář jako při registraci (pouze bez uživatelského jména). Změny potvrdíte tlačítkem "Save changes".

Pro změnu hesla použijte tlačítko "Change password". Do zobrazeného formuláře vyplníte nejdříve staré heslo, poté 2x nové (pro potvrzení) a nakonec změnu uložíte pomocí tlačítka "Change password".

#### **D.1.2.3 EDU registrace**

Pokud jste studentem nebo učitelem, můžete se registrovat jako EDU uživatel – budete pak mít možnost kupovat speciální EDU produkty. Ty jsou cenově výhodnější, na druhou stranu obsahují některá omezení.

Pro vyplnění žádosti o EDU registraci použijte v profilu v sekci "EDU user" odkaz "Apply". Zobrazí se formulář, který je vidět na obrázku [D.5](#page-95-0) a kde je třeba vyplnit jméno vaší školy, zda jste student nebo učitel a přiložit fotku/scan dokumentu dokazujícího, že jste studentem/učitelem (např. školní karta, index,  $\dots$ ).

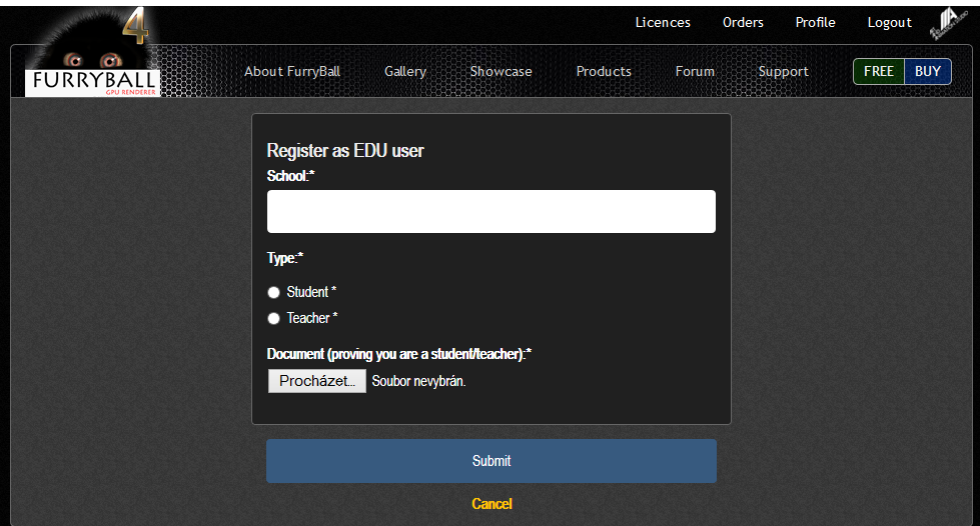

<span id="page-95-0"></span>Obrázek D.5: EDU registrace

Po odeslání formuláře musí být registrace schválena administrátorem (cca 1-2 dny). Na schválení budete upozorněni e-mailem a v profilu v sekci "EDU user".

#### <span id="page-95-1"></span>**D.1.3 Nákup**

Nákup licencí funguje obdobným způsobem jako v klasických e-shopech. Pro zobrazení produktů použijte odkaz "Products" v hlavním menu. Zobrazí se obrazovka jako na obrázku [D.6,](#page-96-0) kde zadejte typ a množství požadovaných licencí (detailní popisy produktů lze zobrazit kliknutím na jejich název, stejným způsobem lze "rozbalit" sbalené kategorie produktů). Na dolním okraji stránky se zobrazuje celková cena a příp. množstevní sleva (při nákupu více licencí stejného typu).

Po vybrání produktů pokračujte stiskem tlačítka "Proceed". Zobrazí se nákupní košík se všemi vybranými produkty (obrázek [D.7\)](#page-96-1). Zde je možné k některým licencím přidat přednostní podporu (za poplatek máte přednost při řešení problémů a po dobu platnosti podpory dostanete všechny nově vydané

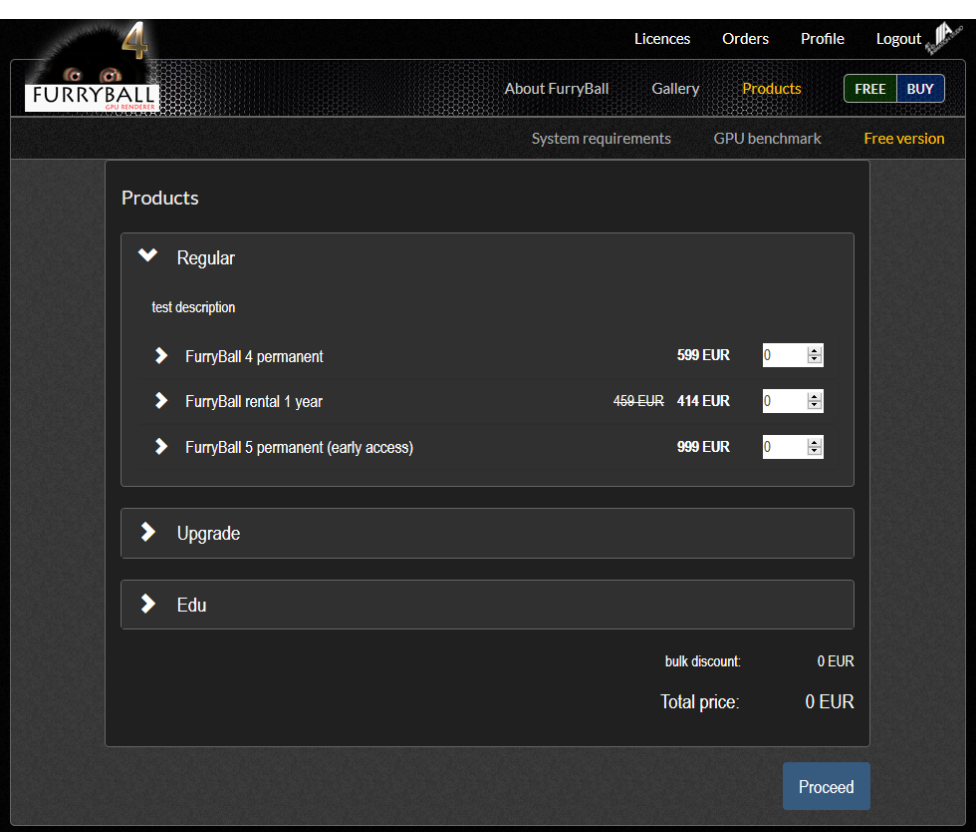

<span id="page-96-0"></span>Obrázek D.6: Nabídka produktů

|              |                         |                        |                             | Licences                | Orders   | Profile        | Shopping cart  | Logout       |            |
|--------------|-------------------------|------------------------|-----------------------------|-------------------------|----------|----------------|----------------|--------------|------------|
| fer.<br>FURR |                         | <b>About FurryBall</b> | Gallery                     | Showcase                | Products | <b>Forum</b>   | Support        | <b>FREE</b>  | <b>BUY</b> |
|              | 1. Shopping cart        | $\rightarrow$          |                             | 2. Customer information |          | →              | 3. Summary     |              |            |
|              | <b>Shopping cart</b>    |                        |                             |                         |          |                |                |              |            |
|              | FurryBall rental 1 year |                        |                             |                         |          |                | <b>414 EUR</b> | $\mathbf{x}$ |            |
|              |                         |                        |                             |                         |          | bulk discount: |                | 0 EUR        |            |
|              |                         |                        |                             |                         |          | user discount: |                | 20 EUR       |            |
|              |                         |                        |                             |                         |          | Total price:   | <b>394 EUR</b> |              |            |
|              |                         |                        |                             |                         |          |                |                |              |            |
|              | <b>Back to products</b> |                        | <b>THE Remove all items</b> |                         |          |                |                | Proceed      |            |

<span id="page-96-1"></span>Obrázek D.7: Nákupní košík

verze zdarma). Je také možné jednotlivé položky odebrat, příp. vyprázdnit celý nákupní košík (odkaz "Remove all items").

Pro pokračování stiskněte tlačítko "Proceed". Zobrazí se formulář s kontaktními informacemi (pokud jste tyto informace už dříve vyplnili při registraci nebo v profilu, budou předvyplněné), který je vidět na obrázku [D.8.](#page-97-0)

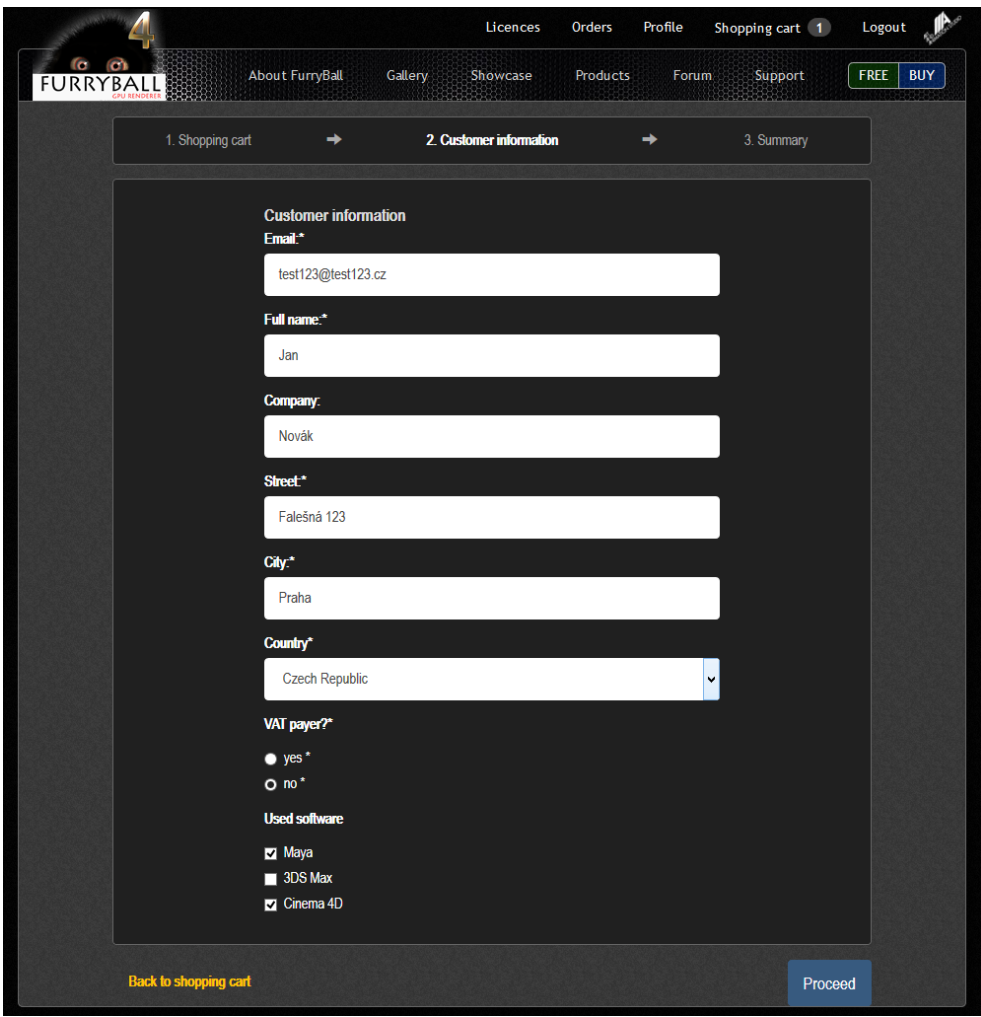

<span id="page-97-0"></span>Obrázek D.8: Nákup – kontaktní informace

Po vyplnění formuláře ho odešlete tlačítkem "Proceed". Zobrazí se souhrn objednávky s kontaktními informacemi, položkami objednávky a celkovou cenou. Pod souhrnem vyberte způsob platby. Po výběru platební metody potvrdíte celou objednávku tlačítkem "Confirm & proceed to payment".

Pokud jste vybrali platbu kartou nebo přes PayPal, budete přesměrováni

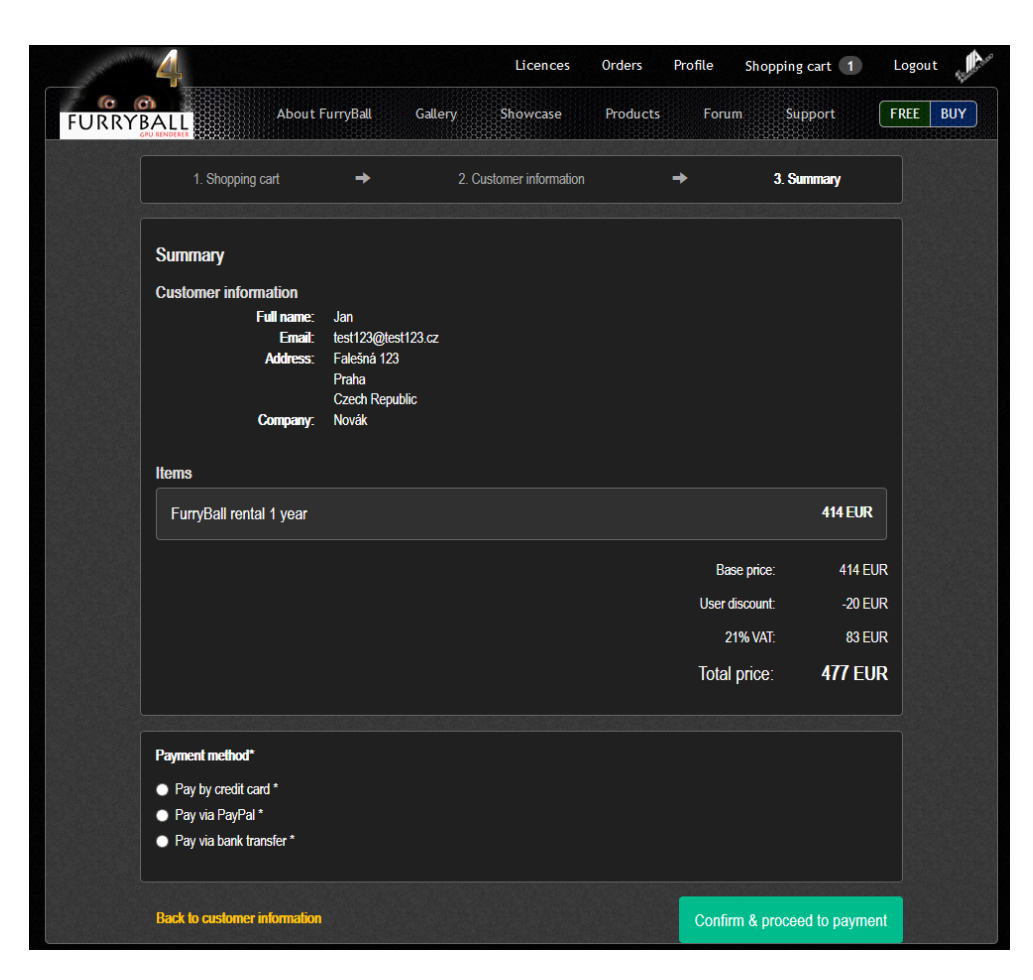

Obrázek D.9: Nákup – souhrn objednávky

na danou platební bránu. Po úspěšné platbě budete informování e-mailem a obdobnou stránkou jako na obrázku [D.10.](#page-99-0)

Pokud jste vybrali platbu převodem, zobrazí se stránka s informacemi kam peníze poslat.

#### **D.1.4 Správa licencí**

#### **D.1.4.1 Přehled licencí**

Přehled licencí je pro přihlášeného uživatele dostupný přes odkaz "Licences" v horním menu. Přehled obsahuje informace o všech vašich licencích – jejich typ, platnost apod. (viz obrázek [D.11\)](#page-99-1).

## D. Uživatelská příručka

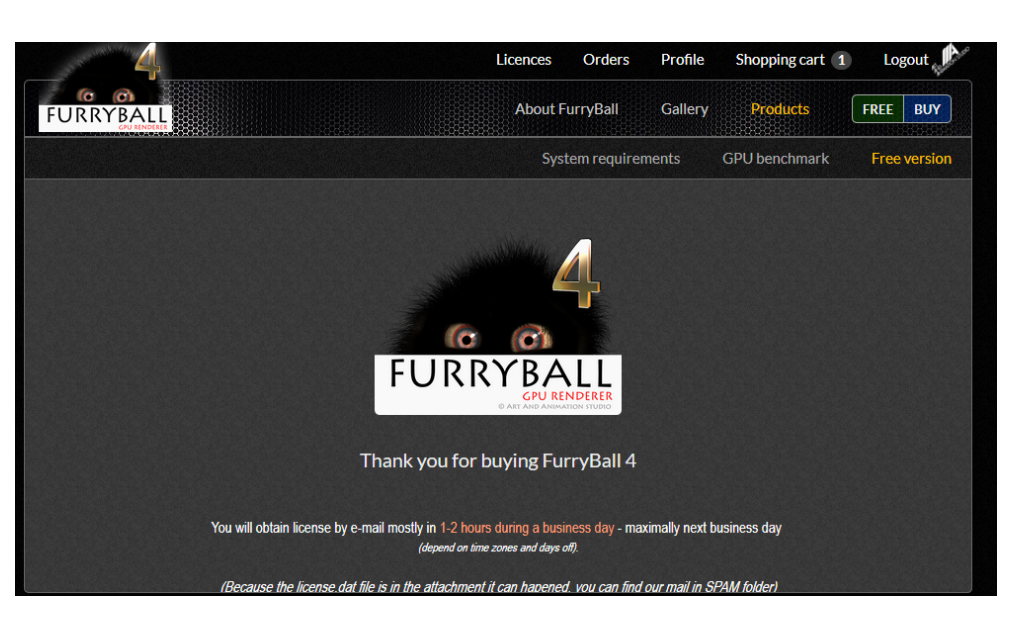

Obrázek D.10: Nákup – potvrzení úspěšné objednávky

<span id="page-99-0"></span>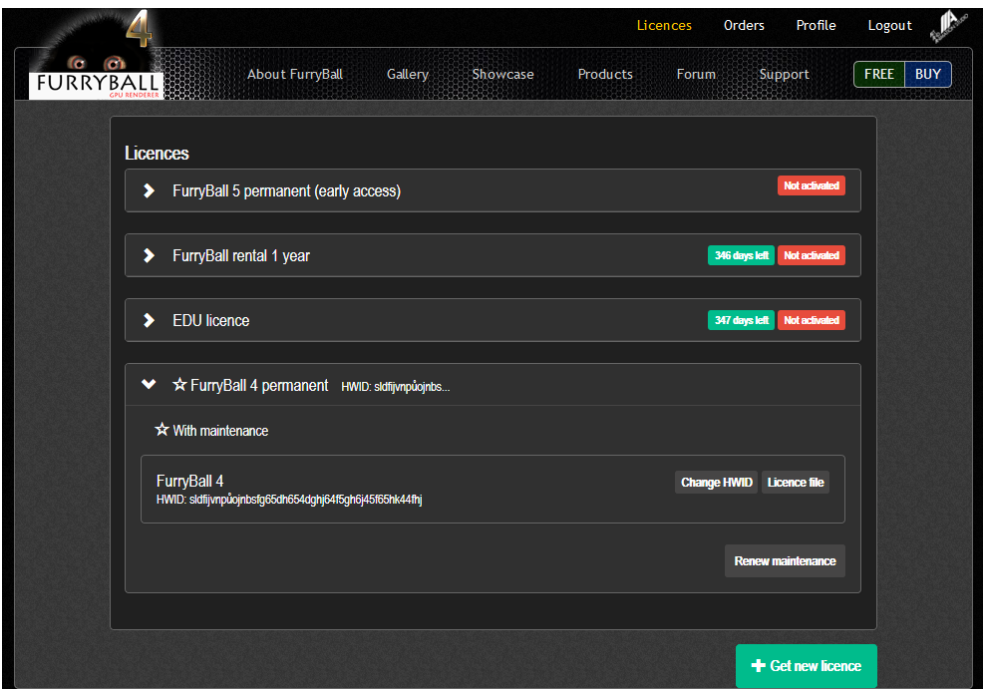

<span id="page-99-1"></span>Obrázek D.11: Přehled licencí

## **D.1.4.2 Úpravy licence**

U každé licence je po rozkliknutí jedna nebo více možností jejich úpravy.

- *Aktivace* každou novou licenci je třeba před použitím aktivovat (přiřadit jí platné HWID). To se provede tlačítkem "Activate". V následujícím formuláři zadáte HWID vygenerované vaším desktopovým klientem FurryBall.
- *Změna WHID* u každé licence je možné několikrát ročně změnit HWID. Provede se to tlačítkem "Change HWID", zbytek postupu je stejný jako u aktivace. Pokud je tato tlačítko neaktivní, znamená to, že jste vyčerpali všechny možnosti změny HWID. Pokud nutně potřebujete HWID změnit, napiště na podporu FurryBall.
- *Upgrade* u permanentních licencí je možnost provést upgrade na nejnovější verzi (dočasné licence jsou upgradovány automaticky). Tlačítkem "Upgrade licence" vložíte upgrade do nákupního košíku a poté pokračujte podle kapitoly [D.1.3.](#page-95-1)
- *Prodloužení podpory* u permanentních licencí je možné prodloužit přednostní podporu o další rok. Tlačítkem "Renew maintenance" vložíte toto prodloužení do košíku a dále pokračujte podle kapitoly [D.1.3.](#page-95-1)
- *Prodloužení licence* u dočasných licencí je možnost jejich prodloužení. To se provede tlačítkem "Renew licence". Do košíku bude vloženo prodloužení licence o dobu její platnosti (např. půlroční bude prodloužena o další půlrok). Dále pokračujte podle kapitoly [D.1.3.](#page-95-1)
- *Licenční soubor* pro stažení licenčního souboru použijte tlačítko "Licence file".

## **D.1.5 Přehled objednávek**

Přehled objednávek zobrazíte pomocí odkazu "Orders" v horním menu. Tato sekce obsahuje informace o všech vašich objednávkách – jejich stav, přehled položek a cenu.

## **D.2 Administrátor**

Tato část uživatelské příručky slouží k seznámení s administrátorským rozhraním. Obsahuje popis principů jeho fungování a dále popisy jednotlivých stránek (důležité funkce jsou rozepsány do jednotlivých kroků).

## **D.2.1 Přístup do administračního rozhraní**

Do administračního rozhraní se dostanete po přihlášení kliknutím na odkaz "Admin" v horním menu (odkaz se zobrazí jen pokud máte administrátorská práva).

## **D.2.2 Základní rozvržení**

Každá obrazovka administračního rozhraní se skládá ze tří základních částí:

#### D. Uživatelská příručka

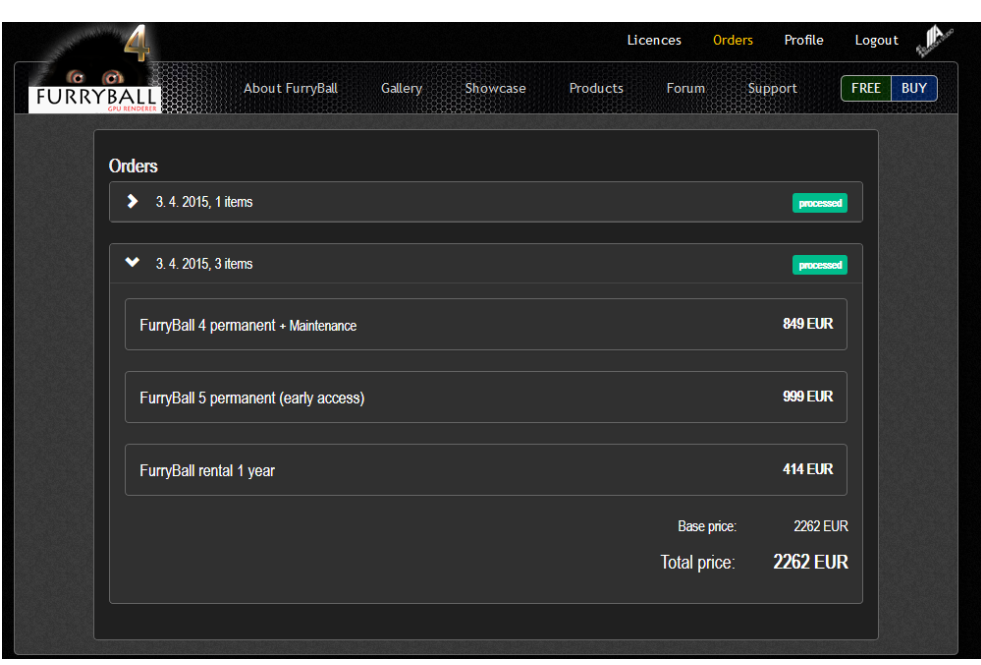

Obrázek D.12: Přehled objednávek

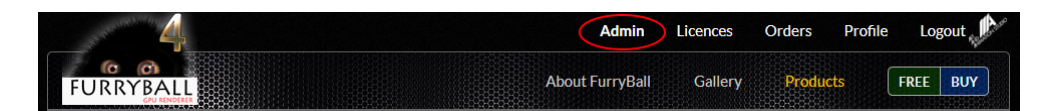

Obrázek D.13: Vstup do administrace

- *Navigační panel (vlevo)* obsahuje odkazy na všechny obrazovky administrace.
- *Hlavní obsah (uprostřed)* většinou tabulka s přehledem dat (např. přehled produktů, licencí apod.). Na konci každého řádku tabulky jsou akce, které je možné s daným řádkem (instancí) provést (zobrazit detail, editovat apod.). Na spodním okraji tabulky vlevo je nabídka hromadných akcí – nejdříve v tabulce zaškrtnete, kterých řádků se má akce týkat a poté jí dole vyberete a potvrdíte.
- *Filtry (vpravo)* slouží k filtrování dat podle jejich vlastností (např. objednávky podle stavu).

Každá spravovaná entita (která má vlastní obrazovku administračního rozhraní) má 3 základní zobrazení:

- *Přehled* seznam (tabulka) všech instancí.
- *Detail* detailní zobrazení konkrétní instance. Zobrazí se pomocí odkazu "Show" u daného řádku v Přehledu.

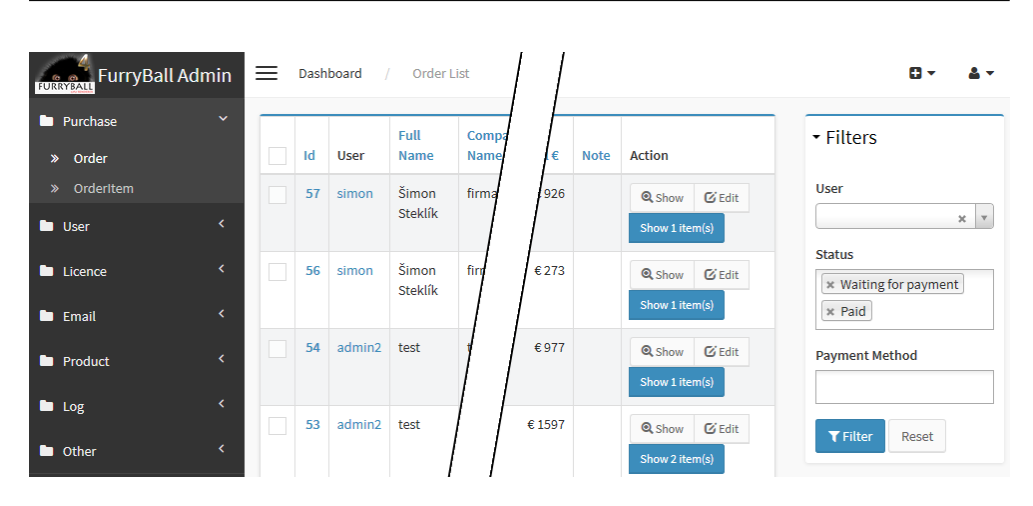

Obrázek D.14: Základní rozvržení administrace

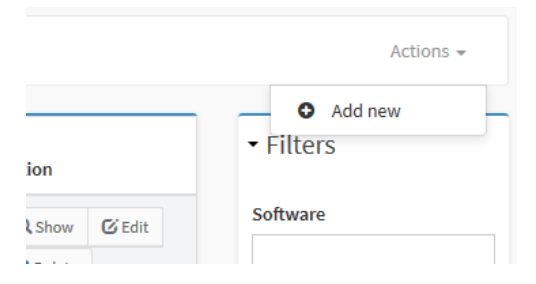

Obrázek D.15: Vytvoření nové instance

• *Formulář* – formulář pro editaci a vytváření nových instancí. Zobrazí se pomocí odkazu "Edit" u daného řádku v Přehledu (pokud chcete editovat existující instanci), nebo kliknutím na "Actions->Add new" v pravém horním rohu Přehledu.

#### **D.2.3 Přehled obrazovek**

#### **D.2.3.1 Orders, Order Items (objednávky)**

Stránka s přehledem a zpracováním objednávek. Zpracování objednávky se provede takto:

- 1. U dané objednávky kliknete na odkaz "Show items".
- 2. V zobrazeném přehledu položek objednávky zaškrtnete vlevo dole "All elements" (tím vyberete všechny zobrazené položky), vedle zvolíte akci "Process" a potvrdíte kliknutím na tlačítko "Ok" (viz obrázek [D.16\)](#page-103-0).
- 3. Aplikace poté automaticky zpracuje položky objednávky (vytvoří/upraví licence) a informuje vás o výsledku.

| $Id -$                                                                                 | Order | <b>Product</b>        | SuperLicence | Maintenance | <b>Type</b> |  |  |  |  |  |
|----------------------------------------------------------------------------------------|-------|-----------------------|--------------|-------------|-------------|--|--|--|--|--|
| 112                                                                                    | 53    | FurryBall 4 permanent |              | yes         | <b>New</b>  |  |  |  |  |  |
| 113                                                                                    | 53    | FurryBall 4 permanent |              | yes         | <b>New</b>  |  |  |  |  |  |
| $\blacktriangleright$ All elements (2)<br><b>Process</b><br><b>OK</b><br>$\mathcal{R}$ |       |                       |              |             |             |  |  |  |  |  |

<span id="page-103-0"></span>Obrázek D.16: Zpracování objednávky

## <span id="page-103-1"></span>**D.2.3.2 Users (uživatelé)**

Základní přehled uživatelů. Je zde možnost zobrazit licence konkrétního uživatele (odkaz "Superlicences"), a dále je možné vybraným uživatelům poslat hromadný e-mail. To se provede pomocí hromadné akce "Send e-mail":

- 1. Zaškrtnete zvolené uživatele.
- 2. Zvolíte a potvrdíte hromadnou akci "Send e-mail".
- 3. Zobrazí se formulář pro odeslání e-mailu s předvyplněnými adresami (obrázek [D.17\)](#page-104-0). Zde buď vyberete jednu z uložených zpráv, nebo vytvoříte vlastní.
- 4. Po odeslání formuláře budete informováni o výsledku.

## **D.2.3.3 User statistics (statistiky)**

Tato obrazovka zobrazuje některé detailní informace o uživatelích – kolik mají licencí jakého typu, neaktivních licencí apod.

## **D.2.3.4 EDU Registrations**

Zde je přehled všech EDU registrací s možností zkontrolovat a schválit (odkaz "Approve"). Je zde také možnost stáhnout si dokument přiložený k registraci (oskenovaný index, školní karta).

## **D.2.3.5 Superlicences, Licences**

Přehled superlicencí s možností zobrazení přiřazených licencí (odkaz "Show licences").

## **D.2.3.6 Trial Licences**

Přehled zkušebních licencí.

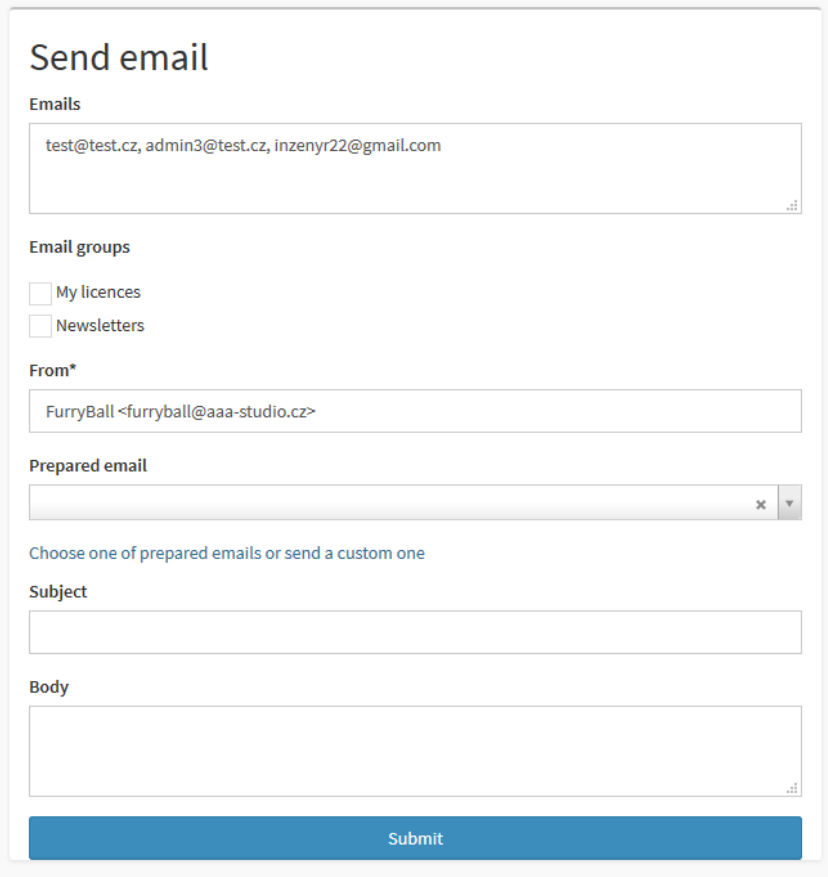

<span id="page-104-0"></span>Obrázek D.17: Odeslání hromadného e-mailu

#### **D.2.3.7 Emails**

Přehled a správa e-mailových adres. Je možné odeslat hromadný e-mail na více adres (postup je stejný jako u uživatelů, viz [D.2.3.2\)](#page-103-1). Dále je možné hromadně přidat e-mailové adresy do určité skupiny (hromadná akce "Add to group", resp. "Remove from group", ve vedlejším poli se vybere daná skupina).

#### **D.2.3.8 Email Groups**

Přehled a správa skupin e-mailových adres. Tlačítkem "Send email" se odesílá hromadná zpráva všem adresám v dané skupině (zobrazí se formulář pro odeslání jako na obrázku **??**).

#### **D.2.3.9 Products, Product Categories, Product Labels**

Přehled a správa produktů a jejich kategorií (kategorie určuje, kdo může daný produkt koupit/vidět). *Product Labels* je číselník interních názvů produktů

#### D. Uživatelská příručka

jak jsou používány desktopovými klienty FurryBall při hlášení stavu.

#### **D.2.3.10 Logs**

Přehled hlášení desktopových klientů FurryBall.

#### **D.2.3.11 Roles**

Přehled a správa rolí uživatelů. Umožňuje přidávat nové role a upravovat stávající (kromě systémových, které jsou interně používány aplikací a nelze je proto měnit).

#### **D.2.3.12 FB Versions**

Přehled a správa major verzí FurryBallu (permanentní produkty/licence jsou vždy vázány na konkrétní verzi, např. produkt "FurryBall 4 permanent" je vázán na verzi 4 a pro použití FurryBallu 5 je třeba provést upgrade).

#### **D.2.3.13 Plugin Versions**

Přehled a správa verzí renderovacího pluginu FurryBall.

# Příloha **E**

# **Obsah přiloženého CD**

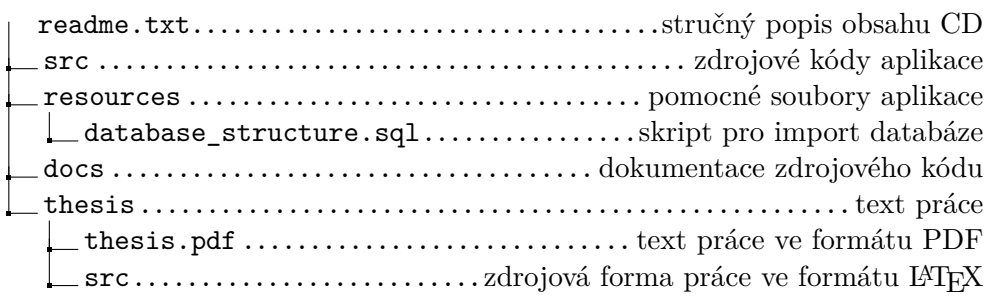